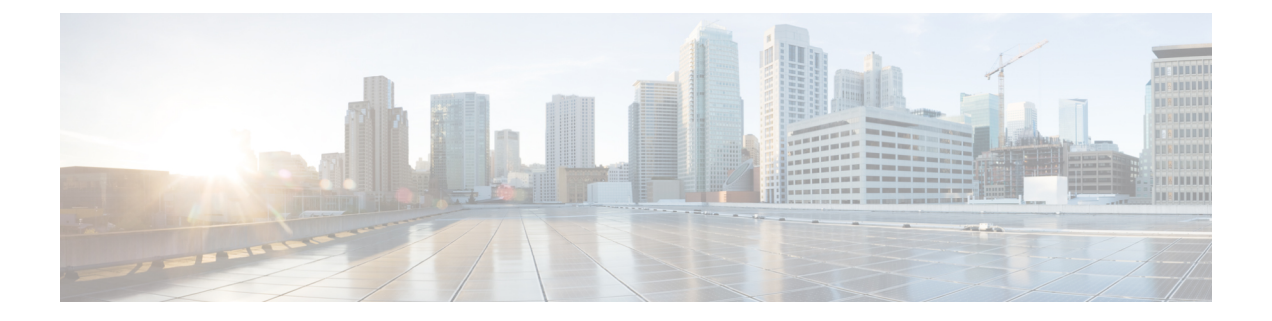

# **IEEE 802.1x** ポートベースの認証の設定

この章では、IEEE 802.1x ポート ベース認証を設定する方法について説明します。IEEE 802.1x 認証は、不正なデバイス(クライアント)によるネットワークアクセスを防止します。別途記 載のないかぎり、スイッチという用語はスタンドアロンスイッチまたはスイッチスタックを意 味します。

- 802.1x ポートベース認証について (1 ページ)
- 802.1x ポートベース認証の設定方法 (40 ページ)
- 802.1x の統計情報およびステータスのモニターリング (102 ページ)

# **802.1x** ポートベース認証について

802.1x 規格では、一般の人がアクセス可能なポートから不正なクライアントが LAN に接続し ないように規制する(適切に認証されている場合を除く)、クライアント/サーバ型のアクセ ス コントロールおよび認証プロトコルを定めています。認証サーバーがスイッチ ポートに接 続する各クライアントを認証したうえで、スイッチまたは LAN が提供するサービスを利用で きるようにします。

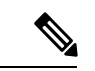

(注) TACACS は、802.1x 認証ではサポートされていません。

802.1xアクセスコントロールでは、クライアントを認証するまでの間、そのクライアントが接 続しているポート経由では Extensible Authentication Protocol over LAN (EAPOL)、 Cisco Discovery Protocol (CDP)、およびスパニングツリープロトコル (STP) トラフィックしか許可されま せん。認証に成功すると、通常のトラフィックはポートを通過できるようになります。

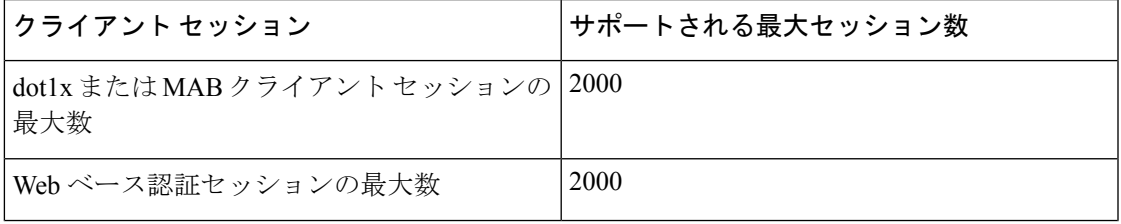

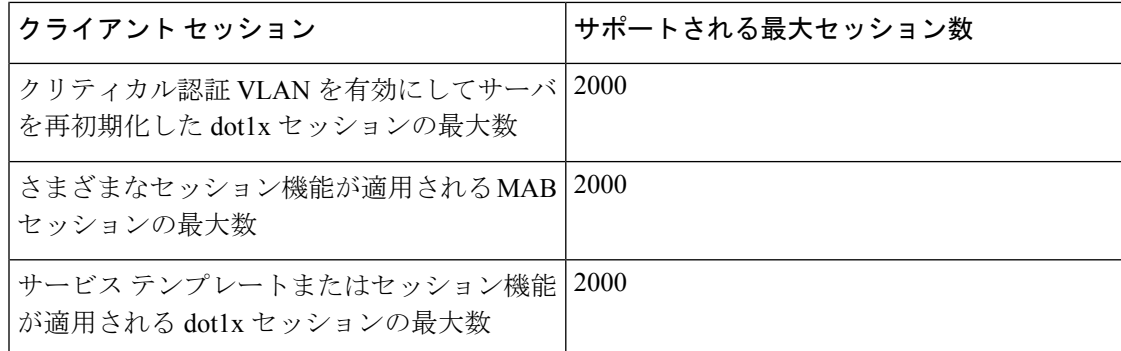

### ポートベース認証プロセス

IEEE802.1Xポートベース認証を設定するには、認証、認可、およびアカウンティング(AAA) を有効にし、認証方式リストを指定する必要があります。方式リストは、ユーザ認証のために クエリー送信を行う手順と認証方式を記述したものです。

AAA プロセスは認証から始まります。802.1x ポートベース認証がイネーブルであり、クライ アントが 802.1x 準拠のクライアント ソフトウェアをサポートしている場合、次のイベントが 発生します。

- クライアント ID が有効で 802.1x 認証に成功した場合、スイッチはクライアントにネット ワークへのアクセスを許可します。
- EAPOLメッセージ交換の待機中に802.1x認証がタイムアウトし、MAC認証バイパスがイ ネーブルの場合、スイッチはクライアント MAC アドレスを認証用に使用します。このク ライアント MAC アドレスが有効で認証に成功した場合、スイッチはクライアントにネッ トワークへのアクセスを許可します。クライアント MAC アドレスが無効で認証に失敗し た場合、ゲスト VLAN が設定されていれば、スイッチはクライアントに限定的なサービ スを提供するゲスト VLAN を割り当てます。
- スイッチが 802.1x 対応クライアントから無効な ID を取得し、制限付き VLAN が指定され ている場合、スイッチはクライアントに限定的なサービスを提供する制限付き VLAN を 割り当てることができます。
- RADIUS認証サーバーが使用できず(ダウンしていて)アクセスできない認証バイパスが イネーブルの場合、スイッチは、RADIUS設定VLANまたはユーザー指定アクセスVLAN で、ポートをクリティカル認証ステートにして、クライアントにネットワークのアクセス を許可します。

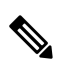

アクセスできない認証バイパスは、クリティカル認証、また は AAA 失敗ポリシーとも呼ばれます。 (注)

ポートで Multi Domain Authentication(MDA)が有効になっている場合、音声許可に該当する 例外をいくつか伴ったフローを使用できます。

図 **<sup>1</sup> :** 認証フローチャート

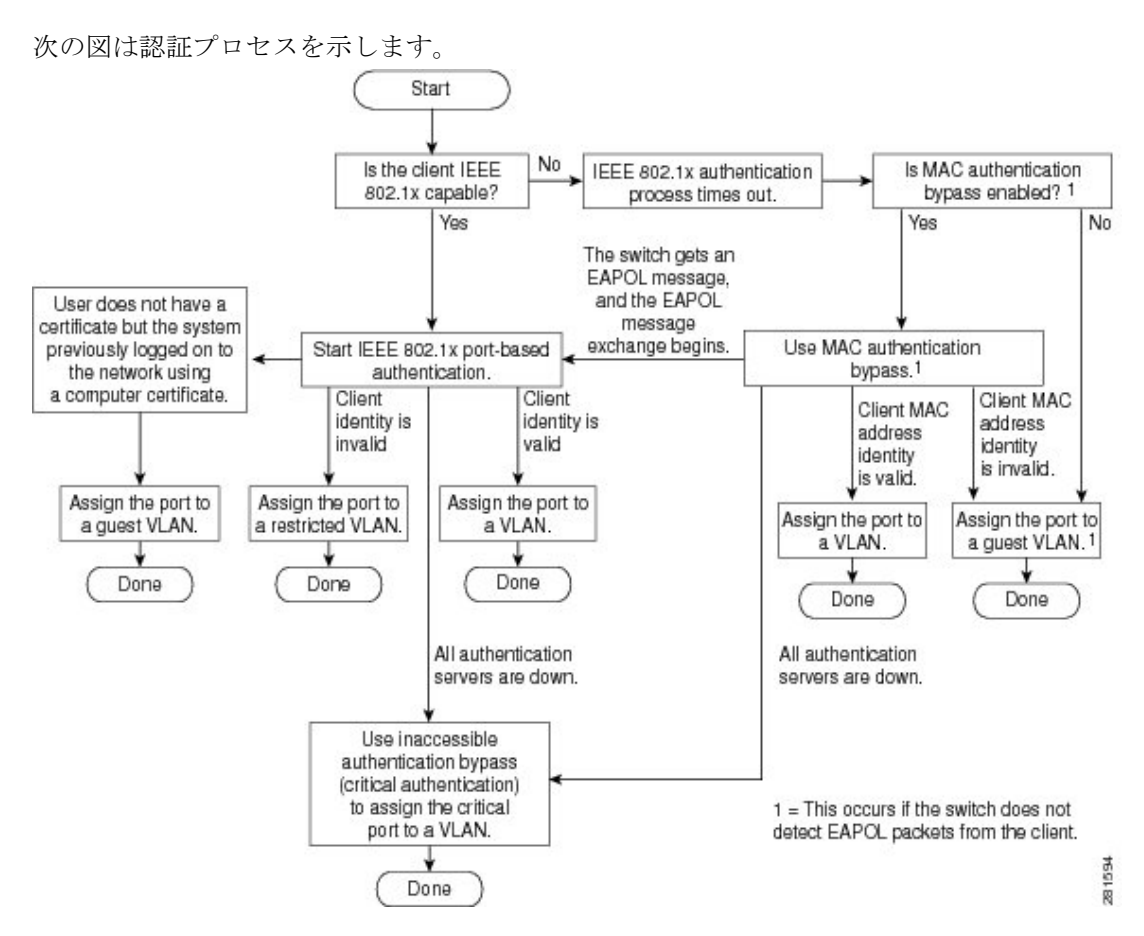

次の状況のいずれかが発生すると、スイッチはクライアントを再認証します。

• 定期的な再認証がイネーブルで、再認証タイマーの期限が切れている場合。

スイッチ固有の値を使用するか、RADIUSサーバーからの値に基づいて再認証タイマーを 設定できます。

RADIUS サーバーを使用した 802.1x 認証の後で、スイッチは Session-Timeout RADIUS 属 性(Attribute[27])、および Termination-Action RADIUS 属性(Attribute[29])に基づいてタ イマーを使用します。

Session-TimeoutRADIUS属性(Attribute[27])には再認証が行われるまでの時間を指定しま す。指定できる範囲は 1 ~ 65535 秒です。

Termination-Action RADIUS 属性 (Attribute[29])には、再認証中に行われるアクションを 指定します。アクションは *Initialize* および *ReAuthenticate* に設定できます。アクションに *Initialize*(属性値は*DEFAULT*)を設定した場合、802.1xセッションは終了し、認証中、接 続は失われます。アクションに *ReAuthenticate*(属性値は RADIUS-Request)を設定した場 合、セッションは再認証による影響を受けません。

• クライアントを手動で再認証するには、**dot1x re-authenticate interface** *interface-id* 特権 EXEC コマンドを入力します。

### ポートベース認証の開始およびメッセージ交換

802.1x認証中に、スイッチまたはクライアントは認証を開始できます。**authenticationport-control auto** インターフェイス コンフィギュレーション コマンドを使用してポート上で認証をイネー ブルにすると、スイッチは、リンクステートがダウンからアップに移行したときに認証を開始 し、ポートがアップしていて認証されていない場合は定期的に認証を開始します。スイッチは クライアントに EAP-Request/Identity フレームを送信し、その ID を要求します。クライアント はフレームを受信すると、EAP-Response/Identity フレームで応答します。

ただし、クライアントが起動時にスイッチからのEAP-Request/Identityフレームを受信しなかっ た場合、クライアントはEAPOL-Startフレームを送信して認証を開始できます。このフレーム はスイッチに対し、クライアントの識別情報を要求するように指示します。

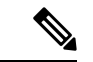

ネットワーク アクセス デバイスで 802.1x 認証がイネーブルに設定されていない、または サポートされていない場合には、クライアントからのEAPOLフレームはすべて廃棄され ます。クライアントが認証の開始を 3 回試みても EAP-Request/Identity フレームを受信し なかった場合、クライアントはポートが許可ステートであるものとしてフレームを送信 します。ポートが許可ステートであるということは、クライアントの認証が成功したこ とを実質的に意味します。 (注)

クライアントが自らの識別情報を提示すると、スイッチは仲介デバイスとしての役割を開始 し、認証が成功または失敗するまで、クライアントと認証サーバーの間で EAP フレームを送 受信します。認証が成功すると、スイッチポートは許可ステートになります。認証に失敗した 場合、認証が再試行されるか、ポートが限定的なサービスを提供する VLAN に割り当てられ るか、あるいはネットワーク アクセスが許可されないかのいずれかになります。

実際に行われる EAP フレーム交換は、使用する認証方式によって異なります。

#### 図 **2 :** メッセージ交換

次の図に、クライアントが RADIUS サーバとの間で OTP (ワンタイム パスワード)認証方式 を使用する際に行われるメッセージ交換を示します。

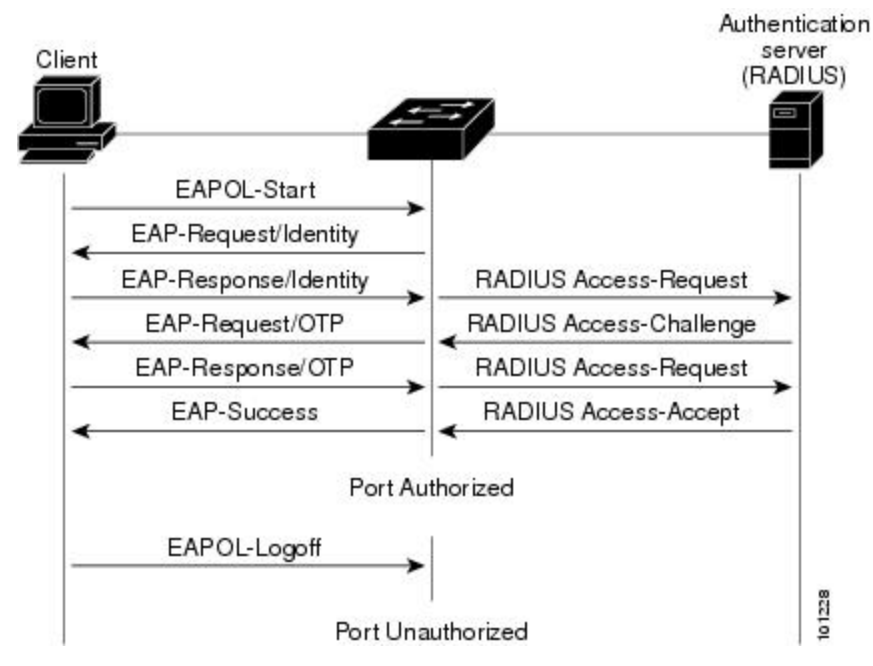

EAPOLメッセージ交換の待機中に802.1x認証がタイムアウトし、MAC認証バイパスがイネー ブルの場合、スイッチはクライアントからイーサネットパケットを検出するとそのクライアン トを認証できます。スイッチは、クライアントの MAC アドレスを ID として使用し、RADIUS サーバーに送信される RADIUS Access/Request フレームにこの情報を保存します。サーバーが スイッチに RADIUS Access/Accept フレームを送信(認証が成功)すると、ポートが許可され ます。認証に失敗してゲストVLANが指定されている場合、スイッチはポートをゲストVLAN に割り当てます。イーサネット パケットの待機中にスイッチが EAPOL パケットを検出する と、スイッチは MAC 認証バイパス プロセスを停止して、802.1x 認証を開始します。

#### 図 **3 : MAC** 認証バイパス中のメッセージ交換

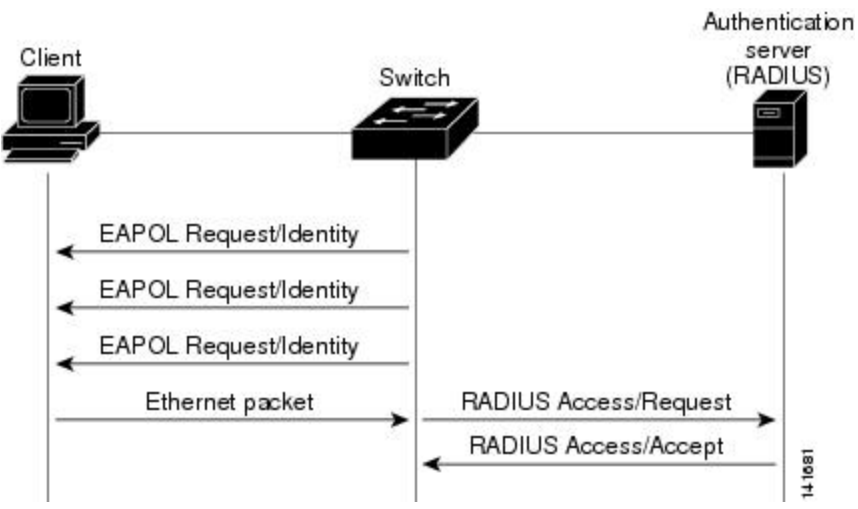

次の図に、MAC 認証バイパス中のメッセージ交換を示します。

## ポートベース認証の認証マネージャ

#### ポートベース認証方法

#### 表 **<sup>1</sup> : 802.1x** 機能

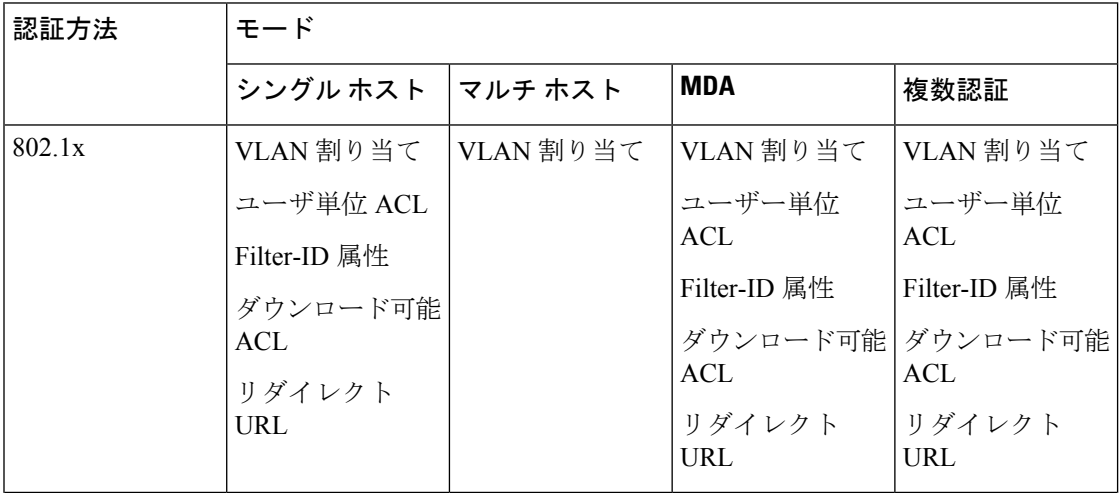

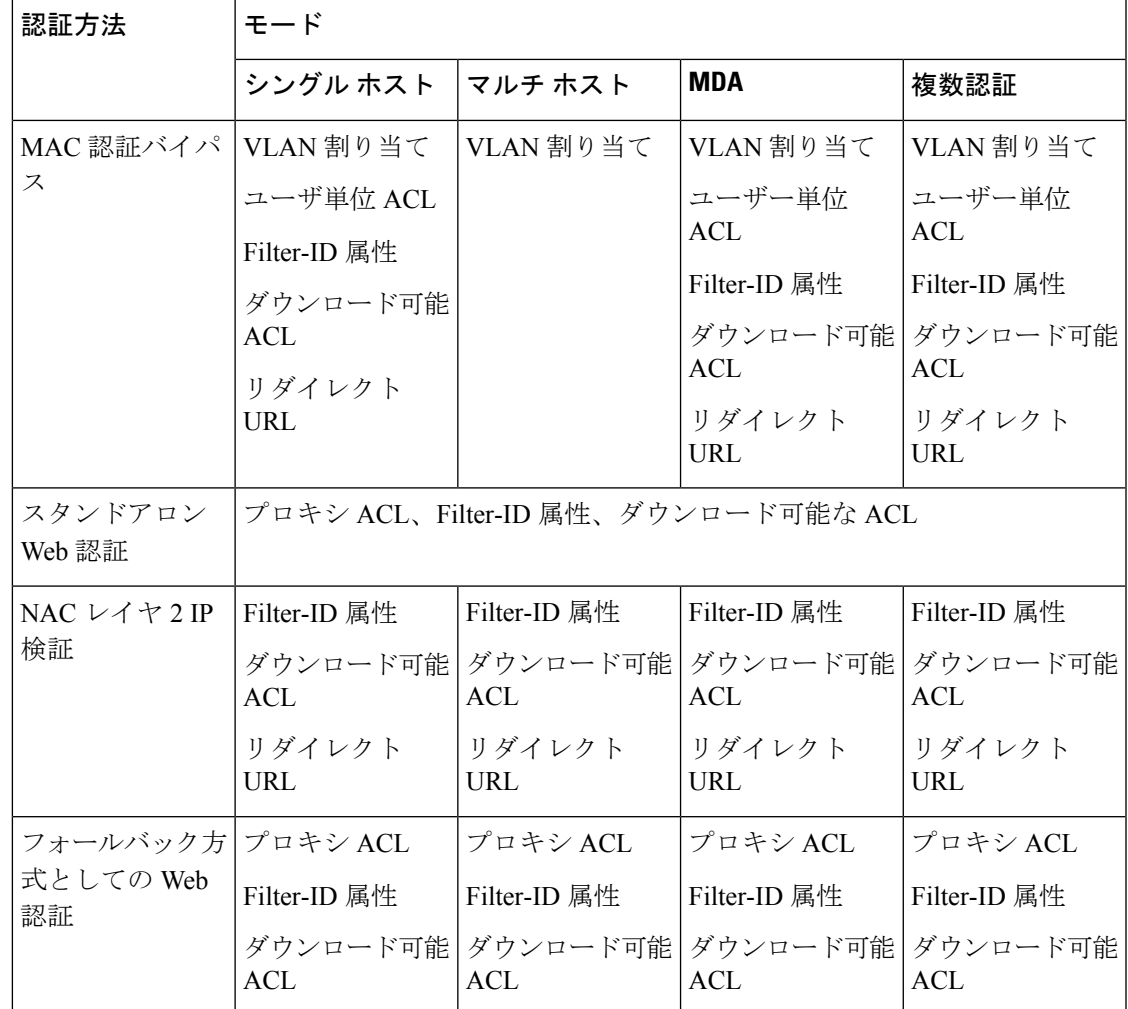

<sup>1</sup> Cisco IOS リリース 12.2(50)SE 以降でサポートされています。

 $^2$  802.1x 認証をサポートしないクライアント用。

#### ユーザー単位 **ACL** および **Filter-Id**

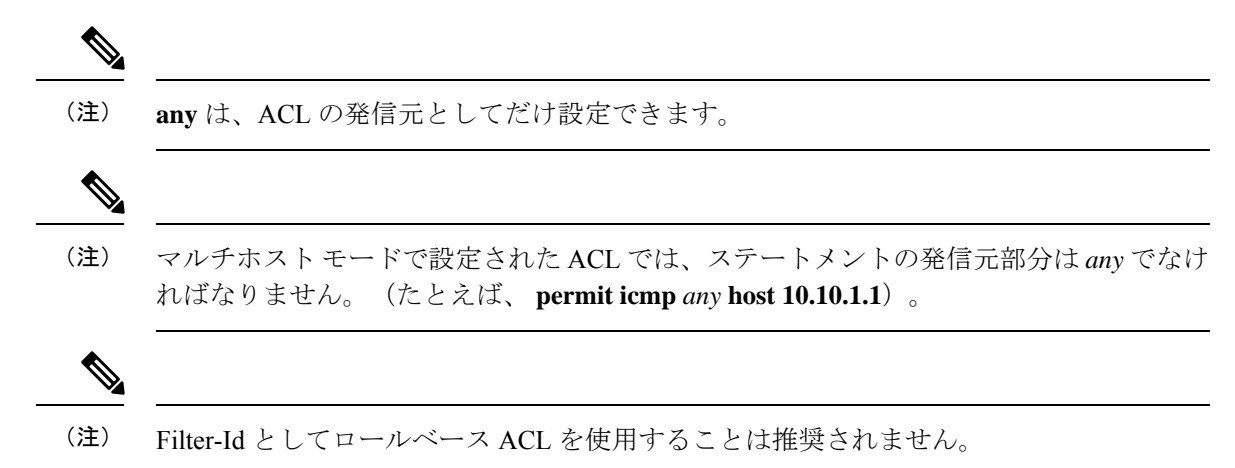

定義された ACL の発信元ポートには **any** を指定する必要があります。指定しない場合、ACL は適用できず、認証は失敗します。シングルホストは唯一例外的に後方互換性をサポートしま す。

MDA 対応ポートおよびマルチ認証ポートでは、複数のホストを認証できます。ホストに適用 される ACL ポリシーは、別のホストのトラフィックには影響を与えません。マルチ ホスト ポートで認証されるホストが1つだけで、他のホストが認証なしでネットワークアクセスを取 得する場合、発信元アドレスに any を指定することで、最初のホストの ACL ポリシーを他の 接続ホストに適用できます。

#### ポートベース認証マネージャ **CLI** コマンド

認証マネージャ インターフェイス コンフィギュレーション コマンドは、802.1x、MAC 認証バ イパスおよび Web 認証など、すべての認証方法を制御します。認証マネージャ コマンドは、 接続ホストに適用される認証方法のプライオリティと順序を決定します。

認証マネージャ コマンドは、ホスト モード、違反モードおよび認証タイマーなど、一般的な 認証機能を制御します。一般的な認証コマンドには、**authenticationhost-mode**、**authentication violation**、および **authentication timer** インターフェイス コンフィギュレーション コマンドが 含まれます。

802.1x 専用コマンドは、先頭に **dot1x** キーワードが付きます。たとえば、**authentication port-control auto** インターフェイス コンフィギュレーション コマンドは、インターフェイスで の認証をイネーブルにします。

スイッチでの dot1x を無効にするには、**no dot1x system-auth-control** コマンドを使用して、設 定をグローバルに削除し、設定されているすべてのインターフェイスからも削除します。

802.1x 認証がグローバルにディセーブル化されても、Web 認証など他の認証方法はその ポートでイネーブルのままです。 (注)

**authentication manager** コマンドは、以前の 802.1x コマンドと同じ機能を提供します。

認証マネージャが生成する冗長なシステムメッセージをフィルタリングすると、通常は、フィ ルタリングされた内容が認証の成功に結びつきます。802.1x 認証および MAB 認証の冗長な メッセージをフィルタリングすることもできます。認証方式ごとに異なるコマンドが用意され ています。

- **no authenticationlogging verbose** グローバル コンフィギュレーション コマンドは、認証マ ネージャからの詳細メッセージをフィルタリングします。
- **no dot1x logging verbose** グローバル コンフィギュレーション コマンドは、802.1x 認証の 詳細メッセージをフィルタリングします。
- **no mab logging verbose** グローバル コンフィギュレーション コマンドは、MAC 認証バイ パス(MAB)の詳細メッセージをフィルタリングします。

Ι

表 **2 :** 認証マネージャ コマンドおよび以前の **802.1x** コマンド

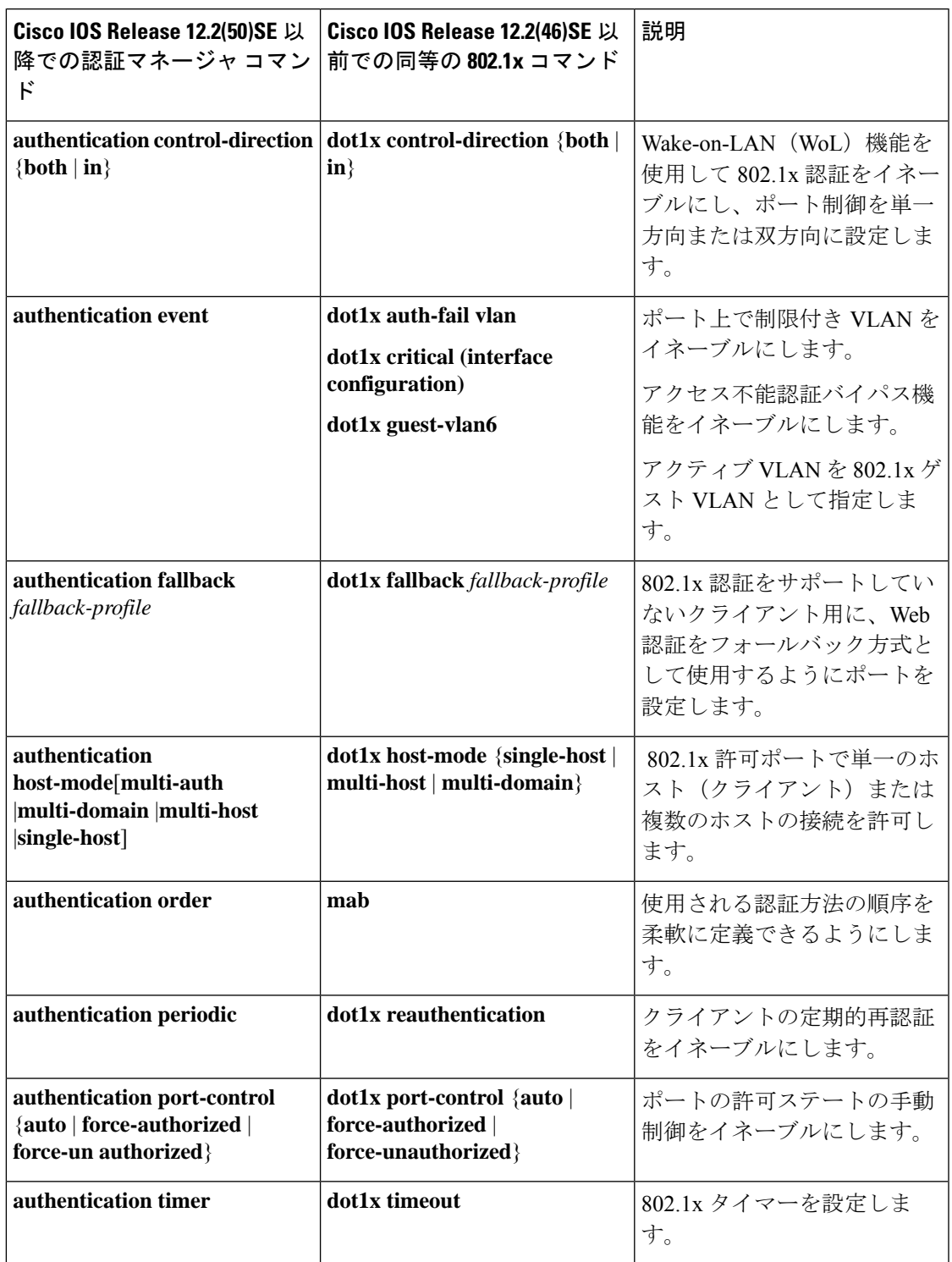

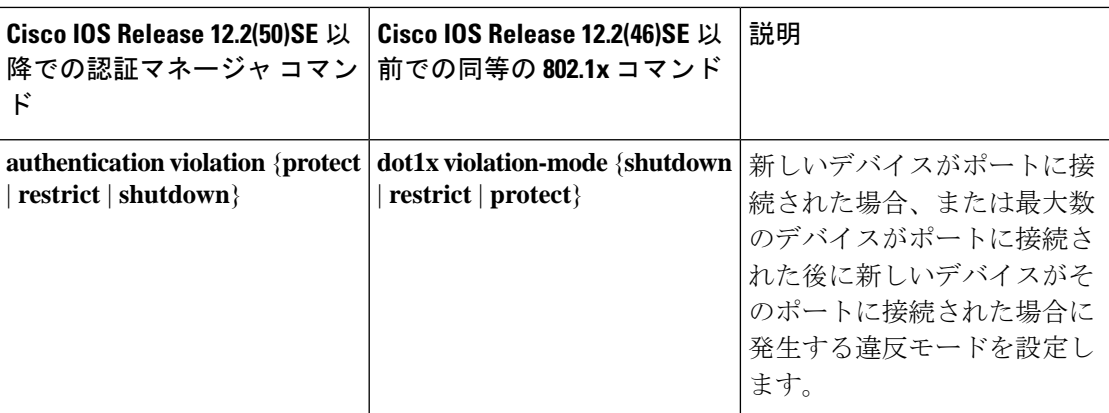

### 許可ステートおよび無許可ステートのポート

802.1x認証中に、スイッチのポートステートによって、スイッチはネットワークへのクライア ント アクセスを許可します。ポートは最初、無許可ステートです。このステートでは、音声 VLAN(仮想 LAN)ポートとして設定されていないポートは 802.1x 認証、CDP、および STP パケットを除くすべての入力および出力トラフィックを禁止します。クライアントの認証が成 功すると、ポートは許可ステートに変更し、クライアントのトラフィック送受信を通常どおり に許可します。ポートが音声 VLAN ポートとして設定されている場合、VoIP トラフィックお よび 802.1x プロトコル パケットが許可された後クライアントが正常に認証されます。

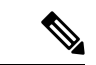

CDP バイパスはサポートされていないため、ポートが error-disabled ステートになる場合 があります。 (注)

802.1xをサポートしていないクライアントが、無許可ステートの802.1xポートに接続すると、 スイッチはそのクライアントの識別情報を要求します。この状況では、クライアントは要求に 応答せず、ポートは引き続き無許可ステートとなり、クライアントはネットワークアクセスを 許可されません。

反対に、802.1x対応のクライアントが、802.1x標準が稼働していないポートに接続すると、ク ライアントはEAPOL-Startフレームを送信して認証プロセスを開始します。応答がなければ、 クライアントは同じ要求を所定の回数だけ送信します。応答がないので、クライアントはポー トが許可ステートであるものとしてフレーム送信を開始します。

**authenticationport-control**インターフェイスコンフィギュレーションコマンドおよび次のキー ワードを使用して、ポートの許可ステートを制御できます。

- **force-authorized**:802.1x認証をディセーブルにし、認証情報の交換を必要とせずに、ポー トを許可ステートに変更します。ポートはクライアントとの 802.1x ベース認証を行わず に、通常のトラフィックを送受信します。これがデフォルト設定です。
- **force-unauthorized**:ポートが無許可ステートのままになり、クライアントからの認証の試 みをすべて無視します。スイッチはポートを介してクライアントに認証サービスを提供で きません。

• **auto**:802.1x認証をイネーブルにします。ポートは最初、無許可ステートであり、ポート 経由で送受信できるのは EAPOL フレームだけです。ポートのリンク ステートがダウンか らアップに変更した際、または EAPOL-Start フレームを受信した際に、認証プロセスが開 始されます。スイッチはクライアントの識別情報を要求し、クライアントと認証サーバと の間で認証メッセージのリレーを開始します。スイッチはクライアントの MAC アドレス を使用して、ネットワーク アクセスを試みる各クライアントを一意に識別します。

クライアントが認証に成功すると(認証サーバから Accept フレームを受信すると)、ポート が許可ステートに変わり、認証されたクライアントからの全フレームがポート経由での送受信 を許可されます。認証が失敗すると、ポートは無許可ステートのままですが、認証を再試行す ることはできます。認証サーバに到達できない場合、スイッチは要求を再送信します。所定の 回数だけ試行してもサーバから応答が得られない場合には、認証が失敗し、ネットワークアク セスは許可されません。

クライアントはログオフするとき、EAPOL-Logoff メッセージを送信します。このメッセージ によって、スイッチ ポートが無許可ステートになります。

ポートのリンクステートがアップからダウンに変更した場合、またはEAPOL-Logoffフレーム を受信した場合に、ポートは無許可ステートに戻ります。

#### **802.1X** のホスト モード

802.1x ポートは、シングル ホスト モードまたはマルチ ホスト モードで設定できます。シング ル ホスト モードでは、802.1x 対応のスイッチ ポートに接続できるのはクライアント 1 つだけ です。スイッチは、ポートのリンク ステートがアップに変化したときに、EAPOL フレームを 送信することでクライアントを検出します。クライアントがログオフしたとき、または別のク ライアントに代わったときには、スイッチはポートのリンクステートをダウンに変更し、ポー トは無許可ステートに戻ります。

マルチホストモードでは、複数のホストを単一の802.1x対応ポートに接続できます。このモー ドでは、接続されたクライアントのうち 1 つが許可されれば、クライアントすべてのネット ワークアクセスが許可されます。ポートが無許可ステートになると(再認証が失敗するか、ま たは EAPOL-Logoff メッセージを受信した場合)、スイッチは接続しているクライアントの ネットワーク アクセスをすべて禁止します。

このトポロジでは、ワイヤレス アクセス ポイントが接続しているクライアントの認証を処理 し、スイッチに対してクライアントとしての役割を果たします。

#### 図 **<sup>4</sup> :** マルチ ホスト モードの例

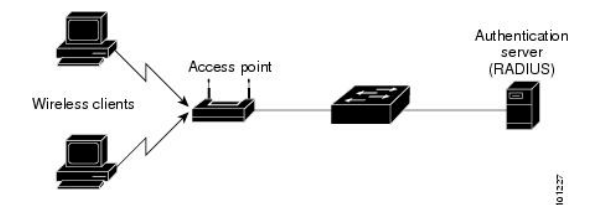

すべてのホスト モードで、ポートベース認証が設定されている場合、ライン プロトコル は許可の前にアップのままです。 (注)

スイッチはマルチドメイン認証(MDA)をサポートしています。これにより、データ装置と IPPhoneなどの音声装置(シスコ製品またはシスコ以外の製品)の両方を同じスイッチポート に接続できます。

### **802.1x** マルチ認証モード

マルチ認証(multiauth)モードでは、データ VLAN および音声 VLAN で複数のクライアント を認証できます。各ホストは個別に認証されます。マルチ認証ポートで認証できるデータデバ イスまたは音声デバイスの数には制限はありません。

ハブまたはアクセス ポイントが 802.1x 対応ポートに接続されている場合、接続されている各 クライアントを認証する必要があります。802.1x 以外のデバイスでは、MAC 認証バイパスま たは Web 認証をホスト単位認証フォールバック メソッドとして使用し、単一のポートで異な る方法で異なるホストを認証できます。

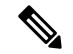

(注) ポートがマルチ認証モードの場合、認証失敗 VLAN 機能はアクティブになりません。

次の条件で、RADIUSサーバから提供されたVLANをマルチ認証モードで割り当てることがで きます。

- ホストがポートで最初に許可されたホストであり、RADIUSサーバがVLAN情報を提供し ている。
- 後続のホストが、動作 VLAN に一致する VLAN を使用して許可される。
- ホストは VLAN が割り当てられていないポートで許可され、後続のホストでは VLAN 割 り当てが設定されていないか、VLAN 情報が動作 VLAN と一致している。
- ポートで最初に許可されたホストにはグループ VLAN が割り当てられ、後続のホストで は VLAN 割り当てが設定されていないか、グループ VLAN がポート上のグループ VLAN と一致している。後続のホストが、最初のホストと同じ VLAN グループの VLAN を使用 する必要がある。VLAN リストが使用されている場合、すべてのホストは VLAN リスト で指定された条件に従う。
- VLAN がポート上のホストに割り当てられると、後続のホストは一致する VLAN 情報を 持つ必要があり、この情報がなければポートへのアクセスを拒否される。
- ゲスト VLAN または認証失敗 VLAN をマルチ認証モードに設定できない。
- クリティカル認証 VLAN の動作が、マルチ認証モード用に変更されない。ホストが認証 を試みたときにサーバに到達できない場合、許可されたすべてのホストは、設定された VLAN で再初期化される。

#### ユーザーごとのマルチ認証 **VLAN** 割り当て

ユーザーごとのマルチ認証VLAN割り当て機能を使用すると、単一の設定済みアクセスVLAN を持つポート上のクライアントに割り当てられたVLANに基づいて複数の運用アクセスVLAN を作成することができます。データ ドメインに関連付けられたすべての VLAN に対するトラ フィックがdot1qとタグ付けされていないアクセスポートとして設定されているポートおよび これらの VLAN は、ネイティブ VLAN として処理されます。

マルチ認証ポート 1 つあたりのホストの数は 8 ですが、さらに多くのホストが存在する場合が あります。

次のシナリオは、ユーザーごとのマルチ認証 VLAN 割り当てに関連しています。

#### シナリオ **1**

ハブがアクセス ポートに接続されている場合、およびポートがアクセス VLAN (V0)で設定 されている場合。

ホスト(H1)は、ハブを介してVLAN(V1)に割り当てられます。ポートの運用VLANはV1 に変更されます。この動作は、単一ホスト ポートまたはマルチ ドメイン認証ポートで同様で す。

2番目のホスト(H2)が接続され、VLAN(V2)に割り当てられる場合、ポートには2つの運 用VLANがあります(V1およびV2)。H1とH2がタグなし入力トラフィックを送信すると、 H1 トラフィックは VLAN (V1) に、H2 トラフィックは VLAN (V2) にマッピングされ、 VLAN (V1) および VLAN (V2) のポートからの出トラフィックはすべてタグなしになりま す。

両方のホスト H1 と H2 がログアウトするか、またはセッションがなんらかの理由で削除され ると、VLAN(V1)と VLAN(V2)がポートから削除され、設定された VLAN(V0)がポー トに復元されます。

#### シナリオ **2**

ハブがアクセスポートに接続されている場合、およびポートがアクセスVLAN (V0)で設定 されている場合。ホスト(H1)は、ハブを介して VLAN (V1)に割り当てられます。ポート の運用 VLAN は V1 に変更されます。

2番目のホスト(H2)が接続され明示的な VLAN ポリシーなしで承認されると、H2 はポート 上で復元される設定済み VLAN(V0)を使用することを予期されます。2 つの運用 VLAN、 VLAN (V0) および VLAN (V1) からの出トラフィックはすべてタグなしになります。

ホスト(H2)がログアウトするか、またはセッションがなんらかの理由で削除されると、設定 されたVLAN (V0) がポートから削除され、VLAN (V1) がそのポートでの唯一の運用VLAN になります。

#### シナリオ **3**

ハブがオープン モードでアクセス ポートに接続されている場合、およびポートがアクセス VLAN(V0)で設定されている場合。

ホスト(H1)は、ハブを介してVLAN(V1)に割り当てられます。ポートの運用VLANはV1 に変更されます。2番目のホスト (H2) が接続され無許可のままだと、オープン モードによ り、運用 VLAN(V1)に引き続きアクセスできます。

ホスト H1 がログアウトするか、またはセッションがなんらかの理由で削除されると、VLAN (V1)はポートから削除され、ホスト(H2)は VLAN(V0)に割り当てられます。

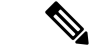

オープンモードとVLAN割り当ての組み合わせは、ホスト(H2)に悪影響を与えます。 そのホストは VLAN (V1) に対応するサブネット内に IP アドレスを含んでいるからで す。 (注)

#### ユーザーごとのマルチ認証 **VLAN** 割り当ての制限

ユーザーごとのマルチ認証VLAN割り当て機能では、複数のVLANからの出トラフィックは、 ホストが自分宛てではないトラフィックを受信するポート上ではタグなしになります。これ は、ブロードキャストおよびマルチキャスト トラフィックで問題になる可能性があります。

- **IPv4 ARP**:ホストは他のサブネットからの ARP パケットを受信します。これは、IP アド レス範囲が重複する異なる仮想ルーティングおよび転送(VRF)テーブルの 2 個のサブ ネットがポート上でアクティブな場合に問題となります。ホスト ARP キャッシュのエン トリが無効になる可能性があります。
- I**Pv6** 制御パケット:IPv6 の導入環境では、ルータ アドバタイズメント(RA)は、その受 信を想定されていないホストによって処理されます。ある VLAN からのホストが別の VLAN からの RA を受信すると、ホストはそれ自身に間違った IPv6 アドレスを割り当て ます。このようなホストは、ネットワークにアクセスできません。

回避策は、IPv6 ファースト ホップ セキュリティをイネーブルにして、ブロードキャスト ICMPv6 パケットがユニキャストに変換され、マルチ認証がイネーブルのポートから送信 されるようにすることです。パケットは VLAN に属するマルチ認証ポートの各クライア ント用に複製され、宛先 MAC が個々のクライアントに設定されます。1 つの VLAN を持 つポートで、ICMPv6 パケットは正常にブロードキャストされます。

• **IP** マルチキャスト:送信先のマルチキャスト グループへのマルチキャスト トラフィック は、異なる VLAN 上のホストがそのマルチキャスト グループに参加している場合それら の VLAN 用に複製されます。異なる VLAN の 2 つのホストが(同じマルチ認証ポート上 の)マルチキャスト グループに参加している場合、各マルチキャスト パケットのコピー 2部がそのポートから送信されます。

#### **MAC** 移動

あるスイッチポートでMACアドレスが認証されると、そのアドレスは同じスイッチの別の認 証マネージャ対応ポートでは許可されません。スイッチが同じ MAC アドレスを別の認証マ ネージャ対応ポートで検出すると、そのアドレスは許可されなくなります。

場合によっては、MAC アドレスを同じスイッチ上のポート間で移動する必要があります。た とえば、認証ホストとスイッチ ポート間に別のデバイス(ハブまたは IP Phone など)がある 場合、ホストをデバイスから接続して、同じスイッチの別のポートに直接接続する必要があり ます。

デバイスが新しいポートで再認証されるように、MAC 移動をグローバルにイネーブルにでき ます。ホストが別のポートに移動すると、最初のポートのセッションが削除され、ホストは新 しいポートで再認証されます。MAC 移動はすべてのホスト モードでサポートされます(認証 ホストは、ポートでイネーブルにされているホストモードに関係なく、スイッチの任意のポー トに移動できます)。MAC アドレスがあるポートから別のポートに移動すると、スイッチは 元のポートで認証済みセッションを終了し、新しいポートで新しい認証シーケンスを開始しま す。MAC 移動の機能は、音声およびデータ ホストの両方に適用されます。

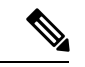

オープン認証モードでは、MAC アドレスは、新しいポートでの許可を必要とせずに、元 のポートから新しいポートへただちに移動します。 (注)

### **MAC** 置換

MAC 置換機能は、ホストが、別のホストがすでに認証済みであるポートに接続しようとする と発生する違反に対処するように設定できます。

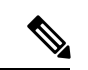

違反はマルチ認証モードでは発生しないため、マルチ認証モードのポートにこの機能は 適用されません。マルチホスト モードで認証が必要なのは最初のホストだけなので、こ の機能はこのモードのポートには適用されません。 (注)

**replace** キーワードを指定して authentication violation インターフェイスコンフィギュレーショ ンコマンドを設定すると、マルチドメインモードのポートでの認証プロセスは、次のようにな ります。

- 既存の認証済みMACアドレスを使用するポートで新しいMACアドレスが受信されます。
- 認証マネージャは、ポート上の現在のデータ ホストの MAC アドレスを、新しい MAC ア ドレスで置き換えます。
- 認証マネージャは、新しい MAC アドレスに対する認証プロセスを開始します。
- 認証マネージャによって新しいホストが音声ホストであると判断された場合、元の音声ホ ストは削除されます。

ポートがオープン認証モードになっている場合、MACアドレスはただちにMACアドレステー ブルに追加されます。

#### **802.1x** アカウンティング

802.1x標準では、ユーザの認証およびユーザのネットワークアクセスに対する許可方法を定義 しています。ただし、ネットワークの使用法についてはトラッキングしません。802.1xアカウ ンティングは、デフォルトでディセーブルです。802.1xアカウンティングをイネーブルにする と、次の処理を 802.1x 対応のポート上でモニタできます。

- 正常にユーザを認証します。
- ユーザがログ オフします。
- リンクダウンが発生します。
- 再認証が正常に行われます。
- 再認証が失敗します。

スイッチは802.1xアカウンティング情報を記録しません。その代わり、スイッチはこの情報を RADIUSサーバに送信します。RADIUSサーバは、アカウンティングメッセージを記録するよ うに設定する必要があります。

### **802.1x** アカウンティング属性値ペア

RADIUS サーバに送信された情報は、属性値 (AV) ペアの形式で表示されます。これらの AV ペアのデータは、各種アプリケーションによって使用されます(たとえば課金アプリケーショ ンの場合、RADIUS パケットの Acct-Input-Octets または Acct-Output-Octets 属性の情報が必要で す)。

AV ペアは、802.1x アカウンティングが設定されているスイッチによって自動的に送信されま す。次の種類の RADIUS アカウンティング パケットがスイッチによって送信されます。

- START:新規ユーザー セッションが始まると送信されます。
- INTERIM:既存のセッションが更新されると送信されます。
- STOP:セッションが終了すると送信されます。

スイッチによって送信された AV ペアは、**debug radius accounting** 特権 EXEC コマンドを入力 して表示できます。このコマンドの詳細については、『*Cisco IOS Debug Command Reference, Release 12.4*』を参照してください。

次の表に、AV ペアおよびスイッチによって送信される AV ペアの条件を示します。

#### 表 **3 :** アカウンティング **AV** ペア

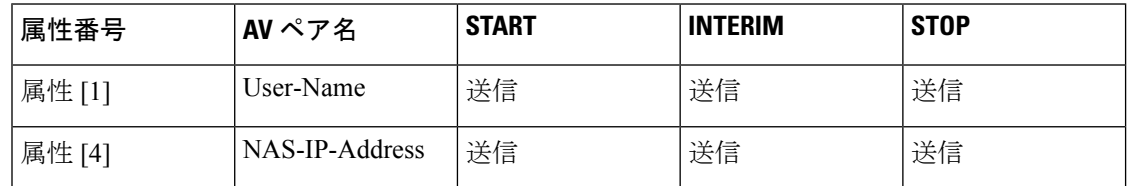

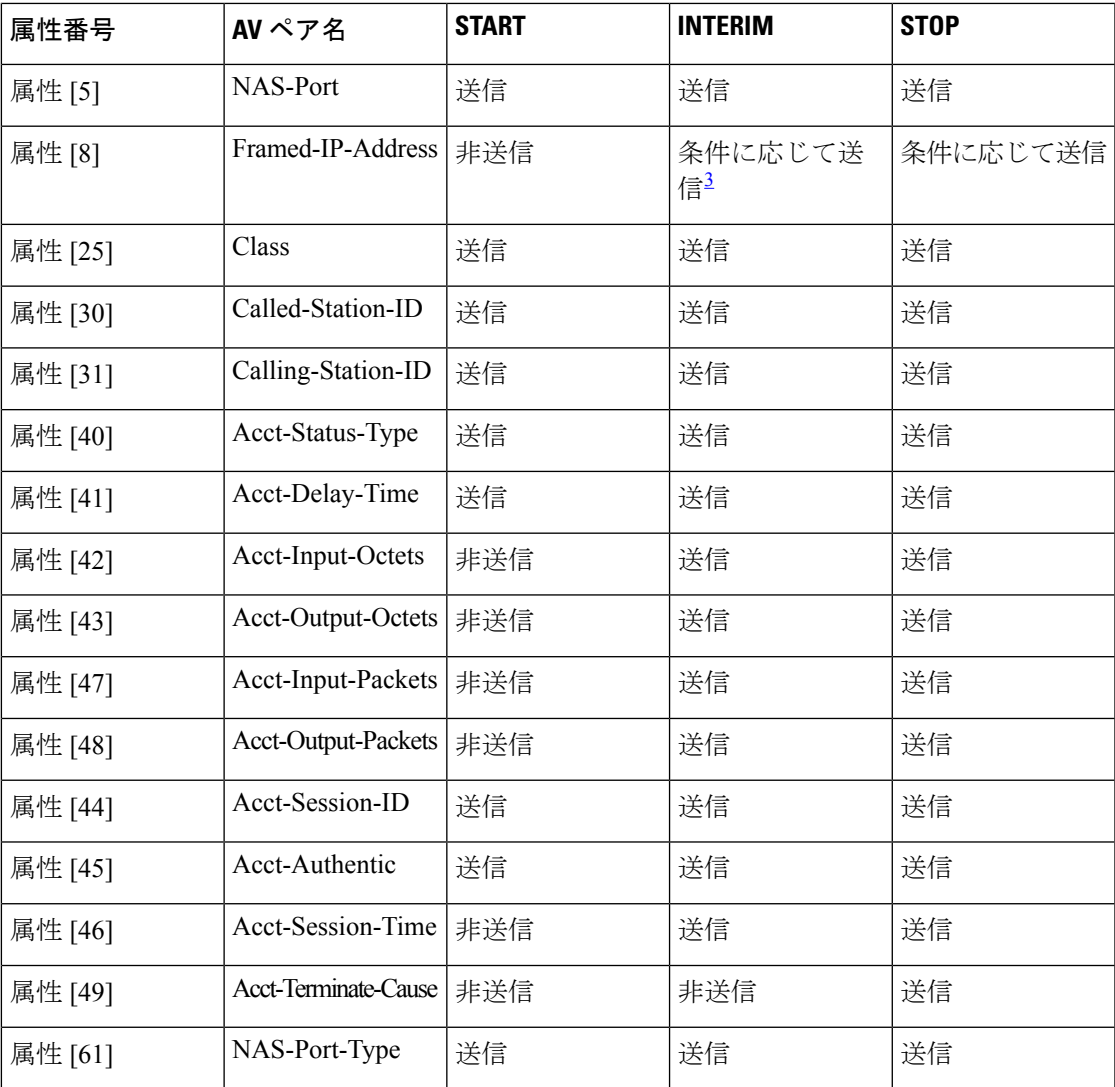

<sup>3</sup> 有効な静的IPアドレスが設定されているか、ホストに対するDynamic Host Control Protocol (DHCP) バインディングが DHCP スヌーピング バインディング テーブルに存在してい る場合に、Framed-IP-Address の AV ペアが送信されます。

### **802.1x** 準備状態チェック

802.1x 準備状態チェックは、すべてのスイッチ ポートの 802.1x アクティビティをモニタリン グし、802.1xをサポートするポートに接続されているデバイスの情報を表示します。この機能 を使用して、スイッチ ポートに接続されているデバイスが 802.1x に対応できるかどうかを判 別できます。802.1x 機能をサポートしていないデバイスでは、MAC 認証バイパスまたは Web 認証などの代替認証を使用します。

この機能が有用なのは、クライアントのサプリカントで NOTIFY EAP 通知パケットでのクエ リーがサポートされている場合だけです。クライアントは、802.1xタイムアウト値内に応答し なければなりません。

### スイッチと **RADIUS** サーバー間の通信

RADIUS セキュリティ サーバは、ホスト名または IP アドレス、ホスト名と特定の UDP ポート 番号、または IP アドレスと特定の UDP ポート番号によって識別します。IP アドレスと UDP ポート番号の組み合わせによって、一意の ID が作成され、同一 IP アドレスのサーバ上にある 複数の UDP ポートに RADIUS 要求を送信できるようになります。同じ RADIUS サーバ上の異 なる 2 つのホスト エントリに同じサービス(たとえば認証)を設定した場合、2 番めに設定さ れたホスト エントリは、最初に設定されたホスト エントリのフェールオーバー バックアップ として動作します。RADIUS ホスト エントリは、設定した順序に従って試行されます。

#### **VLAN** 割り当てを使用した **802.1x** 認証

スイッチは、VLAN 割り当てを使用した 802.1x 認証をサポートしています。ポートの 802.1x 認証が成功すると、RADIUS サーバーは VLAN 割り当てを送信し、スイッチ ポートを設定し ます。RADIUSサーバーデータベースは、ユーザー名とVLANのマッピングを維持し、スイッ チ ポートに接続するクライアントのユーザー名に基づいて VLAN を割り当てます。この機能 を使用して、特定のユーザーのネットワーク アクセスを制限できます。

音声デバイス認証は、Cisco IOS Release 12.2(37)SE のマルチドメイン ホスト モードでサポート されています。Cisco IOS Release 12.2(40)SE 以降、音声デバイスが許可されており、RADIUS サーバーが許可された VLAN を返した場合、割り当てられた音声 VLAN 上でパケットを送受 信するようにポート上の音声 VLAN が設定されます。音声 VLAN 割り当ては、マルチドメイ ン認証(MDA)対応のポートでのデータ VLAN 割り当てと同じように機能します。

スイッチと RADIUS サーバー上で設定された場合、VLAN 割り当てを使用した 802.1x 認証に は次の特性があります。

- RADIUS サーバから VLAN が提供されない場合、または 802.1x 認証がディセーブルの場 合、認証が成功するとポートはアクセス VLAN に設定されます。アクセス VLAN とは、 アクセス ポートに割り当てられた VLAN です。このポート上で送受信されるパケットは すべて、この VLAN に所属します。
- 802.1x認証がイネーブルで、RADIUSサーバからのVLAN情報が有効でない場合、認証に 失敗して、設定済みの VLAN が引き続き使用されます。これにより、設定エラーによっ て不適切な VLAN に予期せぬポートが現れることを防ぎます。

設定エラーには、ルーテッド ポートの VLAN、間違った VLAN ID、存在しないまたは内 部(ルーテッド ポート)の VLAN ID、RSPAN VLAN、シャットダウンしている VLAN、 あるいは一時停止している VLAN ID の指定などがあります。マルチドメイン ホスト ポー トの場合、設定エラーには、設定済みまたは割り当て済み VLAN ID と一致するデータ VLAN の割り当て試行(またはその逆)のために発生するものもあります。

- 802.1x認証がイネーブルで、RADIUSサーバからのすべての情報が有効の場合、許可され たデバイスは認証後、指定した VLAN に配置されます。
- 802.1x ポートでマルチ ホスト モードがイネーブルの場合、すべてのホストは最初に認証 されたホストと同じ VLAN(RADIUS サーバにより指定)に配置されます。
- ポート セキュリティをイネーブル化しても、RADIUS サーバが割り当てられた VLAN の 動作には影響しません。
- 802.1x 認証がポートでディセーブルの場合、設定済みのアクセス VLAN と設定済みの音 声 VLAN に戻ります。
- 802.1x ポートが認証され、RADIUS サーバによって割り当てられた VLAN に配置される と、そのポートのアクセス VLAN 設定への変更は有効になりません。マルチドメイン ホ ストの場合、ポートが完全にこれらの例外で許可されている場合、同じことが音声デバイ スに適用されます。
	- あるデバイスでVLAN設定を変更したことにより、他のデバイスに設定済みまたは割 り当て済みのVLANと一致した場合、ポート上の全デバイスの認証が中断して、デー タおよび音声デバイスに設定済みのVLANが一致しなくなるような有効な設定が復元 されるまで、マルチドメイン ホスト モードがディセーブルになります。
	- 音声デバイスが許可されて、ダウンロードされた音声VLANを使用している場合、音 声 VLAN 設定を削除したり設定値を *dot1p* または *untagged* に修正したりすると、音声 デバイスが未許可になり、マルチドメインホストモードがディセーブルになります。

ポートが、強制許可(force-authorized)ステート、強制無許可(force-unauthorized)ステート、 無許可ステート、またはシャットダウンステートの場合、ポートは設定済みのアクセスVLAN に配置されます。

VLAN 割り当てを設定するには、次の作業を実行する必要があります。

- **network** キーワードを使用して AAA 認証をイネーブルにし、RADIUS サーバからのイン ターフェイス設定を可能にします。
- 802.1x認証をイネーブルにします。(アクセスポートで802.1x認証を設定すると、VLAN 割り当て機能は自動的にイネーブルになります)。
- RADIUS サーバにベンダー固有のトンネル属性を割り当てます。RADIUS サーバーは次の 属性をスイッチに返す必要があります。
	- $\bullet$  [64] Tunnel-Type = VLAN
	- $\cdot$  [65] Tunnel-Medium-Type = 802
	- [81] Tunnel-Private-Group-ID = VLAN 名または VLAN ID
	- [83] Tunnel-Preference

属性 [64] は、値 *VLAN*(タイプ 13)でなければなりません。属性 [65] は、値*802*(タイプ 6)でなければなりません。属性 [81] は、IEEE 802.1x 認証ユーザに割り当てられた *VLAN* 名または *VLAN ID* を指定します。

#### ユーザー単位 **ACL** を使用した **802.1x** 認証

ユーザー単位アクセスコントロールリスト(ACL)をイネーブルにして、異なるレベルのネッ トワーク アクセスおよびサービスを 802.1x 認証ユーザーに提供できます。RADIUS サーバー は、802.1x ポートに接続されるユーザーを認証する場合、ユーザー ID に基づいて ACL 属性を 受け取り、これらをスイッチに送信します。スイッチは、ユーザーセッションの期間中、その 属性を802.1xポートに適用します。セッションが終了すると、認証が失敗した場合、またはリ ンクダウン状態の発生時に、ユーザー単位 ACL 設定が削除されます。スイッチは、RADIUS 指定のACLを実行コンフィギュレーションには保存しません。ポートが無許可の場合、スイッ チはそのポートから ACL を削除します。

ユーザーは同一のスイッチ上で、ルータ ACL および入力ポート ACL を使用できます。ただ し、ポートの ACL はルータ ACL より優先されます。入力ポート ACL を VLAN に属するイン ターフェイスに適用する場合、ポート ACL は VLAN インターフェイスに適用する入力ルータ ACLよりも優先されます。ポートACLが適用されたポート上で受信した着信パケットは、ポー トACLによってフィルタリングされます。その他のポートに着信したルーテッドパケットは、 ルータ ACL によってフィルタリングされます。発信するルーテッド パケットには、ルータ ACL のフィルタが適用されます。コンフィギュレーションの矛盾を回避するには、RADIUS サーバーに保存するユーザー プロファイルを慎重に計画しなければなりません。

RADIUSは、ベンダー固有属性などのユーザー単位属性をサポートします。ベンダー固有属性 (VSA)は、オクテット ストリング形式で、認証プロセス中にスイッチに渡されます。ユー ザー単位 ACL に使用される VSA は、入力方向では inacl#<*n*> で、出力方向では outacl#<*n*> で す。MAC ACLは、入力方向に限りサポートされます。VSAは入力方向に限りサポートされま す。レイヤ 2 ポートの出力方向ではポート ACL をサポートしません。

拡張 ACL 構文形式だけを使用して、RADIUS サーバに保存するユーザ単位コンフィギュレー ションを定義します。RADIUSサーバから定義が渡される場合、拡張命名規則を使用して作成 されます。ただし、Filter-Id 属性を使用する場合、標準 ACL を示すことができます。

Filter-Id 属性を使用して、すでにスイッチに設定されているインバウンドまたはアウトバウン ド ACL を指定できます。属性には、ACL 番号と、その後ろに入力フィルタリング、出力フィ ルタリングを示す *.in* または *.out* が含まれています。RADIUS サーバが *.in* または *.out* 構文を許 可しない場合、アクセス リストはデフォルトで発信 ACL に適用されます。RADIUS サーバー から送信された Filter-Id がデバイスで設定されていない場合、ユーザーは未承認としてマーク されます。スイッチでのCiscoIOSのアクセスリストに関するサポートが制限されているため、 Filter-ID 属性は 1 ~ 199 (IP 標準 ACL) および 1300 ~ 2699 (IP 拡張 ACL) の範囲の IP ACL に対してだけサポートされます。

ユーザ単位 ACL の最大サイズは、4000 ASCII 文字ですが、RADIUS サーバのユーザ単位 ACL の最大サイズにより制限されます。

ユーザ単位の ACL を設定するには、次の前提条件を満たす必要があります。

- AAA 認証をイネーブルにします。
- **network** キーワードを使用して AAA 認証をイネーブルにし、RADIUS サーバからのイン ターフェイス設定を可能にします。
- 802.1x 認証をイネーブルにします。
- RADIUS サーバにユーザ プロファイルと VSA を設定します。
- 802.1x ポートをシングル ホスト モードに設定します。

### ダウンロード可能 **ACL** およびリダイレクト **URL** を使用した **802.1x** 認証

 $\label{eq:1} \mathscr{D}_{\mathbf{a}}$ (注) IPv6 はリダイレクト URL をサポートしていません。 ACLおよびリダイレクトURLは、ホストの802.1x認証またはMAC認証バイパス中に、RADIUS サーバーからスイッチにダウンロードできます。また、Web 認証中に ACL をダウンロードす ることもできます。 (注) ダウンロード可能な ACL は *dACL* とも呼ばれます。 複数のホストが認証され、それらのホストがシングルホストモード、MDAモード、またはマ ルチ認証モードである場合、スイッチは ACL の送信元アドレスをホスト IP アドレスに変更し ます。 ACL およびリダイレクト URL は、802.1x 対応のポートに接続されるすべてのデバイスに適用 できます。 ACLが802.1x認証中にダウンロードされない場合、スイッチは、ポートのスタティックデフォ ルト ACL をホストに適用します。マルチ認証モードまたは MDA モードで設定された音声 VLAN ポートでは、スイッチは ACL を認証ポリシーの一部として電話にだけ適用します。 (注) スタック構成がある dACL の制限は、ポートベースの dACL あたり 64 ACE です。スタッ ク構成なしの制限は、利用可能な TCAM エントリの数になり、これはアクティブな他の ACL 機能によって異なります。 ポート上にスタティック ACL がない場合、ダイナミックな認証デフォルト ACL が作成され、 dACL がダウンロードされて適用される前にポリシーが実施されます。  $\begin{picture}(20,20) \put(0,0){\line(1,0){10}} \put(15,0){\line(1,0){10}} \put(15,0){\line(1,0){10}} \put(15,0){\line(1,0){10}} \put(15,0){\line(1,0){10}} \put(15,0){\line(1,0){10}} \put(15,0){\line(1,0){10}} \put(15,0){\line(1,0){10}} \put(15,0){\line(1,0){10}} \put(15,0){\line(1,0){10}} \put(15,0){\line(1,0){10}} \put(15,0){\line(1$ (注) 認証デフォルト ACL は、実行コンフィギュレーションでは表示されません。 認証デフォルト ACL は、ポートで許可ポリシーを持つホストが 1 つ以上検出されると作成さ れます。認証デフォルト ACL は、最後の認証セッションが終了すると削除されます。IPv4 用 の認証デフォルトACLは、グローバルコンフィギュレーションモードで**ipaccess-list extended auth-default-acl**コマンドを使用して設定できます。IPv6の場合、グローバルコンフィギュレー

ション モードで **ipv6 access-list extended auth-default-acl** コマンドを使用します。

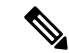

認証デフォルト ACL は、シングルホストモードの Cisco Discovery Protocol バイパスをサ ポートしていません。Cisco Discovery Protocol バイパスをサポートするには、インター フェイス上のスタティック ACL を設定する必要があります。 (注)

802.1x および MAB 認証方式では、オープンおよびクローズの 2 つの認証方式がサポートされ ます。クローズ認証モードのポートにスタティック ACL がない場合、次のようになります。

- 認証デフォルト ACL が作成されます。
- 認証デフォルト ACL は、ポリシーが実施されるまで DHCP トラフィックのみを許可しま す。
- 最初のホスト認証では、許可ポリシーは IP アドレスを挿入せずに適用されます。
- 別のホストが検出されると、最初のホストのポリシーがリフレッシュされ、最初のセッ ションと後続セッションのポリシーが IP アドレスを挿入して実施されます。

オープン認証モードのポートにスタティック ACL がない場合、次のようになります。

- 認証デフォルト ACL-OPEN が作成され、すべてのトラフィックが許可されます。
- セキュリティ違反を防ぐために、IP アドレスを挿入してポリシーが実施されます。
- Web 認証は、認証デフォルト ACL-OPEN に従います。

許可ポリシーのないホストへのアクセスを制御するために、ディレクティブを設定することが できます。サポートされているディレクティブの値は、*open*と*default*です。*open*ディレクティ ブを設定すると、すべてのトラフィックが許可されます。*default*ディレクティブは、ポートか ら提供されるアクセスにトラフィックを従わせます。ディレクティブは、AAA サーバー上の ユーザープロファイル、またはスイッチ上のいずれかで設定できます。AAAサーバー上でディ レクティブを設定するには、**authz-directive =<open/default>** グローバルコマンドを使用しま す。スイッチ上でディレクティブを設定するには、**epm access-control open** グローバル コン フィギュレーション コマンドを使用します。

(注) ディレクティブのデフォルト値は *default* です。

設定された ACL なしでポート上の Web 認証にホストがフォールバックする場合は、次のよう になります。

- ポートがオープン認証モードの場合、認証デフォルト ACL-OPEN が作成されます。
- ポートがクローズ認証モードの場合、認証デフォルト ACL が作成されます。

フォールバック ACL のアクセス コントロール エントリ (ACE) は、ユーザー単位のエントリ に変換されます。設定されたフォールバック プロファイルにフォールバック ACL が含まれて いない場合、ホストはポートに関連付けられた認証デフォルト ACL に従います。

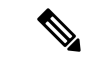

Web認証でカスタムロゴを使用し、それを外部サーバーに格納する場合、認証の前にポー トの ACL で外部サーバーへのアクセスを許可する必要があります。外部サーバーに適切 なアクセスを提供するには、スタティック ポート ACL を設定するか、認証デフォルト ACL を変更する必要があります。 (注)

#### **Cisco Secure ACS** およびリダイレクト **URL** の属性と値のペア

スイッチはこれらの *cisco-av-pair* VSA を使用します。

- url-redirect は HTTP URL または HTTPS URL です。
- url-redirect-acl はスイッチ ACL 名または番号です。

スイッチは、CiscoSecure-defined-ACL属性値ペアを使用して、エンドポイントからのHTTPま たは HTTPS リクエストを代行受信します。スイッチは、クライアント Web ブラウザを指定さ れたリダイレクト アドレスに転送します。CiscoSecure ACS 上の url-redirect AV ペアには、Web ブラウザがリダイレクトされる URL が格納されます。url-redirect-acl 属性値ペアには、リダイ レクトする HTTP または HTTPS トラフィックを指定する ACL の名前または番号が含まれま す。

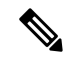

• ACL の permit ACE と一致するトラフィックがリダイレクトされます。 (注)

• スイッチの URL リダイレクト ACL およびデフォルト ポート ACL を定義します。

リダイレクト URL が認証サーバーのクライアントに設定される場合、接続されるクライアン トのスイッチ ポートのデフォルト ポート ACL も設定する必要があります。

このセクションでは、ACSサーバーのスイッチオーバーまたはフェールオーバーの動作につい て説明します。

最初の認可要求がACSプライマリサーバーに送られます。tacacs-servertimeoutコマンドによっ て設定されたタイムアウト期間の経過後、要求は認可のためセカンダリ サーバーにスイッチ オーバーされます。最初の認可要求の後に続くすべての要求は、セカンダリ ACS サーバーに 送られます。スイッチオーバー後にセカンダリサーバーが利用できない場合は、サーバーへの 到達が試みられ、タイムアウト期間が過ぎると、認可要求はプライマリ ACS サーバーに送信 されます。どちらのサーバーもダウン状態の場合、認可要求は、設定されたタイムアウト期間 経過後に、リスト内の次の ACS サーバーに送信されます。成功しない場合は、その次のサー バーに送信されます。いずれのサーバーにも到達できない場合、ユーザーは認可失敗のメッ セージを受け取ります。

#### **Cisco Secure ACS** およびダウンロード可能な **ACL** の属性と値のペア

Cisco Secure ACS で、RADIUS cisco-av-pair ベンダー固有属性(VSA)を使用して、 CiscoSecure-Defined-ACL 属性と値(AV)ペアを設定できます。このペアは、

#ACL#-IP-name-number 属性(IPv4 用)および #ACL#-.in.ipv6 属性(IPv6 用)を使って、Cisco Secure ACS でダウンロード可能な ACL の名前を指定します。

- *name* は ACL の名前です。
- *number* はバージョン番号(たとえば 3f783768)です。

ダウンロード可能な ACL が認証サーバーのクライアントに設定される場合、接続されるクラ イアント スイッチ ポートのデフォルト ポート ACL も設定する必要があります。

デフォルト ACL がスイッチで設定されている場合、Cisco Secure ACS がホスト アクセス ポリ シーをスイッチに送信すると、スイッチは、スイッチ ポートに接続されるホストからのトラ フィックにこのポリシーを適用します。ポリシーが適用されない場合、デフォルト ACL が適 用されます。Cisco Secure ACS がダウンロード可能な ACL をスイッチに送信する場合、この ACL は、スイッチ ポートに設定されているデフォルト ACL より優先されます。ただし、ス イッチが Cisco Secure ACS からホスト アクセス ポリシーを受信し、デフォルト ACL が設定さ れていない場合、許可失敗が宣言されます。

#### **VLAN ID** ベース **MAC** 認証

ダウンロード可能な VLAN ではなくスタティック VLAN ID に基づいてホストを認証する場 合、VLAN ID ベース MAC 認証を使用できます。スタティック VLAN ポリシーがスイッチで 設定されている場合、認証用の各ホストの MAC アドレスとともに、VLAN 情報が IAS (Microsoft) RADIUS サーバーに送信されます。接続ポートに設定されている VLAN ID は MAC認証に使用されます。VLANIDベースMAC認証をIASサーバーで使用することで、ネッ トワークで一定数の VLAN を使用できます。

機能は、STPによってモニターおよび処理されるVLANの数も制限します。ネットワークは固 定 VLAN として管理できます。

### ゲスト **VLAN** を使用した **802.1x** 認証

スイッチ上の各 802.1x ポートにゲスト VLAN を設定し、クライアントに対して限定的なサー ビスを提供できます(802.1x クライアントのダウンロードなど)。これらのクライアントは 802.1x 認証用にシステムをアップグレードできる場合がありますが、一部のホスト(Windows 98 システムなど)は IEEE 802.1x 対応ではありません。

スイッチが EAP Request/Identity フレームに対する応答を受信していない場合、または EAPOL パケットがクライアントによって送信されない場合に、802.1x ポート上でゲスト VLAN をイ ネーブルにすると、スイッチはクライアントにゲスト VLAN を割り当てます。

スイッチはEAPOLパケット履歴を保持します。EAPOLパケットがリンクの存続時間中にイン ターフェイスで検出された場合、スイッチはそのインターフェイスに接続されているデバイス が IEEE 802.1x 対応のものであると判断します。インターフェイスはゲスト VLAN ステートに はなりません。インターフェイスのリンク ステータスがダウンした場合、EAPOL 履歴はクリ アされます。EAPOL パケットがインターフェイスで検出されない場合、そのインターフェイ スはゲスト VLAN のステートになります。

スイッチが 802.1x 対応の音声デバイスを許可しようとしたが、AAA サーバーが使用できない 場合、許可は失敗します。ただし、EAPOLパケットの検出はEAPOL履歴に保存されます。こ の音声デバイスは、AAA サーバーが使用可能になると許可されます。ただし、他のデバイス によるゲスト VLAN へのアクセスは許可されなくなります。この状況を防ぐには、次のいず れかのコマンド シーケンスを使用します。

- **authentication event no-response action authorize vlan** *vlan-id* インターフェイス コンフィ ギュレーション コマンドを入力し、ゲスト VLAN へのアクセスを許可します。
- **shutdown**インターフェイスコンフィギュレーションコマンドを入力し、さらに**noshutdown** インターフェイス コンフィギュレーション コマンドを入力してポートを再起動します。

リンクの存続時間中にデバイスが EAPOL パケットを送信した場合、スイッチはゲスト VLAN への認証アクセスに失敗したクライアントを許可しません。

インターフェイスがゲスト VLAN に変わってから EAPOL パケットが検出された場合、 無許可ステートに戻って 802.1x 認証を再起動します。 (注)

スイッチ ポートがゲスト VLAN に変わると、802.1x 非対応クライアントはすべてアクセスを 許可されます。ゲスト VLAN が設定されているポートに 802.1x 対応クライアントが加入する と、ポートは、ユーザ設定によるアクセス VLAN で無許可ステートになり、認証が再起動さ れます。

ゲスト VLAN は、単一のホスト、複数のホスト、複数認証、またはマルチドメイン モードに おける 802.1x ポートでサポートされています。

RSPAN VLAN、プライベート VLAN、音声 VLAN を除いて、アクティブ VLAN を 802.1x ゲス ト VLAN として設定できます。ゲスト VLAN 機能は、内部 VLAN (ルーテッド ポート)また はトランクポートではサポートされていません。アクセスポート上でだけサポートされます。

スイッチは*MAC*認証バイパスをサポートします。MAC認証バイパスが802.1xポートでイネー ブルの場合、スイッチは、IEEE 802.1x認証のタイムアウト時にEAPOLメッセージ交換を待機 している間、クライアント MAC アドレスに基づいてクライアントを許可できます。スイッチ は、802.1x ポート上のクライアントを検出したあとで、クライアントからのイーサネット パ ケットを待機します。スイッチは、MAC アドレスに基づいたユーザー名およびパスワードを 持つRADIUS-access/requestフレームを認証サーバーに送信します。認証に成功すると、スイッ チはクライアントにネットワークへのアクセスを許可します。認証に失敗すると、スイッチは ポートにゲスト VLAN を割り当てます(指定されていない場合)。

#### 制限付き **VLAN** を使用した **802.1x** 認証

ゲスト VLAN にアクセスできないクライアント向けに、限定されたサービスを提供するため に、スイッチスタックまたはスイッチの各 IEEE 802.1x ポートに対して制限付き VLAN(認証 失敗*VLAN*と呼ばれることもあります)を設定できます。これらのクライアントは、認証プロ セスに失敗したため他の VLAN にアクセスできない 802.1x 対応クライアントです。制限付き VLANを使用すると、認証サーバの有効なクレデンシャルを持っていないユーザ(通常、企業 にアクセスするユーザ)に、サービスを制限したアクセスを提供できます。管理者は制限付き VLAN のサービスを制御できます。

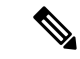

両方のタイプのユーザに同じサービスを提供する場合、ゲスト VLAN と制限付き VLAN の両方を同じに設定できます。 (注)

この機能がないと、クライアントは認証失敗を永遠に繰り返すことになるため、スイッチポー トがスパニングツリーのブロッキングステートから変わることができなくなります。制限付き VLAN の機能を使用することで、クライアントの認証試行回数を指定し(デフォルト値は 3 回)、一定回数後にスイッチ ポートを制限付き VLAN の状態に移行させることができます。

認証サーバはクライアントの認証試行回数をカウントします。このカウントが設定した認証試 行回数を超えると、ポートが制限付き VLAN の状態に変わります。失敗した試行回数は、 RADIUS サーバが *EAP failure* で応答したときや、EAP パケットなしの空の応答を返したとき からカウントされます。ポートが制限付き VLAN に変わったら、このカウント数はリセット されます。

認証に失敗したユーザのVLANは、もう一度認証を実行するまで制限された状態が続きます。 VLAN 内のポートは設定された間隔に従って再認証を試みます(デフォルトは 60 秒)。再認 証に失敗している間は、ポートの VLAN は制限された状態が続きます。再認証に成功した場 合、ポートは設定された VLAN もしくは RADIUS サーバによって送信された VLAN に移行し ます。再認証はディセーブルにすることもできますが、ディセーブルにすると、*link down*また は *EAP logoff* イベントを受信しない限り、ポートの認証プロセスを再起動できません。クライ アントがハブを介して接続している場合、再認証機能はイネーブルにしておくことを推奨しま す。クライアントの接続をハブから切り離すと、ポートに *link down* や *EAP logoff* イベントが 送信されない場合があります。

ポートが制限付き VLAN に移行すると、EAP 成功の疑似メッセージがクライアントに送信さ れます。このメッセージによって、繰り返し実行している再認証を停止させることができま す。クライアントによっては(WindowsXPが稼働しているデバイスなど)、EAPなしでDHCP を実装できません。

制限付き VLAN は、すべてのホスト モードでの 802.1x ポート上、およびレイヤ 2 ポート上で サポートされます。

RSPAN VLAN、プライマリ プライベート VLAN、音声 VLAN を除いて、アクティブ VLAN を 802.1x 制限付き VLAN として設定できます。制限付き VLAN 機能は、内部 VLAN(ルーテッ ド ポート)またはトランク ポートではサポートされていません。アクセス ポート上でだけサ ポートされます。

ダイナミックARPインスペクション、DHCPスヌーピング、IP送信元ガードなどの他のセキュ リティ ポート機能は、制限付き VLAN に対して個別に設定できます。

### アクセス不能認証バイパスを使用した **802.1x** 認証

スイッチが設定されたRADIUSサーバーに到達できず、新しいホストを認証できない場合、ア クセス不能認証バイパス機能を使用します。この機能は、クリティカル認証または *AAA* 失敗

ポリシーとも呼ばれます。これらのホストをクリティカルポートに接続するようにスイッチを 設定できます。

新しいホストがクリティカルポートに接続しようとすると、そのホストはユーザ指定のアクセ ス VLAN、クリティカル *VLAN* に移動されます。管理者はこれらのホストに制限付き認証を付 与します。

スイッチは、クリティカルポートに接続されているホストを認証しようとする場合、設定され ているRADIUSサーバーのステータスをチェックします。利用可能なサーバーが1つあれば、 スイッチはホストを認証できます。ただし、すべての RADIUS サーバーが利用不可能な場合 は、スイッチはホストへのネットワークアクセスを許可して、ポートを認証ステートの特別な ケースであるクリティカル認証ステートにします。

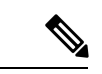

クリティカル認証をインターフェイスで設定する場合は、クリティカル承認(クリティ カル *vlan*)に使用する vlan をスイッチでアクティブにする必要があります。クリティカ ル *vlan* が非アクティブまたはダウンしていると、クリティカル認証セッションは非アク ティブな vlan の有効化を試行し続け、繰り返し失敗します。これは大量のメモリ保持の 原因となる可能性があります。 (注)

#### 複数認証ポートのアクセス不能認証バイパスのサポート

ポートが任意のホスト モードで設定されていて、AAA サーバーを使用できない場合、ポート はマルチホスト モードに設定され、クリティカル VLAN に移動されます。マルチ認証 (multiauth)ポートで、このアクセス不能バイパスをサポートするには、**authentication event serverdeadactionreinitialize vlan***vlan-id* コマンドを使用します。新しいホストがクリティカル ポートに接続しようとすると、そのポートは再初期化され、接続されているすべてのホストが ユーザ指定のアクセス VLAN に移動されます。

このコマンドは、すべてのホスト モードでサポートされます。

#### アクセス不能認証バイパスの認証結果

アクセス不能認証バイパス機能の動作は、ポートの許可ステートにより異なります。

- クリティカルポートに接続されているホストが認証しようとする際にポートが無許可です べてのサーバーが利用できない場合、スイッチはRADIUS設定済みVLANまたはユーザー 指定のアクセス VLAN にあるポートをクリティカル認証ステートにします。
- ポートが許可済みで、再認証が行われた場合、スイッチは現在のVLAN(事前にRADIUS サーバーにより割り当てられた)でクリティカルポートをクリティカル認証ステートにし ます。
- 認証交換中に RADIUS サーバーが利用不可能となった場合、現在の交換はタイム アウト となり、スイッチは次の認証試行の間にクリティカルポートをクリティカル認証ステート とします。

RADIUSサーバが再び使用可能になったときにホストを再初期化し、クリティカルVLANから 移動するように、クリティカルポートを設定できます。このように設定した場合、クリティカ ル認証ステートのすべてのクリティカル ポートは自動的に再認証されます。

#### アクセス不能認証バイパス機能の相互作用

アクセス不能認証バイパスは、次の機能と相互に作用します。

- ゲスト VLAN:アクセス不能認証バイパスは、ゲスト VLAN と互換性があります。ゲス ト VLANが8021.xポートでイネーブルの場合、この機能は次のように相互に作用します。
	- スイッチが EAP Request/Identity フレームへの応答を受信しないとき、または EAPOL パケットがクライアントによって送信されないときに、少なくとも 1 つの RADIUS サーバーが使用できれば、スイッチはクライアントにゲストVLANを割り当てます。
	- すべての RADIUS サーバーが使用できず、クライアントがクリティカル ポートに接 続されている場合、スイッチはクライアントを認証して、クリティカル ポートを RADIUS 認証済み VLAN またはユーザー指定のアクセス VLAN でクリティカル認証 ステートにします。
	- すべての RADIUS サーバーが使用できず、クライアントがクリティカル ポートに接 続されていない場合、ゲストVLANが設定されていても、スイッチはクライアントに ゲスト VLAN を割り当てられません。
	- すべての RADIUS サーバーが使用できず、クライアントがクリティカル ポートに接 続されていて、すでにゲストVLANが割り当てられている場合、スイッチはそのポー トをゲスト VLAN に保持します。
- 制限付き VLAN:ポートがすでに制限付き VLAN で許可されていて RADIUS サーバーが 使用できない場合、スイッチはクリティカル ポートを制限付き VLAN でクリティカル認 証ステートにします。
- 802.1xアカウンティング:RADIUSサーバーが使用できない場合、アカウンティングは影 響を受けません。
- プライベート VLAN:プライベート VLAN ホスト ポートにアクセス不能認証バイパスを 設定できます。アクセス VLAN は、セカンダリ VLAN でなければなりません。
- 音声VLAN:アクセス不能認証バイパスは音声 VLAN と互換性がありますが、RADIUS 設 定済み VLAN またはユーザー指定のアクセス VLAN は、音声 VLAN と異なっていなけれ ばなりません。
- Remote Switched Port Analyzer(RSPAN): アクセス不能認証バイパスの RADIUS 設定ま たはユーザー指定のアクセス VLAN として RSPAN VLAN を指定しないでください。

#### **802.1x** クリティカル音声 **VLAN**

ポートに接続されている IP フォンが Cisco Identity Services Engine(ISE)によって認証される 際、そのIPフォンは音声ドメインに参加します。ISEが到達不能である場合、スイッチはデバ イスが音声デバイスなのかどうかを判断できません。サーバーが使用できない場合、電話機は 音声ネットワークにアクセスできないため、動作できません。

データトラフィックの場合、アクセス不能認証バイパス(クリティカル認証)を設定し、サー バーが使用できない場合にトラフィックがネイティブ VLAN を通過できるようにすることが できます。RADIUS認証サーバーが使用できず(ダウンしていて)、アクセスできない認証バ イパスがイネーブルの場合、スイッチは、クライアントにネットワークのアクセスを許可し、 RADIUS 設定 VLAN またはユーザー指定アクセス VLAN でポートをクリティカル認証ステー トにします。設定されたRADIUSサーバーにスイッチが到達できず、新しいホストを認証でき ない場合、スイッチはこれらのホストをクリティカルポートに接続します。クリティカルポー トに接続を試行している新しいホストは、ユーザー指定のアクセス VLAN (クリティカル VLAN)に移動され、制限付き認証を許可されます。

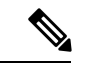

クリティカル音声 VLAN のダイナミック割り当ては、ネストされたサービステンプレー トではサポートされません。そのため、デバイスはループ内で VLAN を連続的に切り替 えます。 (注)

**authentication event server dead action authorize voice** インターフェイス コンフィギュレーショ ン コマンドを使用して、クリティカル音声 VLAN 機能を設定できます。ISE が応答しない場 合、ポートはクリティカル認証モードになります。ホストからのトラフィックが音声 VLAN でタグ付けされると、接続デバイス(電話機)は、ポートに対して設定された音声 VLAN に 配置されます。IP フォンは Cisco Discovery Protocol (シスコデバイス)や LLDP または DHCP を介して音声 VLAN ID を学習します。

**switchport voice vlan** *vlan-id* インターフェイス コンフィギュレーション コマンドを入力して、 ポートの音声 VLAN を設定できます。

この機能は、マルチドメイン モードおよびマルチ認証ホスト モードでサポートされます。ス イッチがシングルホスト モードまたはマルチホスト モードの場合にコマンドを入力できます が、デバイスがマルチドメインまたはマルチ認証ホストモードに変わらない限りコマンドは有 効になりません。

### **802.1x** ユーザ ディストリビューション

802.1x ユーザ ディストリビューションを設定すると、複数の異なる VLAN で同じグループ名 のユーザのロード バランシングを行うことができます。

VLAN は、RADIUS サーバーにより提供されるか、VLAN グループ名でスイッチ CLI を介して 設定します。

- RADIUSサーバを設定して、ユーザの複数のVLAN名を送信します。複数のVLAN名は、 ユーザへの応答の一部として送信できます。802.1xユーザディストリビューションは、特 定のVLANのすべてのユーザを追跡し、許可されたユーザをユーザ数が最も少ないVLAN に移動することでロード バランシングを行います。
- RADIUS サーバを設定してユーザの VLAN グループ名を送信します。VLAN グループ名 は、ユーザへの応答の一部として送信できます。スイッチCLIを使用して設定したVLAN

グループ名で、選択された VLAN グループ名を検索できます。VLAN グループ名が検出 されると、この VLAN グループ名で対応する VLAN を検索して、ユーザ数が最も少ない VLAN が検出されます。ロード バランシングは、対応する許可済みユーザをその VLAN に移動することで行われます。

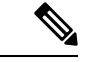

RADIUS サーバーは、VLAN-ID、VLAN 名または VLAN グ ループを任意に組み合わせて VLAN 情報を送信できます。 (注)

#### **802.1x** ユーザ ディストリビューションの設定時の注意事項

- 少なくとも1つのVLANがVLANグループにマッピングされることを確認してください。
- 複数の VLAN を VLAN グループにマッピングできます。
- VLAN を追加または削除することで、VLAN グループを変更できます。
- 既存の VLAN を VLAN グループ名からクリアする場合、VLAN の認証済みポートはクリ アされませんが、既存の VLAN グループからマッピングが削除されます。
- 最後のVLANをVLANグループ名からクリアすると、VLANグループがクリアされます。
- アクティブ VLAN がグループにマッピングされても VLAN グループをクリアできます。 VLAN グループをクリアすると、グループ内で任意の VLAN の認証ステートであるポー トまたはユーザはクリアされませんが、VLAN の VLAN グループへのマッピングはクリ アされます。

#### 音声 **VLAN** ポートを使用した **IEEE 802.1x** 認証

音声 VLAN ポートは特殊なアクセス ポートで、次の 2 つの VLAN ID が対応付けられていま す。

- IP Phone との間で音声トラフィックを伝送する VVID。VVID は、ポートに接続された IP Phone を設定するために使用されます。
- IPPhoneを通じて、スイッチと接続しているワークステーションとの間でデータトラフィッ クを伝送する PVID。PVID は、ポートのネイティブ VLAN です。

ポートの許可ステートにかかわらず、IP Phone は音声トラフィックに対して VVID を使用しま す。これにより、IP Phone は IEEE 802.1x 認証とは独立して動作できます。

シングル ホスト モードでは、IPPhone だけが音声 VLAN で許可されます。マルチ ホスト モー ドでは、サプリカントが PVID で認証された後、追加のクライアントがトラフィックを音声 VLAN 上で送信できます。マルチ ホスト モードがイネーブルの場合、サプリカント認証は PVID と VVID の両方に影響します。

リンクがあるとき、音声 VLAN ポートはアクティブになり、IP Phone からの最初の CDP メッ セージを受け取るとデバイスのMACアドレスが表示されます。Cisco IPPhoneは、他のデバイ

スから受け取った CDP メッセージをリレーしません。その結果、複数の IP Phone が直列に接 続されている場合、スイッチは直接接続されている 1 台の IP Phone のみを認識します。音声 VLAN ポートで IEEE 802.1x 認証がイネーブルの場合、スイッチは 2 ホップ以上離れた認識さ れない IP Phone からのパケットをドロップします。

IEEE 802.1x 認証をスイッチ ポート上でイネーブルにすると、音声 VLAN でもあるアクセス ポート VLAN を設定できます。

IP 電話がシングル ホスト モードで 802.1x 対応のスイッチ ポートに接続されている場合、ス イッチは認証を行わずに電話ネットワーク アクセスを承認します。ポートで Multidomain Authentication(MDA)を使用して、データ デバイスと IP フォンなどの音声デバイスの両方を 認証することを推奨します。

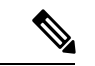

音声 VLAN が設定され、Cisco IP Phone が接続されているアクセス ポートで IEEE 802.1x 認証をイネーブルにした場合、Cisco IPPhoneのスイッチへの接続が最大30秒間失われま す。 (注)

### ポート セキュリティを使用した **IEEE 802.1x** 認証

通常、IEEE 802.1x がイネーブルの場合に、ポート セキュリティをイネーブルにすることは推 奨されません。IEEE 802.1x ではポート単位(IP テレフォニーに MDA が設定されている場合 は VLAN 単位)で単一の MAC アドレスが適用されるため、ポート セキュリティは冗長であ り、場合によっては期待される IEEE 802.1x の動作と干渉することがあります。

### **WoL** 機能を使用した **IEEE 802.1x** 認証

IEEE 802.1x 認証の Wake-on-LAN(WoL)機能を使用すると、スイッチにマジック パケットと 呼ばれる特定のイーサネット フレームを受信させて、休止状態の PC を起動させることができ ます。この機能は、管理者が休止状態のシステムへ接続しなければならない場合に役立ちま す。

WoL を使用するホストが IEEE 802.1x ポートを通じて接続され、ホストの電源がオフになる と、IEEE 802.1xポートは無許可になります。無許可になったポートはEAPOLパケットしか送 受信できないため、WoL マジック パケットはホストに届きません。さらに PC が休止状態に なると、PC が認証されなくなるため、スイッチ ポートは閉じたままになります。

スイッチが WoL 機能を有効にした IEEE 802.1x 認証を使用している場合、スイッチはマジック パケットを含むトラフィックを無許可の IEEE 802.1x ポートに転送します。ポートが無許可の 間、スイッチは EAPOL パケット以外の入力トラフィックをブロックし続けます。ホストはパ ケットを受信できますが、パケットをネットワーク内にある他のデバイスに送信できません。

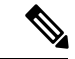

PortFastがポートでイネーブルになっていないと、そのポートは強制的に双方向ステート になります。 (注)

**authentication control-direction in** インターフェイス コンフィギュレーション コマンドを使用 してポートを単一方向として設定すると、ポートはスパニングツリーフォワーディングステー トに変更されます。ポートは、ホストにパケットを送信できますが、受信はできません。

**authentication control-direction both** インターフェイス コンフィギュレーション コマンドを使 用してポートを双方向として設定すると、ポートは、両方向でアクセスコントロールされま す。ポートは、ホストとの間でパケットを送受信しません。

### **MAC** 認証バイパスを使用した **IEEE 802.1x** 認証

MAC 認証バイパス機能を使用し、クライアント MAC アドレスに基づいてクライアントを許 可するようにスイッチを設定できます。たとえば、プリンタなどのデバイスに接続されたIEEE 802.1x ポートでこの機能をイネーブルにできます。

クライアントからのEAPOL応答の待機中にIEEE802.1x認証がタイムアウトした場合、スイッ チは MAC 認証バイパスを使用してクライアントを許可しようとします。

MAC 認証バイパス機能が IEEE 802.1x ポートでイネーブルの場合、スイッチはクライアント ID として MAC アドレスを使用します。認証サーバーには、ネットワーク アクセスを許可さ れたクライアントMACアドレスのデータベースがあります。スイッチは、IEEE802.1xポート 上のクライアントを検出した後で、クライアントからのイーサネットパケットを待機します。 スイッチは、MACアドレスに基づいたユーザー名およびパスワードを持つRADIUS-access/request フレームを認証サーバーに送信します。認証に成功すると、スイッチはクライアントにネット ワークへのアクセスを許可します。許可が失敗した場合、ゲストVLANが設定されていれば、 スイッチはポートをゲスト VLAN に割り当てます。このプロセスは、ほとんどのクライアン トデバイスで動作します。ただし、代替のMACアドレス形式を使用しているクライアントで は動作しません。標準の形式とは異なる MAC アドレスを持つクライアントに対して MAB 認 証をどのように実行するかや、RADIUSの設定のどこでユーザ名とパスワードが異なることが 要求されるかを設定できます。

リンクのライフタイム中に EAPOL パケットがインターフェイス上で検出された場合、スイッ チは、そのインターフェイスに接続されているデバイスが802.1x対応サプリカントであること を確認し、(MAC認証バイパス機能ではなく) 802.1x 認証を使用してインターフェイスを認 証します。インターフェイスのリンク ステータスがダウンした場合、EAPOL 履歴はクリアさ れます。

スイッチがすでにMAC認証バイパスを使用してポートを許可し、IEEE802.1xサプリカントを 検出している場合、スイッチはポートに接続されているクライアントを許可します。再認証が 発生するときに、Termination-Action RADIUS 属性値が DEFAULT であるために前のセッショ ンが終了した場合、スイッチはポートに設定されている認証または再認証手法を使用します。

MAC 認証バイパスで認証されたクライアントは再認証できます。再認証プロセスは、IEEE 802.1xを使用して認証されたクライアントに対するプロセスと同じです。再認証中は、ポート は前に割り当てられた VLAN のままです。再認証に成功すると、スイッチはポートを同じ VLAN に保持します。再認証に失敗した場合、ゲスト VLAN が設定されていれば、スイッチ はポートをゲスト VLAN に割り当てます。

再認証が Session-Timeout RADIUS 属性(Attribute[27])、および Termination-Action RADIUS 属 性 (Attribute[29]) に基づいて行われるときに、Termination-Action RADIUS 属性 (Attribute[29])

のアクションが *Initialize*(属性値は *DEFAULT*)である場合、MAC 認証バイパス セッションは 終了し、再認証の間の接続は失われます。MAC認証バイパス機能がIEEE802.1x認証がタイム アウトした場合、スイッチは MAC 認証バイパス機能を使用して再認証を開始します。これら の AV ペアの詳細については、RFC 3580『IEEE 802.1X Remote Authentication Dial In User Service (RADIUS) Usage Guidelines』を参照してください。

MAC 認証バイパスは、次の機能と相互に作用します。

- IEEE 802.1x 認証: 802.1x 認証がポートでイネーブルの場合にのみ MAC 認証バイパスをイ ネーブルにできます。
- ゲスト VLAN:クライアントの MAC アドレス ID が無効な場合、ゲスト VLAN が設定さ れていれば、スイッチは VLAN にクライアントを割り当てます。
- •制限付きVLAN:IEEE 802.1xポートに接続されているクライアントがMAC認証バイパス で認証されている場合には、この機能はサポートされません。
- ポート セキュリティ
- 音声 VLAN
- プライベート VLAN:クライアントをプライベート VLAN に割り当てられます。
- Network Edge Access Topology (NEAT): MAB と NEAT は相互に排他的です。インター フェイス上で NEAT が有効の場合は、MAB を有効にすることはできません。また、イン ターフェイス上で MAB が有効の場合は、NEAT を有効にすることはできません。

Cisco IOS Release 12.2(55)SE 以降では、冗長 MAB システム メッセージのフィルタリングをサ ポートします。

#### **Network Admission Control** レイヤ **2 IEEE 802.1x** 検証

スイッチは、デバイスのネットワーク アクセスを許可する前にエンドポイント システムやク ライアントのウイルス対策の状態またはポスチャを調べる Network Admission Control(NAC) レイヤ 2 IEEE 802.1x 検証をサポートしています。NAC レイヤ 2 IEEE 802.1x 検証を使用する と、以下の作業を実行できます。

- Session-Timeout RADIUS 属性(属性 [27])と Termination-Action RADIUS 属性(属性 [29]) を認証サーバーからダウンロードします。
- Session-TimeoutRADIUS属性(属性[27])の値として再認証試行間の秒数を指定し、RADIUS サーバーからクライアントのアクセス ポリシーを取得します。
- •スイッチが Termination-Action RADIUS 属性 (属性[29]) を使用してクライアントを再認証 する際のアクションを設定します。値が *DEFAULT* であるか、値が設定されていない場 合、セッションは終了します。値がRADIUS要求の場合、再認証プロセスが開始します。
- VLAN の番号や名前、または VLAN グループ名のリストを Tunnel Group Private ID(属性 [81])の値として設定し、VLAN の番号や名前、または VLAN グループ名のプリファレン スを Tunnel Preference (属性 [83]) の値として設定します。Tunnel Preference を設定しない 場合、最初の Tunnel Group Private ID(属性 [81])属性がリストから選択されます。
- NAC ポスチャトークンを表示します。これは、**show authentication** 特権 EXEC コマンド を使用して、クライアントのポスチャを示します。
- ゲスト VLAN としてセカンダリ プライベート VLAN を設定します。

NAC レイヤ 2 IEEE 802.1x 検証の設定は、RADIUS サーバーにポスチャ トークンを設定する必 要があることを除いて、IEEE 802.1x ポートベース認証と似ています。

### 柔軟な認証の順序設定

柔軟な認証の順序設定を使用して、ポートが新しいホストを認証するときに使用する方法の順 序を設定できます。The IEEE 802.1X の柔軟な認証機能では、以下の 3 つの認証方法をサポー トしています。

- dot1X : IEEE 802.1X 認証はレイヤ 2 の認証方式です。
- mab:MAC 認証バイパスはレイヤ 2 の認証方式です。
- webauth:Web 認証はレイヤ 3 の認証方式です。

この機能を使用すると、各ポートでどの認証方式を使用するかを制御できます。また、その ポートの方式についてフェールオーバー順も制御できます。たとえば、MAC 認証バイパスお よび 802.1x は、プライマリまたはセカンダリ認証方法として使用し、Web 認証は、これらの 認証のいずれか、または両方が失敗した場合のフォールバック方法として使用できます。

The IEEE 802.1X の柔軟な認証機能では、以下のホスト モードをサポートしています。

- multi-auth:マルチ認証では、音声 VLAN に 1 つの認証、データ VLAN に複数の認証を使 用できます。
- multi-domain:マルチドメイン認証では、音声 VLAN に 1 つ、データ VLAN に 1 つ、計 2 つの認証を使用できます。

### **Open1x** 認証

Open1x 認証によって、デバイスが認証される前に、そのデバイスがポートにアクセスできる ようになります。オープン認証が設定されている場合、新しいホストはポートに定義されてい るアクセス コントロール リスト(ACL)に基づいてトラフィックを渡します。ホストが認証 されると、RADIUS サーバに設定されているポリシーがそのホストに適用されます。

オープン認証を次の状況で設定できます。

- シングルホストモードでのオープン認証:1人のユーザーだけが認証の前後にネットワー クにアクセスできます。
- MDA モードでのオープン認証:音声ドメインの 1 人のユーザーだけ、およびデータ ドメ インの 1 人のユーザーだけが許可されます。
- マルチ ホスト モードでのオープン認証:任意のホストがネットワークにアクセスできま す。

• 複数認証モードでのオープン認証:MDA の場合と似ていますが、複数のホストを認証で きます。

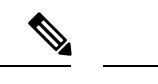

オープン認証が設定されている場合は、他の認証制御よりも 優先されます。これは、**authentication open** インターフェイ ス コンフィギュレーション コマンドを使用した場合、 **authentication port-control** インターフェイス コンフィギュ レーション コマンドに関係なく、ポートがホストにアクセ ス権を付与することを意味します。 (注)

### マルチドメイン認証

スイッチはマルチドメイン認証(MDA)をサポートしています。これにより、データ装置と IPPhoneなどの音声装置(シスコ製品またはシスコ以外の製品)の両方を同じスイッチポート 上で認証できます。ポートはデータ ドメインと音声ドメインに分割されます。

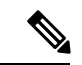

すべてのホスト モードで、ポートベース認証が設定されている場合、ライン プロトコル は許可の前にアップのままです。 (注)

MDAでは、デバイス認証の順序が指定されません。ただし、最適な結果を得るには、MDA対 応のポート上のデータ デバイスよりも前に音声デバイスを認証することを推奨します。

MDA を設定するときには、次の注意事項に従ってください。

- MDA のスイッチ ポートを設定する必要があります。
- ホスト モードがマルチドメインに設定されている場合、IP Phone の音声 VLAN を設定す る必要があります。
- MDA 対応ポートでの音声 VLAN 割り当ては、Cisco IOS Release 12.2(40)SE 以降でサポー トされています。
- 音声デバイスを認可するには、値を*device-traffic-class=voice*に設定したCisco属性値(AV) ペア属性を送信するように AAA サーバーを設定する必要があります。この値を使用しな い場合、音声デバイスはデータ デバイスとして扱われます。
- ゲスト VLAN および制限付き VLAN 機能は、MDA 対応のポートのデータ デバイスだけ に適用されます。許可に失敗した音声デバイスは、データ デバイスとして扱われます。
- 複数のデバイスでポートの音声またはデータドメインの許可を行おうとすると、errordisable になります。
- デバイスが許可されるまで、ポートはそのトラフィックをドロップします。他社製IPPhone または音声デバイスはデータおよび音声 VLAN の両方に許可されます。データ VLAN で は、音声デバイスを DHCP サーバーに接続して IP アドレスおよび音声 VLAN 情報を取得

することができます。音声デバイスが 音声 VLAN で送信を開始すると、データ VLAN へ のアクセスはブロックされます。

- データ VLAN とバインドしている音声デバイス MAC アドレスは、ポート セキュリティ MAC アドレス制限にカウントされません。
- MDAでは、IEEE802.1x認証をサポートしていないデバイスへのスイッチポートの接続を 許可するフォールバック メカニズムとして、MAC 認証バイパスを使用できます。
- データまたは音声デバイスがポートで検出されると、認証に成功するまでその MAC アド レスがブロックされます。許可に失敗した場合、MAC アドレスが 5 分間ブロックされた ままになります。
- ポートが未認証中に 6 つ以上のデバイスがデータ VLAN で検出された場合や、複数の音 声デバイスが音声 VLAN で検出された場合、ポートは errdisable になります。
- ポートのホスト モードをシングルホスト モードまたはマルチホスト モードからマルチド メイン モードに変更すると、ポートでは許可されたデータ デバイスは許可されたままに なります。ただし、ポートの音声 VLAN で許可されている Cisco IP Phone は自動的に削除 されるので、そのポートでは再認証を行う必要があります。
- ゲスト VLAN や制限付き VLAN などのアクティブ フォールバック メカニズムは、ポート をシングル モードまたはマルチホスト モードからマルチドメイン モードに変更したあと でも設定されたままになります。
- ポートのホスト モードをマルチドメイン モードからシングル モードまたはマルチホスト モードに変更すると、許可されているすべてのデバイスがポートから削除されます。
- まずデータ ドメインを許可してゲスト VLAN に参加させる場合、IEEE 802.1x 非対応の音 声デバイスは、音声VLANのパケットをタグ付けして、認証を開始する必要があります。
- MDA 対応ポートでは、ユーザー単位 ACL を推奨しません。ユーザー単位 ACL ポリシー を備えた、許可されたデバイスは、ポートの音声 VLAN とデータ VLAN の両方のトラ フィックに影響を与えることがあります。このようなデバイスを使用する場合は、ポート でユーザー単位 ACL を適用するデバイスは 1 台だけにしてください。

### ユーザのログイン制限

ログイン制限機能では、ネットワーク管理者が、ユーザーによるネットワークへのログイン試 行を制限することができます。ユーザーによるネットワークへのログインの試行が、設定可能 な時間制限内かつ設定可能な回数以内に成功しなかった場合、ユーザーをブロックできます。 この機能は、ローカル ユーザに対してだけ有効であり、リモート ユーザは利用できません。 この機能を有効にするには、グローバル コンフィギュレーション モードで **aaa authentication rejected** コマンドを設定する必要があります。
### **Network Edge Access Topology**(**NEAT**)を使用した **802.1x** サプリカント およびオーセンティケータ

Network Edge Access Topology(NEAT)機能は、ワイヤリング クローゼット(会議室など)外 の領域まで識別を拡張します。これにより、任意のタイプのデバイスをポートで認証できま す。

- 802.1xスイッチサプリカント:802.1xサプリカント機能を使用することで、別のスイッチ のサプリカントとして機能するようにスイッチを設定できます。この設定は、たとえば、 スイッチがワイヤリングクローゼット外にあり、トランクポートを介してアップストリー ム スイッチに接続される場合に役に立ちます。802.1x スイッチ サプリカント機能を使用 して設定されたスイッチは、セキュアな接続のためにアップストリームスイッチで認証し ます。サプリカント スイッチが認証に成功すると、オーセンティケータ スイッチでポー ト モードがアクセスからトランクに変更されます。サプリカント スイッチでは、CISP を 有効にするときに手動でトランクを設定する必要があります。
- アクセス VLAN は、オーセンティケータ スイッチで設定されている場合、認証が成功し た後にトランク ポートのネイティブ VLAN になります。

デフォルトでは、BPDUガードが有効にされたオーセンティケータスイッチにサプリカントの スイッチを接続する場合、オーセンティケータのポートはサプリカントスイッチが認証する前 にスパニングツリープロトコル (STP) のブリッジ プロトコル データ ユニット (BPDU) を 受信した場合、errdisable状態になる可能性があります。Cisco IOSRelease 15.0(1)SE以降では、 認証中にサプリカントのポートから送信されるトラフィックを制御できます。**dot1x supplicant controlledtransient**グローバルコンフィギュレーションコマンドを入力すると、認証が完了す る前にオーセンティケータポートがシャットダウンすることがないように、認証中に一時的に サプリカントのポートをブロックします。認証に失敗すると、サプリカントのポートが開きま す。**no dot1x supplicant controlled transient** グローバル コンフィギュレーション コマンドを入 力すると、認証期間中にサプリカント ポートが開きます。これはデフォルトの動作です。

BPDU ガードが **spanning-tree bpduguard enable** インターフェイス コンフィギュレーション コ マンドによりオーセンティケータのスイッチ ポートで有効になっている場合、サプリカント スイッチで **dot1x supplicant controlled transient** コマンドを使用することを強く推奨します。

# 

**spanning-tree portfast bpduguard default** グローバル コンフィギュレーション コマンドを 使用して、グローバルにオーセンティケータスイッチでBPDUガードを有効にした場合、 **dot1x supplicant controlled transient** コマンドを入力すると、BPDUの違反が避けられなく なります。 (注)

1 つ以上のサプリカント スイッチに接続するオーセンティケータ スイッチ インターフェイス でMDAまたはmultiauthモードをイネーブルにできます。マルチホストモードはオーセンティ ケータ スイッチ インターフェイスではサポートされていません。

インターフェイスで有効になっているシングルホスト モードでオーセンティケータ スイッチ をリブートすると、インターフェイスが認証前にerr-disabled状態に移行する場合があります。

err-disabled 状態から回復するには、オーセンティケータ ポートをフラップしてインターフェ イスを再度アクティブにし、認証を開始します。

すべてのホストモードで機能するように **dot1x supplicant force-multicast** グローバル コンフィ ギュレーション コマンドを Network Edge Access Topology(NEAT)のサプリカントスイッチで 使用します。

- •ホスト許可:許可済み(サプリカントでスイッチに接続する)ホストからのトラフィック だけがネットワークで許可されます。これらのスイッチは、Client Information Signalling Protocol (CISP) を使用して、サプリカント スイッチに接続する MAC アドレスをオーセ ンティケータ スイッチに送信します。
- 自動有効化:オーセンティケータ スイッチでのトランク コンフィギュレーションを自動 的に有効化します。これにより、サプリカントスイッチから着信する複数のVLANのユー ザー トラフィックが許可されます。ISE で cisco-av-pair を *device-traffic-class=switch* として 設定します(この設定は *group* または *user* 設定で行うことができます)。

図 **5 : CISP** を使用したオーセンティケータまたはサプリカント スイッチ

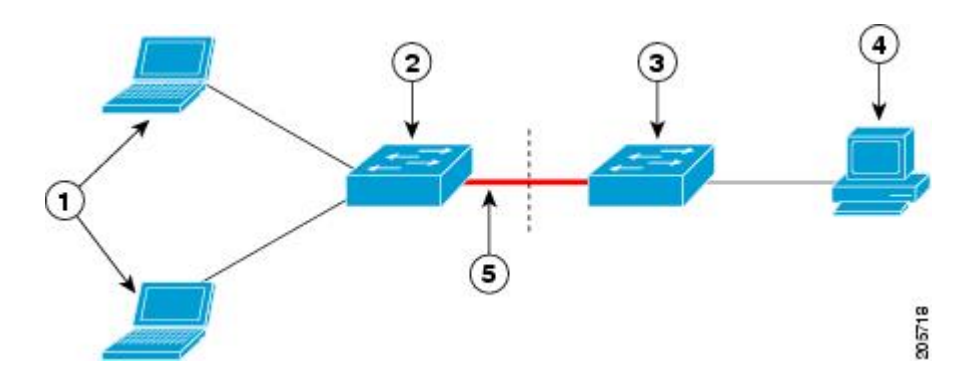

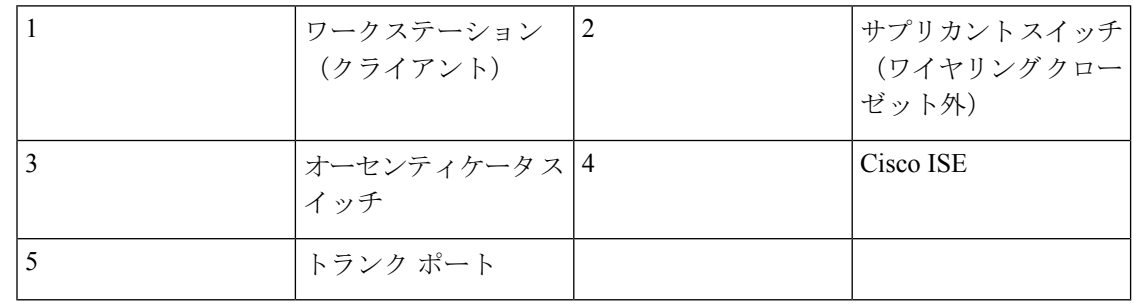

**switchport nonegotiate** コマンドは、NEAT を使用したサプリカントおよびオーセンティ ケータ スイッチではサポートされません。このコマンドは、トポロジのサプリカント側 で設定しないでください。オーセンティケータ サーバ側で設定した場合は、内部マクロ によってポートからこのコマンドが自動的に削除されます。 (注)

### 音声認識 **802.1x** セキュリティ

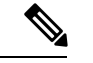

音声認識 IEEE 802.1x 認証を使用するには、スイッチが LAN Base イメージを実行してい る必要があります。 (注)

音声認識802.1xセキュリティ機能を使用して、セキュリティ違反が発生した場合にデータまた は音声 VLAN に関係なく VLAN だけをディセーブルにするようにスイッチを設定します。以 前のリリースでは、セキュリティ違反の原因であるデータ クライアントを認証しようとする と、ポート全体がシャットダウンし、接続が完全に切断されます。

この機能は、PC が IP Phone に接続されている IP Phone 環境で使用できます。データ VLAN で セキュリティ違反が検出されると、データVLANだけがシャットダウンされます。音声VLAN のトラフィックは中断することなくスイッチで送受信されます。

### コモン セッション **ID**

認証マネージャは、使用された認証方式が何であれ、クライアントの単一のセッションID(共 通セッションID)を使用します。このIDは、表示コマンドやMIBなどのすべてのレポートに 使用されます。セッション ID は、セッション単位のすべての Syslog メッセージに表示されま す。

セッション ID には、次の情報が含まれます。

- •ネットワーク アクセス デバイス(NAD)の IP アドレス
- 一意の 32 ビット整数(機械的に増加します)
- セッション開始タイム スタンプ (32 ビット整数)

次に、show authentication コマンドの出力に表示されたセッション ID の例を示します。この例 では、セッション ID は 160000050000000B288508E5 です。

スイッチ# **show authentication sessions** Interface MAC Address Method Domain Status Session ID Fa4/0/4 0000.0000.0203 mab DATA Authz Success 160000050000000B288508E5

次に、Syslog 出力にセッション ID が表示される例を示します。この例でも、セッション ID は 160000050000000B288508E5 です。

1w0d: %AUTHMGR-5-START: Starting 'mab' for client (0000.0000.0203) on Interface Fa4/0/4 AuditSessionID 160000050000000B288508E5 1w0d: %MAB-5-SUCCESS: Authentication successful for client (0000.0000.0203) on Interface Fa4/0/4 AuditSessionID 160000050000000B288508E5 1w0d: %AUTHMGR-7-RESULT: Authentication result 'success' from 'mab' for client (0000.0000.0203) on Interface Fa4/0/4 AuditSessionID 160000050000000B288508E5

セッションIDは、NAD、AAAサーバー、その他のレポート分析アプリケーションでクライア ントを識別するために使用されます。ID は自動的に表示されます。設定は必要ありません。

# **802.1x** ポートベース認証の設定方法

### **802.1x** 認証のデフォルト設定

表 **<sup>4</sup> : 802.1x** 認証のデフォルト設定

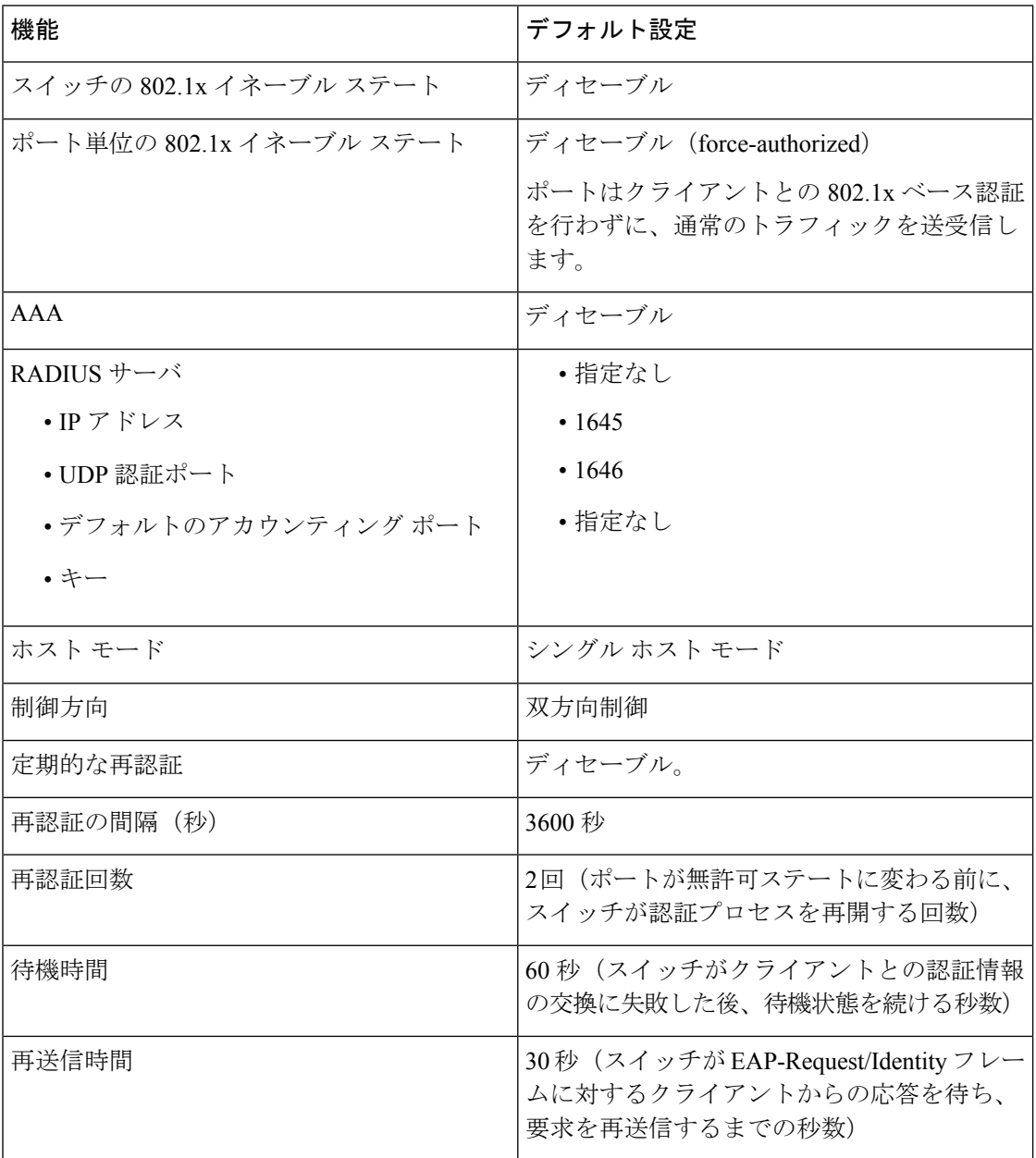

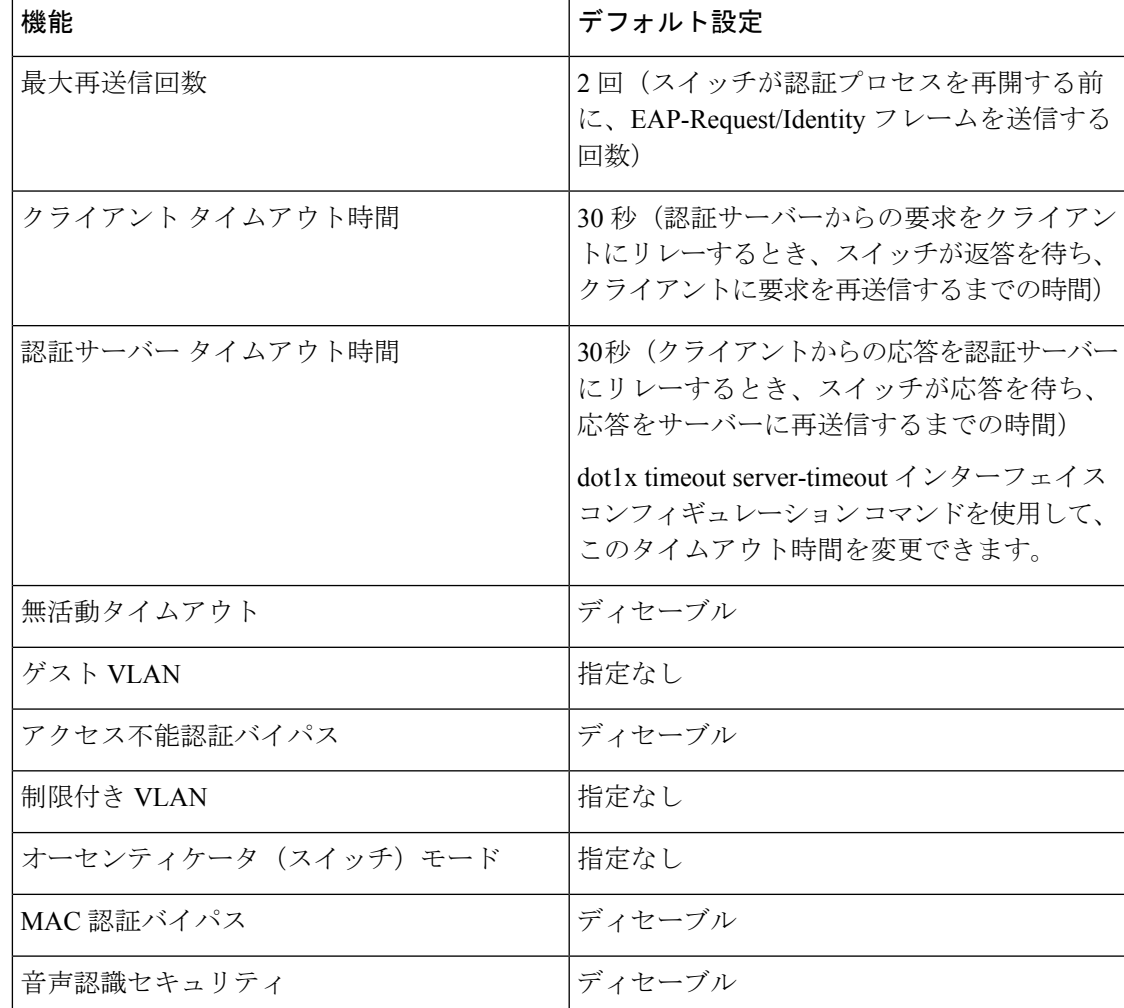

### **802.1x** 認証設定時の注意事項

### **802.1X** 認証

802.1x 認証を設定する場合の注意事項は、次のとおりです。

- 802.1x 認証をイネーブルにすると、他のレイヤ 2 またはレイヤ 3 機能がイネーブルになる 前に、ポートが認証されます。
- 802.1x 対応ポートが割り当てられている VLAN が変更された場合、この変更は透過的で スイッチには影響しません。たとえば、ポートが RADIUS サーバに割り当ててられた VLAN に割り当てられ、再認証後に別の VLAN に割り当てられた場合に、この変更が発 生します。

802.1x ポートが割り当てられている VLAN がシャットダウン、ディセーブル、または削 除される場合、ポートは無許可になります。たとえば、ポートが割り当てられたアクセス VLAN がシャットダウンまたは削除された後、ポートは無許可になります。

- 802.1x プロトコルは、レイヤ 2 スタティックアクセス ポート、音声 VLAN ポート、およ びレイヤ 3 ルーテッド ポートでサポートされますが、次のポート タイプではサポートさ れません。
	- ダイナミック ポート:ダイナミック モードのポートは、ネイバーとトランク ポート への変更をネゴシエートする場合があります。ダイナミック ポートで 802.1x 認証を イネーブルにしようとすると、エラーメッセージが表示され、802.1x認証はイネーブ ルになりません。802.1x対応ポートのモードをダイナミックに変更しようとしても、 エラー メッセージが表示され、ポート モードは変更されません。
	- EtherChannelポート:アクティブまたはアクティブでないEtherChannelメンバを802.1x ポートとして設定しないでください。EtherChannel ポートで 802.1x 認証をイネーブル にしようとすると、エラーメッセージが表示され、802.1x認証はイネーブルになりま せん。
	- スイッチド ポート アナライザ (SPAN) およびリモート SPAN (RSPAN) 宛先ポー ト:SPAN または RSPAN 宛先ポートであるポートの 802.1x 認証をイネーブルにする ことができます。ただし、ポートを SPAN または RSPAN 宛先ポートとして削除する までは、802.1x 認証はディセーブルになります。SPAN または RSPAN 送信元ポート では 802.1x 認証をイネーブルにすることができます。
- スイッチ上で、**dot1x system-auth-control** グローバル コンフィギュレーション コマンドを 入力して802.1x認証をグローバルにイネーブルにする前に、802.1x認証とEtherChannelが 設定されているインターフェイスから、EtherChannel の設定を削除してください。
- Cisco IOS Release 12.2(55)SE 以降のリリースでは、802.1x 認証に関連するシステム メッ セージのフィルタリングがサポートされています。

### **VLAN** 割り当て、ゲスト **VLAN**、制限付き **VLAN**、アクセス不能認証バイパス

VLAN割り当て、ゲストVLAN、制限付きVLAN、およびアクセス不能認証バイパス設定時の 注意事項は、次のとおりです。

- 802.1x 認証をポート上でイネーブルにすると、音声 VLAN の機能を持つポート VLAN は 設定できません。
- RSPAN VLAN または音声 VLAN を除くあらゆる VLAN を、802.1x ゲスト VLAN として 設定できます。ゲスト VLAN 機能は、内部 VLAN(ルーテッド ポート)またはトランク ポートではサポートされていません。アクセス ポート上でだけサポートされます。
- DHCP クライアントが接続されている 802.1x ポートのゲスト VLAN を設定した後、DHCP サーバからホスト IP アドレスを取得する必要があります。クライアント上の DHCP プロ セスが時間切れとなり DHCP サーバーからホスト IP アドレスを取得しようとする前に、 スイッチ上の802.1x認証プロセスを再起動する設定を変更できます。802.1x認証プロセス の設定を減らします(**authentication timer inactivity** および **authentication timer reauthentication** インターフェイス コンフィギュレーション コマンド)。設定の減少量 は、接続された 802.1x クライアントのタイプによって異なります。
- アクセス不能認証バイパス機能を設定する際には、次の注意事項に従ってください。
- この機能はシングル ホスト モードおよびマルチホスト モードの 802.1x ポートでサ ポートされます。
- Windows XP を稼働しているクライアントに接続されたポートがクリティカル認証ス テートの場合、Windows XP はインターフェイスが認証されないと報告する場合があ ります。
- Windows XP クライアントで DHCP が設定され、DHCP サーバーからの IP アドレスが ある場合、クリティカル ポートで EAP 認証成功メッセージを受信しても DHCP 設定 プロセスを再初期化しません。
- アクセス不能認証バイパス機能および制限VLANを802.1xポート上に設定できます。 スイッチが制限付き VLAN 内でクリティカル ポートを再認証しようとし、すべての RADIUSサーバーが利用不可能な場合、スイッチはポートステートをクリティカル認 証ステートに変更し、制限付き VLAN に残ります。
- CTSリンクがクリティカル認証モードである場合にアクティブスイッチがリロードす ると、SGTをデバイスに設定したポリシーは新しいアクティブスイッチでは使用でき ません。これは、内部バインドが 3750-X スイッチ スタックのスタンバイ スイッチと 同期しないためです。
- RSPAN VLAN または音声 VLAN を除くあらゆる VLAN を、802.1x 制限付き VLAN とし て設定できます。制限付き VLAN 機能は、内部 VLAN (ルーテッド ポート)またはトラ ンク ポートではサポートされていません。アクセス ポート上でだけサポートされます。
- ワイヤレス ゲスト クライアントが固定クライアント VLAN の代わりに外部クライアント VLAN から IP を取得する際には、クライアントに新しい DHCP 要求の発行を求めるため に、WLAN 設定で **ip dhcp required** コマンドを使用する必要があります。これは、クライ アントがアンカーで正しくない IP を取得することを防止します。
- Cisco WLC (外部の)のリロード後に、有線ゲスト クライアントが IP アドレスの取得に 失敗した場合は、クライアントによって使用されているポートで shut/no shut を実行して 再接続します。

#### **MAC** 認証バイパス

MAC 認証バイパス設定時の注意事項は次のとおりです。

- 特に明記していないかぎり、MAC 認証バイパスの注意事項は 802.1x 認証のものと同じで す。
- ポートが MAC アドレスで許可された後に、ポートから MAC 認証バイパスをディセーブ ルにしても、ポート ステートに影響はありません。
- ポートが未許可ステートであり、クライアントMACアドレスが認証サーバデータベース にない場合、ポートは未許可ステートのままです。ただし、クライアント MAC アドレス がデータベースに追加されると、スイッチは MAC 認証バイパス機能を使用してポートを 再認証できます。
- ポートが認証ステートにない場合、再認証が行われるまでポートはこのステートを維持し ます。
- MAC 認証バイパスにより接続されているが、非アクティブなホストのタイムアウト時間 を設定できます。指定できる範囲は 1 ~ 65535 秒です。

#### ポートあたりのデバイスの最大数

802.1x 対応のポートに接続できるデバイスの最大数です。

- シングル ホスト モードの場合、アクセス VLAN で接続できるデバイスは 1 台だけです。 ポートが音声 VLAN でも設定されている場合、音声 VLAN を介して送受信できる Cisco IP Phone の数には制限はありません。
- マルチドメイン認証(MDA)モードの場合、アクセス VLAN で 1 台のデバイス、音声 VLAN で 1 台の IP Phone が許可されます。
- マルチホストモードでは、1つの802.1xサプリカントだけがポートで許可されますが、非 802.1x ホストは数に制限なく、アクセス VLAN で許可されます。音声 VLAN で許可され るデバイスの数には制限はありません。

### **802.1x** 準備状態チェックの設定

802.1x 準備状態チェックは、すべてのスイッチ ポートの 802.1x アクティビティをモニタリン グし、802.1xをサポートするポートに接続されているデバイスの情報を表示します。この機能 を使用して、スイッチ ポートに接続されているデバイスが 802.1x に対応できるかどうかを判 別できます。

802.1x 準備状態チェックは、802.1x で設定できるすべてのポートで使用できます。準備状態 チェックは、**dot1x force-unauthorized** として設定されるポートでは使用できません。

802.1x 準備状態チェックをスイッチでイネーブルにする場合には、次の手順に従ってくださ い。

#### 始める前に

準備状態チェックをスイッチでイネーブルにする場合、次の注意事項に従ってください。

- 準備状態チェックは通常、802.1x がスイッチでイネーブルにされる前に使用されます。
- インターフェイスを指定せずに **dot1x test eapol-capable** 特権 EXEC コマンドを使用する と、スイッチ スタックのすべてのポートがテストされます。
- **dot1x test eapol-capable** コマンドを 802.1x 対応のポートで設定し、リンクがアップになる と、ポートは、802.1xに対応するかどうか、接続クライアントでクエリーを実行します。 クライアントが通知パケットに応答すると、802.1x対応です。クライアントがタイムアウ ト時間内に応答するとSyslogメッセージが生成されます。クライアントがクエリーに応答 しない場合、クライアントは802.1x対応ではありません。Syslogメッセージは生成されま せん。
- **dot1x test eapol-capable** コマンドを 802.1x 対応のポートで設定し、リンクがアップになる と、ポートは、802.1xに対応するかどうか、接続クライアントでクエリーを実行します。 クライアントが通知パケットに応答すると、802.1x対応です。クライアントがタイムアウ ト時間内に応答するとSyslogメッセージが生成されます。クライアントがクエリーに応答 しない場合、クライアントは802.1x対応ではありません。Syslogメッセージは生成されま せん。
- •準備状態チェックは、複数のホスト(たとえば、IP Phone に接続される PC)を扱うポー トに送信できます。Syslogメッセージは、タイマー時間内に準備状態チェックに応答する 各クライアントに生成されます。

#### 手順の概要

- **1. enable**
- **2. dot1x test eapol-capable** [ **interface** *interface-id*]
- **3. configure terminal**
- **4. dot1x test timeout** *timeout*
- **5. end**
- **6. show running-config**
- **7. copy running-config startup-config**

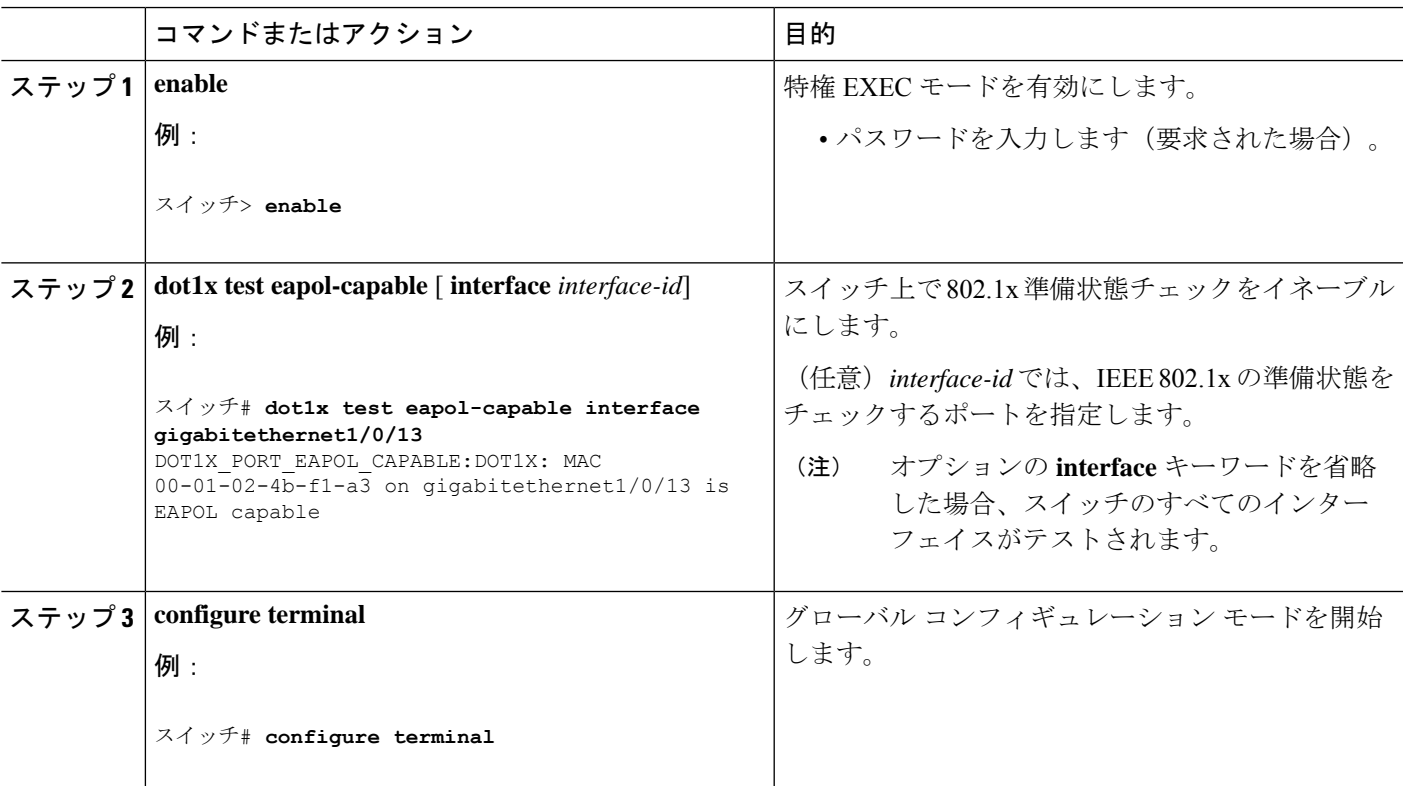

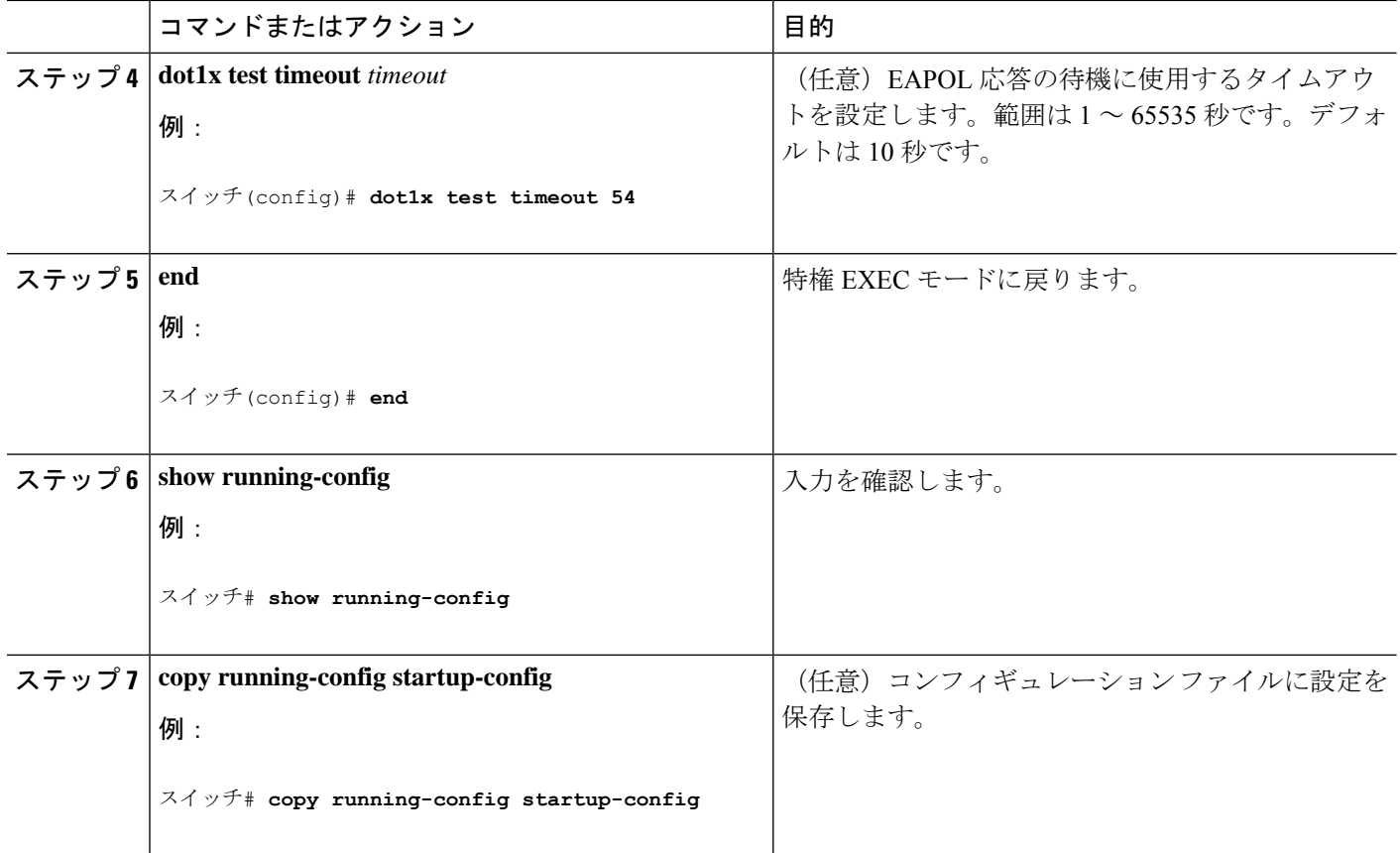

### 音声認識 **802.1x** セキュリティの設定

音声認識802.1xセキュリティ機能をスイッチで使用して、セキュリティ違反が発生した場合に データまたは音声 VLAN に関係なく VLAN だけをディセーブルにします。この機能は、PC が IP Phone に接続されている IP Phone 環境で使用できます。データ VLAN でセキュリティ違反 が検出されると、データ VLAN だけがシャットダウンされます。音声 VLAN のトラフィック は中断することなくスイッチで送受信されます。

スイッチで音声認識 802.1x 音声セキュリティを設定する場合、次の注意事項に従ってくださ い。

• 音声認識 802.1x セキュリティをイネーブルにするには、**errdisable detect cause security-violation shutdown vlan** グローバル コンフィギュレーション コマンドを入力しま す。音声認識 802.1x セキュリティをディセーブルにするには、このコマンドの **no** バー ジョンを入力します。このコマンドは、スイッチの802.1x設定ポートのすべてに適用され ます。

<sup>(</sup>注)

音声認識 IEEE 802.1x 認証を使用するには、スイッチが LAN Base イメージを実行してい る必要があります。

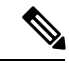

**shutdown vlan** キーワードを指定しない場合、error-disabled ステートになった際にポート全体がシャットダウンされま す。 (注)

- **errdisable recovery cause security-violation** グローバル コンフィギュレーション コマンド を使用して、error-disabled リカバリを設定すると、ポートは自動的に再びイネーブルにさ れます。error-disabled リカバリがポートで設定されていない場合、**shutdown** および **no shutdown** インターフェイスコンフィギュレーションコマンドを使用してポートを再びイ ネーブルにします。
- 個々の VLAN を再びイネーブルにするには、**clear errdisable interface** *interface-id* **vlan** [*vlan-list*] 特権 EXEC コマンドを使用します。範囲を指定しない場合、ポートのすべての VLAN がイネーブルにされます。

音声認識 802.1x セキュリティをイネーブルにするには、特権 EXEC モードで次の手順を実行 します。

#### 手順の概要

- **1. configure terminal**
- **2. errdisable detect cause security-violation shutdown vlan**
- **3. errdisable recovery cause security-violation**
- **4. clear errdisable interface***interface-id* **vlan** *[vlan-list]*
- **5.** 次を入力します。
	- **shutdown**
	- **no shutdown**
- **6. end**
- **7. show errdisable detect**

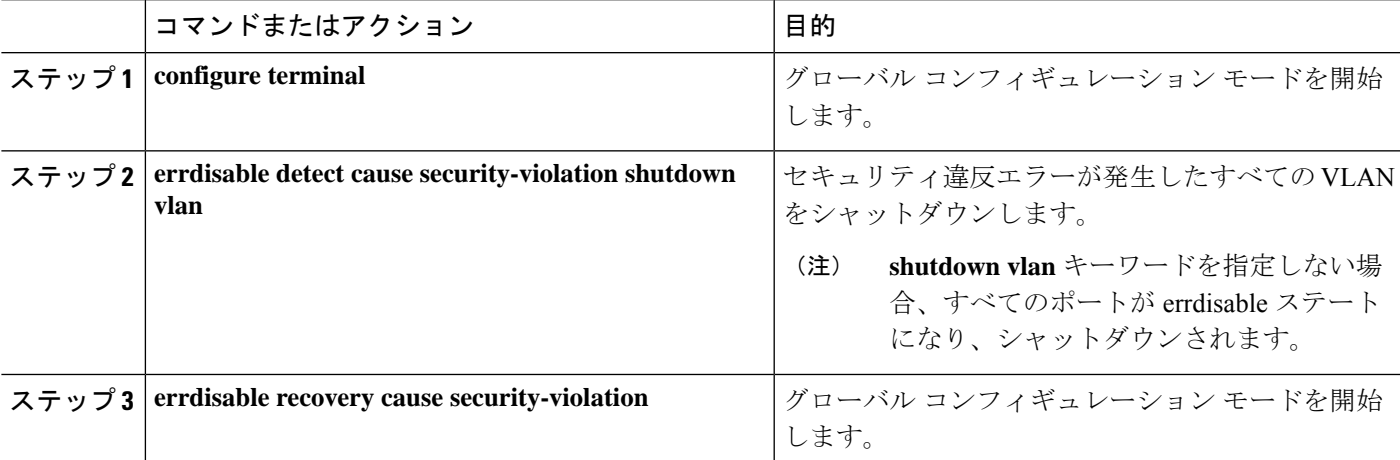

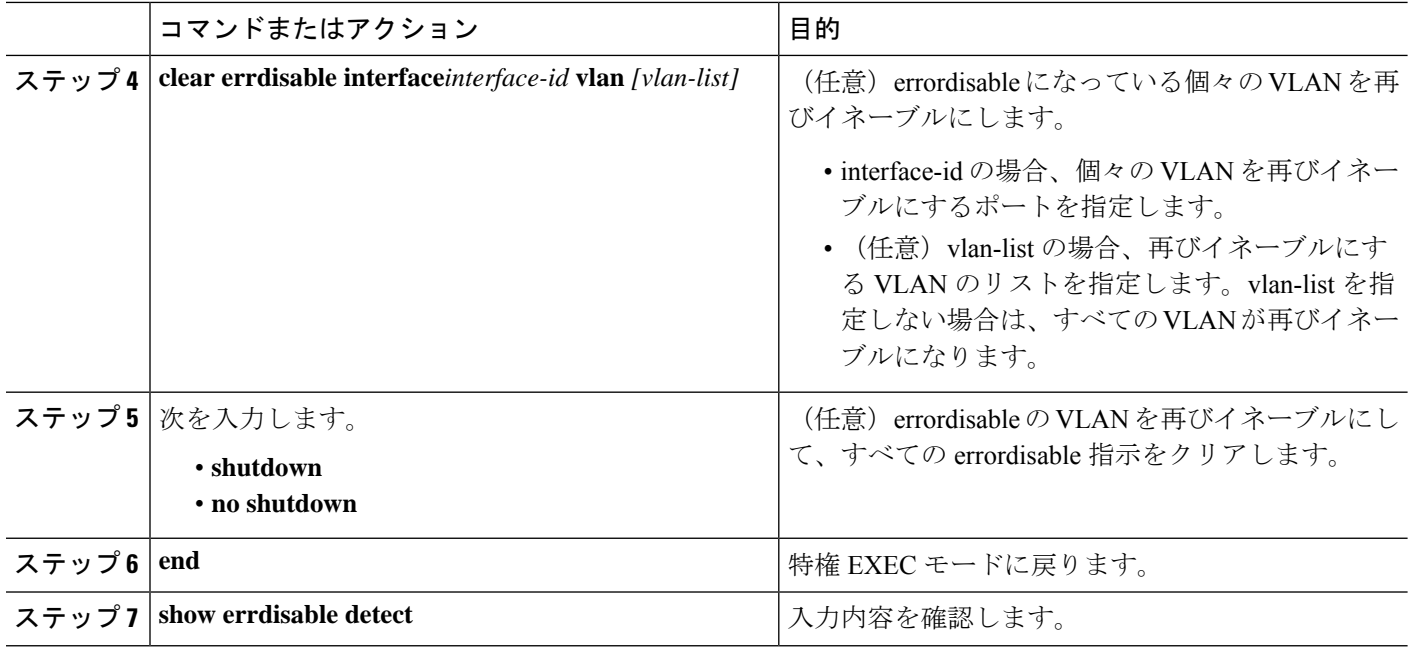

#### 例

次に、セキュリティ違反エラーが発生した任意の VLAN をシャットダウンするように スイッチを設定する例を示します。

Switch(config)# **errdisable detect cause security-violation shutdown vlan**

次に、ポート ギガビット イーサネット 40/2 で errdisable ステートであったすべての VLAN を再度イネーブルにする方法を示します。

Switch# **clear errdisable interface gigabitethernet40/2 vlan**

**show errdisable detect** 特権 EXEC コマンドを入力すると、設定を確認できます。

### **802.1x** 違反モードの設定

次に示す状況で、シャットダウン、Syslogエラーを生成、または新しいデバイスからのパケッ トを廃棄するように 802.1x ポートを設定できます。

- デバイスが 802.1x 対応のポートに接続した
- ポートで認証されるデバイスの最大数に達した

スイッチ上にセキュリティ違反アクションを設定するには、特権EXECモードで次の手順を実 行します。

#### 手順の概要

#### **1. configure terminal**

- **2. aaa new-model**
- **3. aaa authentication dot1x**{ **default** } *method1*
- **4. interface** *interface-id*
- **5. switchport mode access**
- **6. authentication violation** {**shutdown** | **restrict** | **protect** | **replace**}
- **7. end**

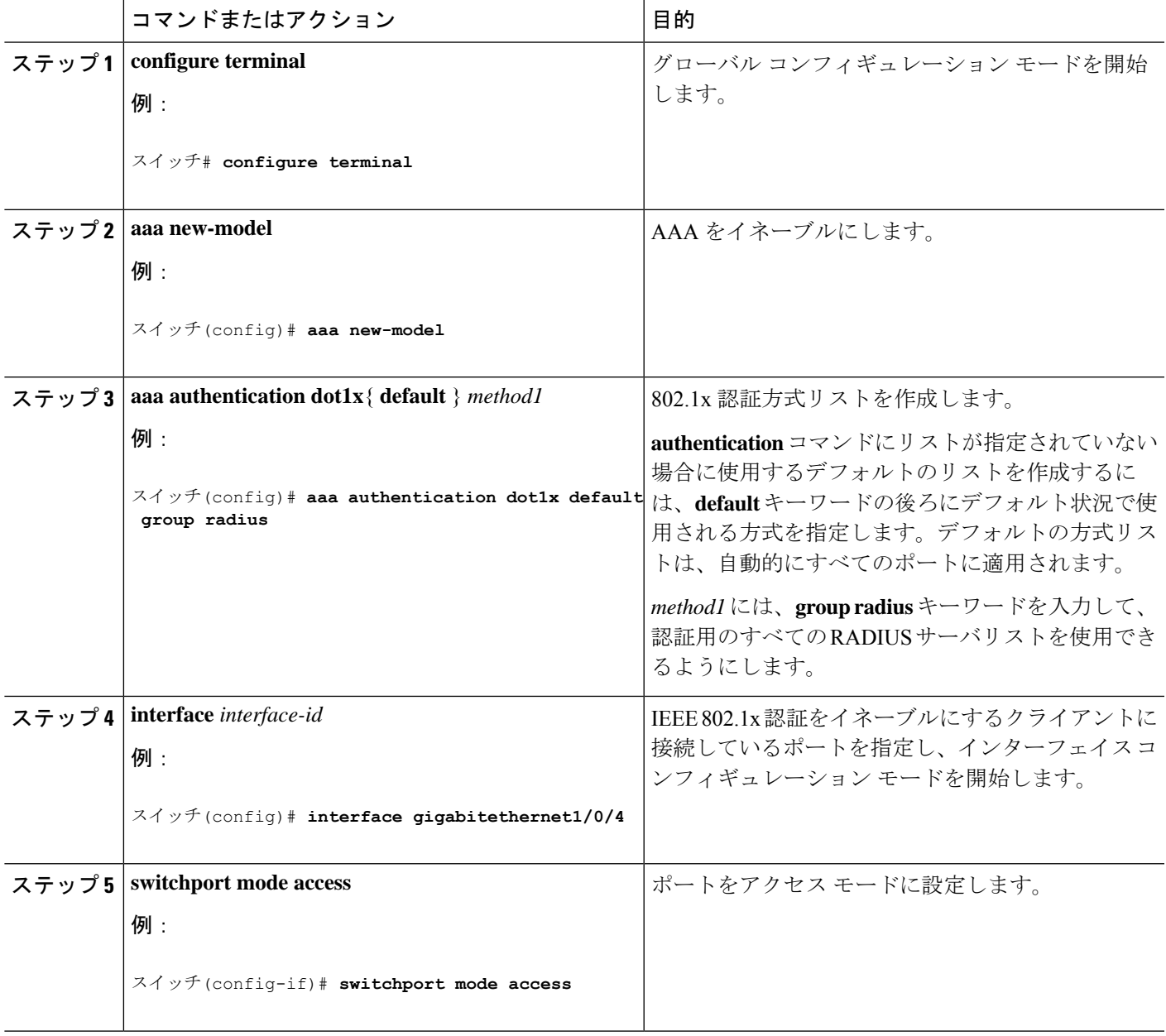

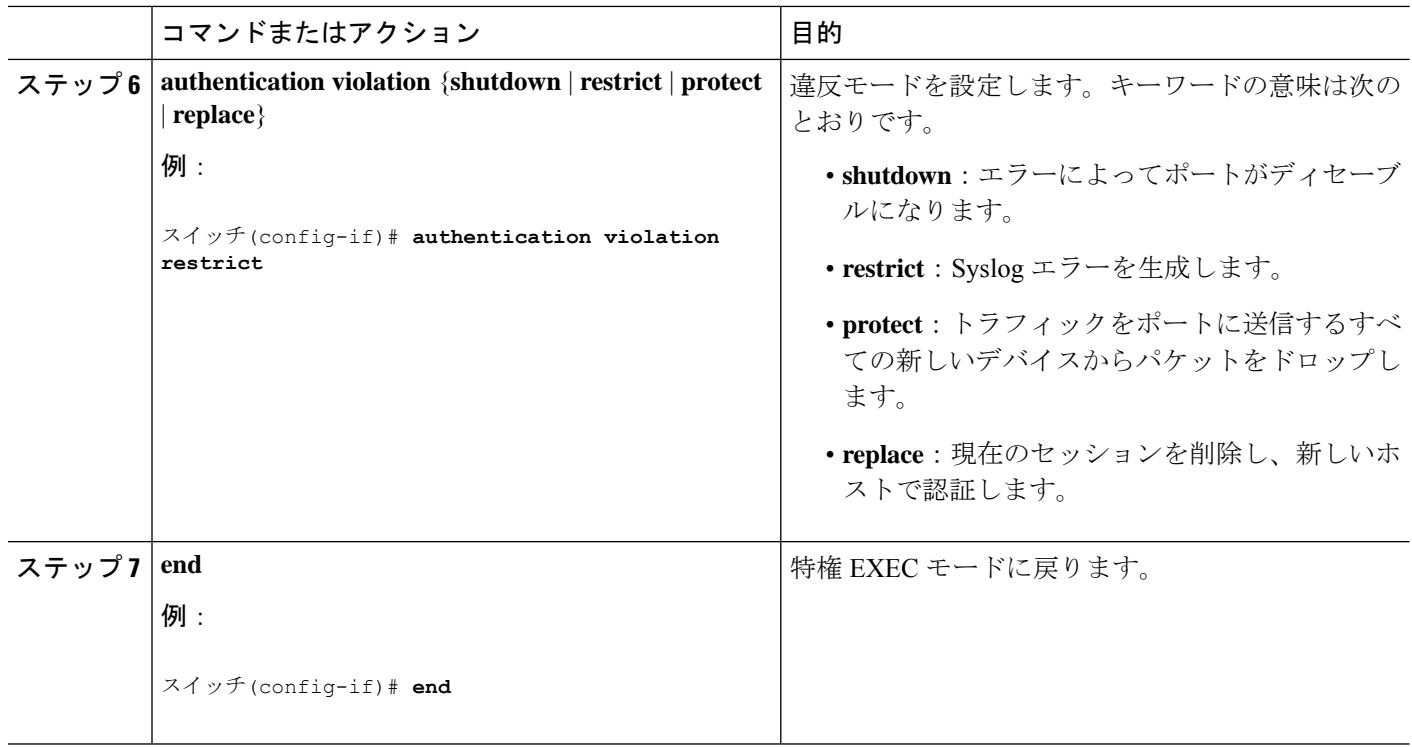

### **802.1X** 認証の設定

ユーザー単位 ACL または VLAN 割り当てを可能にするには、AAA 許可をイネーブルにして ネットワーク関連のすべてのサービス要求に対してスイッチを設定する必要があります。

次に、802.1x の AAA プロセスを示します。

#### 始める前に

802.1xポートベース認証を設定するには、認証、許可、アカウンティング(AAA)をイネーブ ルにして認証方式リストを指定する必要があります。方式リストは、ユーザ認証のためにクエ リー送信を行う手順と認証方式を記述したものです。

#### 手順の概要

- **1.** ユーザーがスイッチのポートに接続します。
- **2.** 認証が実行されます。
- **3.** RADIUS サーバ設定に基づいて、VLAN 割り当てが適宜イネーブルになります。
- **4.** スイッチが開始メッセージをアカウンティング サーバーに送信します。
- **5.** 必要に応じて、再認証が実行されます。
- **6.** スイッチが仮のアカウンティングアップデートを、再認証結果に基づいたアカウンティン グ サーバーに送信します。
- **7.** ユーザーがポートから切断します。
- **8.** スイッチが停止メッセージをアカウンティング サーバーに送信します。

#### 手順の詳細

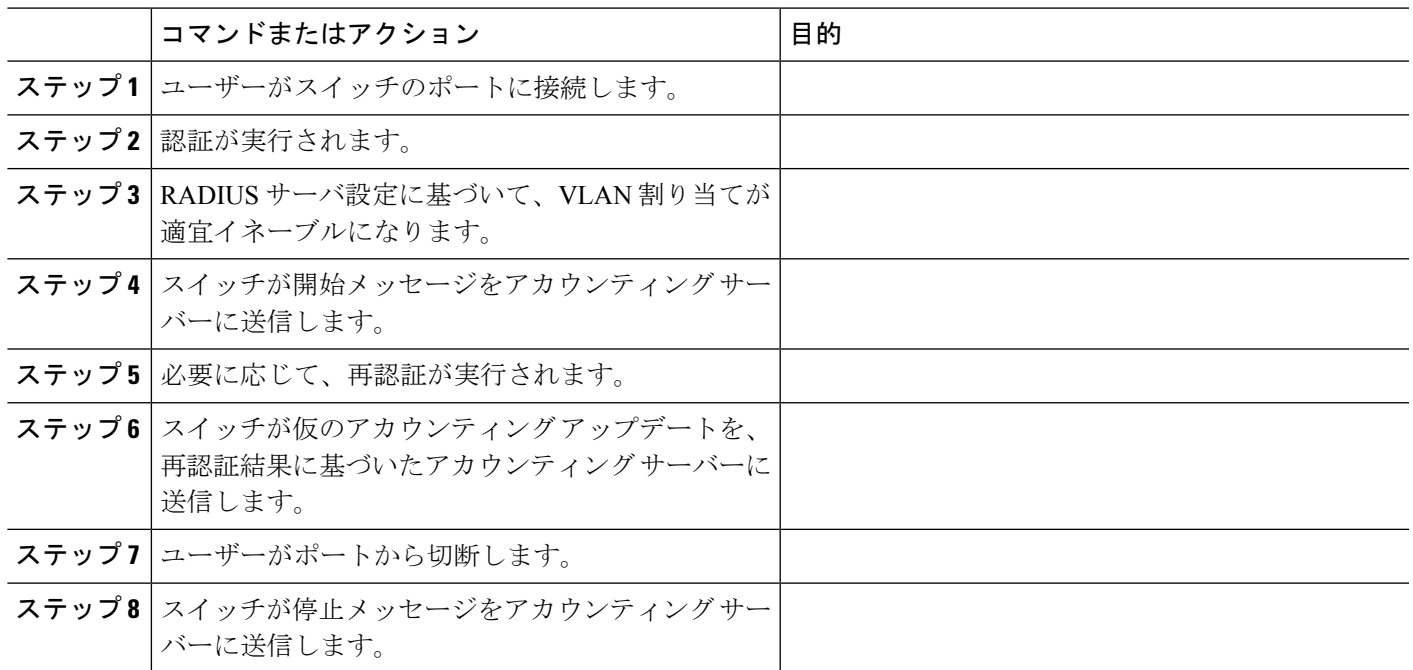

## **802.1x** ポートベース認証の設定

802.1x ポートベース認証を設定するには、特権 EXEC モードで次の手順を実行します。

#### 手順の概要

- **1. configure terminal**
- **2. aaa new-model**
- **3. aaa authentication dot1x**{ **default** } *method1*
- **4. dot1x system-auth-control**
- **5. aaa authorization network** {**default**} **group radius**
- **6. radius-server host** *ip-address*
- **7. radius-server key** *string*
- **8. interface** *interface-id*
- **9. switchport mode access**
- **10. authentication port-control auto**
- **11. dot1x pae authenticator**
- **12. end**

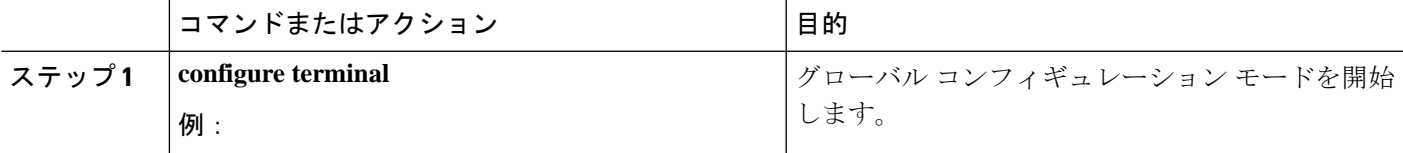

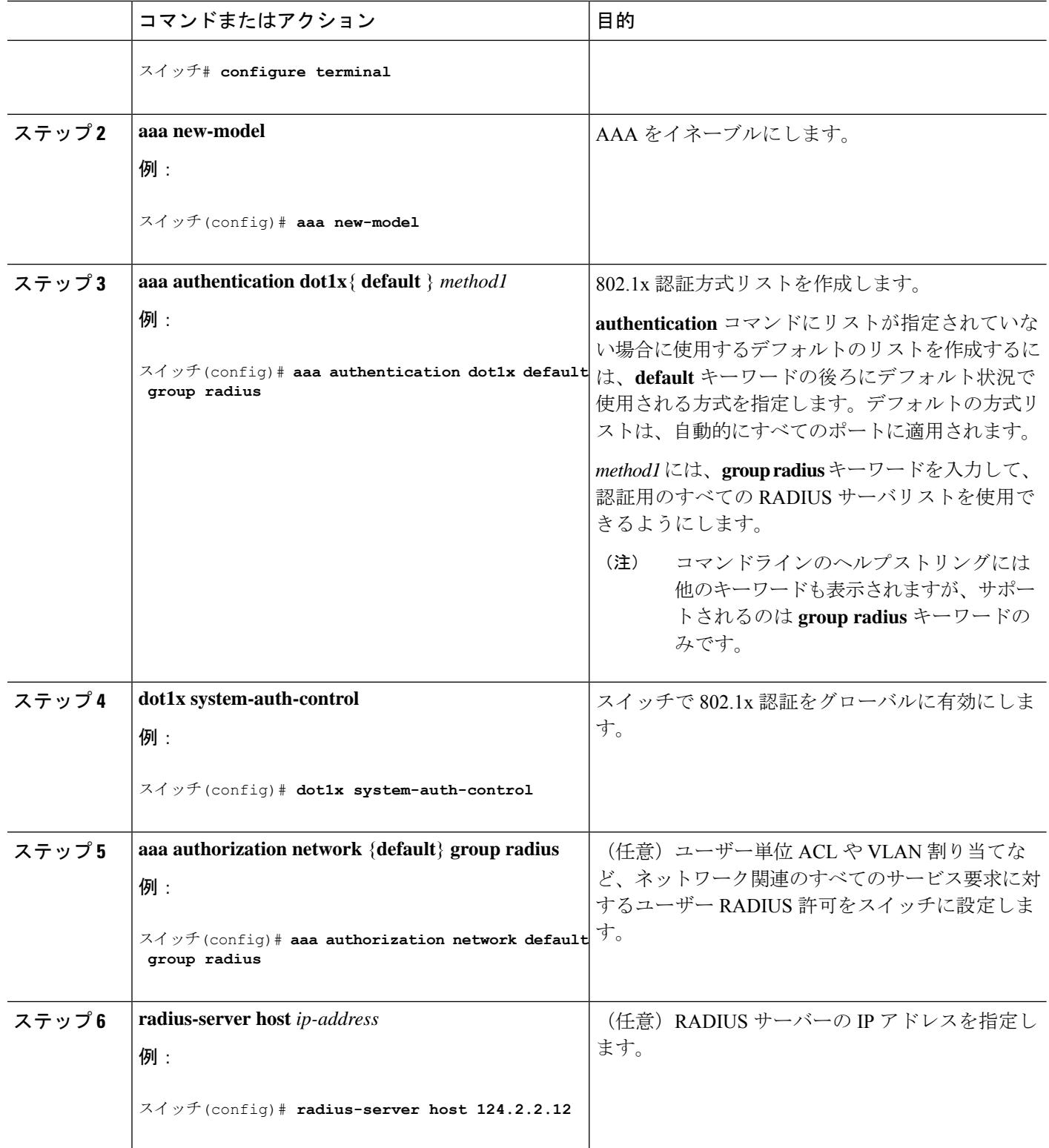

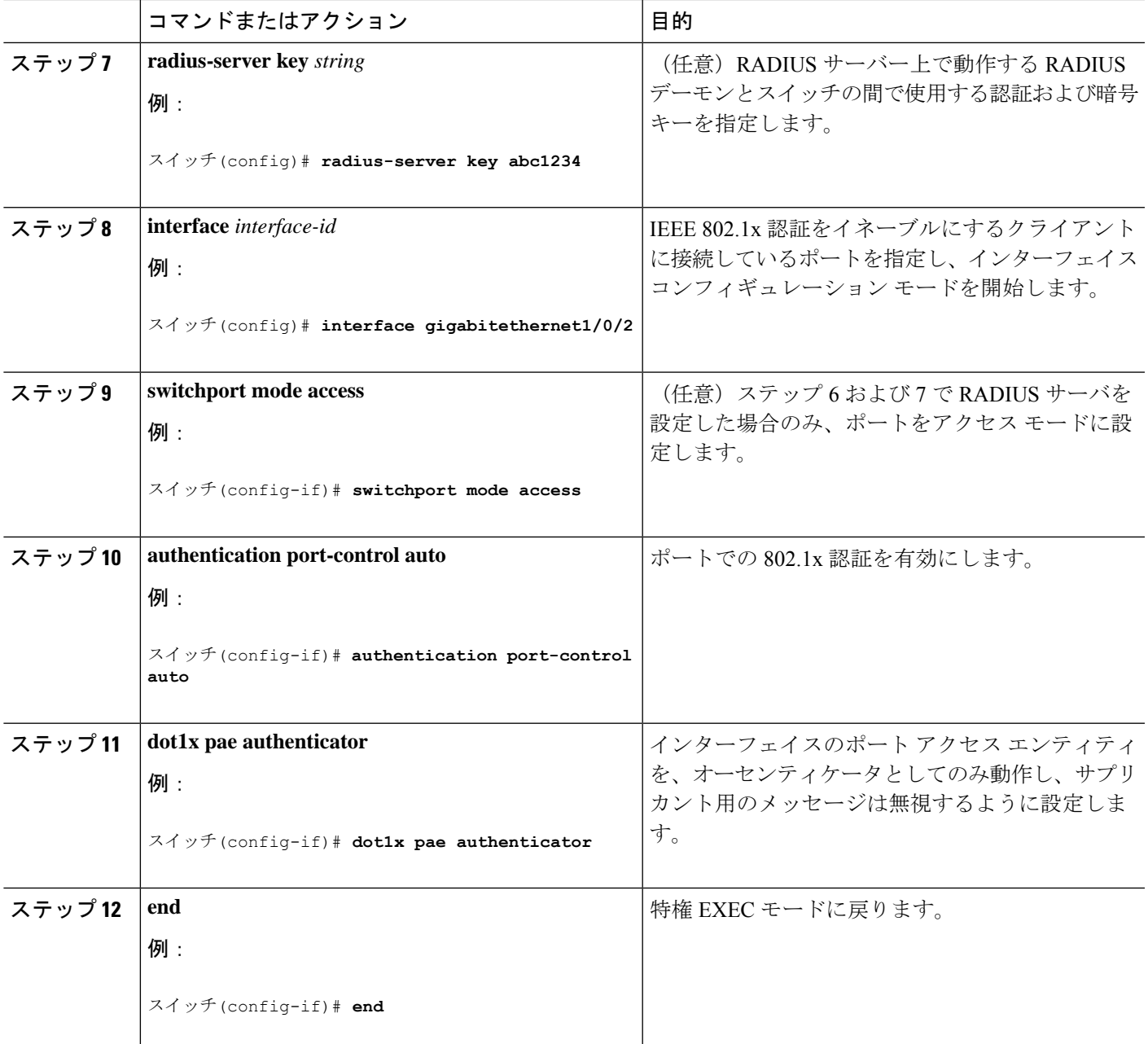

### スイッチと **RADIUS** サーバー間の通信の設定

すべてのRADIUSサーバについて、タイムアウト、再送信回数、および暗号キー値をグローバ ルに設定するには、**radius-server host** グローバル コンフィギュレーション コマンドを使用し ます。これらのオプションをサーバ単位で設定するには、**radius-server timeout**、**radius-server retransmit**、および **radius-serverkey** グローバル コンフィギュレーション コマンドを使用しま す。

RADIUSサーバ上でも、いくつかの値を設定する必要があります。これらの設定値としては、 スイッチの IP アドレス、およびサーバーとスイッチの双方で共有するキー ストリングがあり ます。詳細については、RADIUS サーバーのマニュアルを参照してください。

スイッチでRADIUSサーバーのパラメータを設定するには、次の手順を実行します。この手順 は必須です。

#### 始める前に

認証、許可、およびアカウンティング(AAA)をイネーブルにし、認証方式リストを指定する 必要があります。方式リストは、ユーザ認証のためにクエリ送信を行う手順と認証方式を記述 したものです。

#### 手順の概要

- **1. enable**
- **2. configure terminal**
- **3. radius-server host** {*hostname* | *ip-address*} **auth-port** *port-number* **key** *string*
- **4. end**

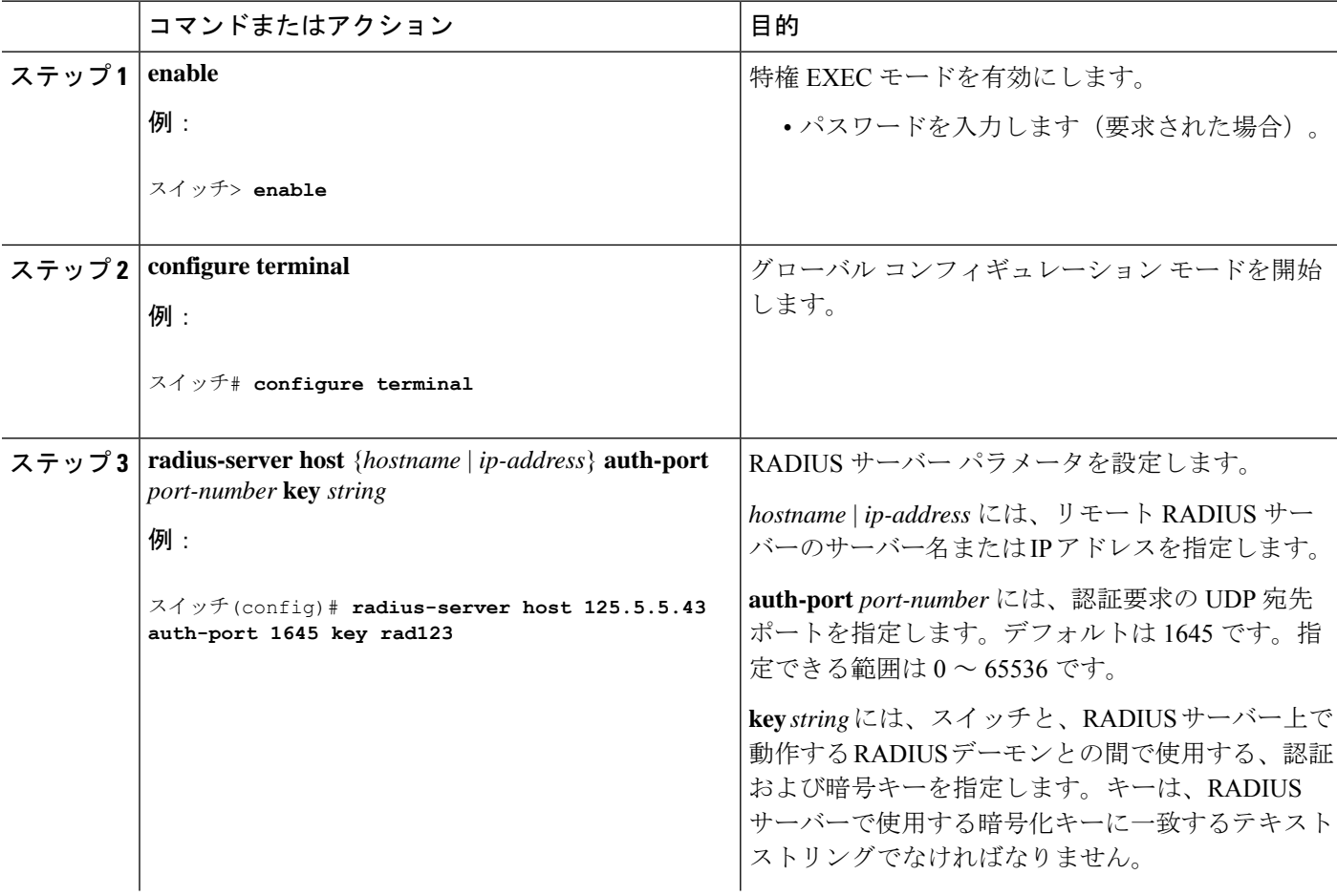

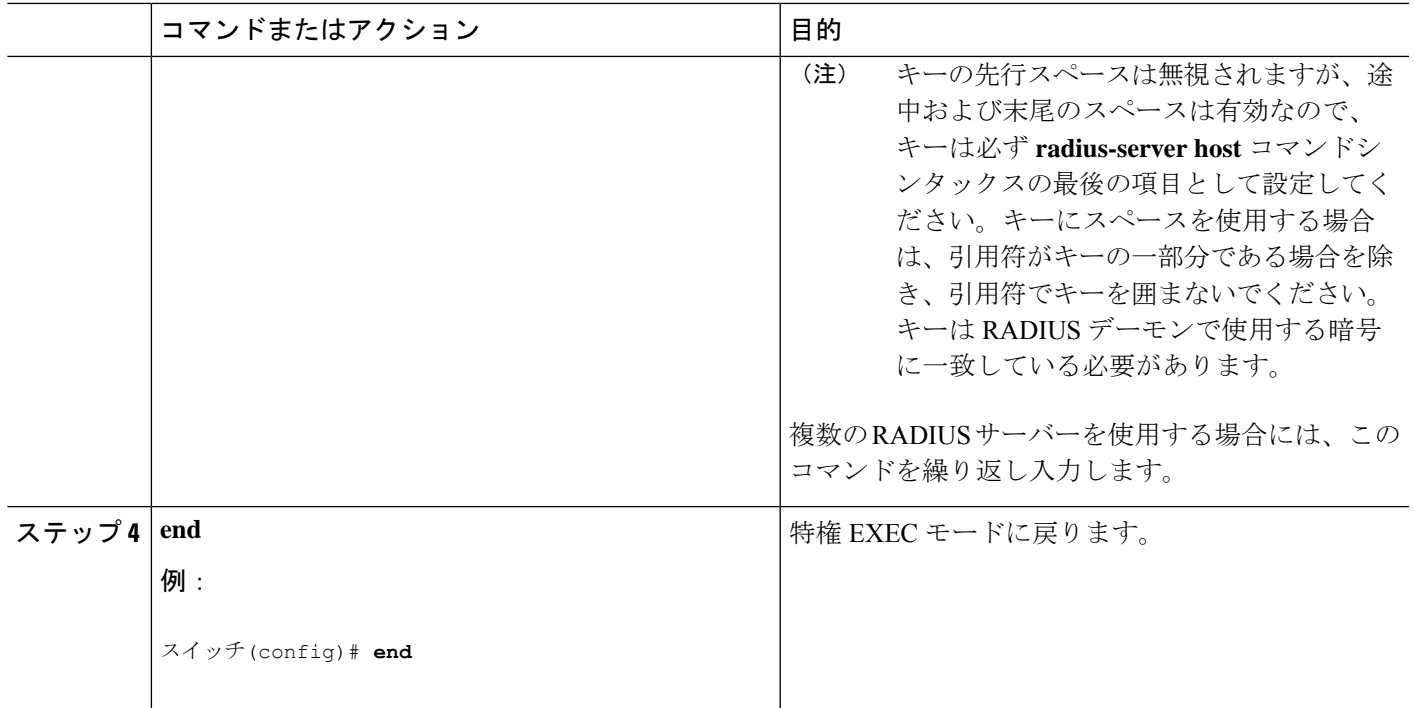

### ホスト モードの設定

**authentication port-control** インターフェイス コンフィギュレーション コマンドが **auto** に設定 されている IEEE 802.1x 許可ポート上で、複数のホスト (クライアント)を許可するには、特 権 EXEC モードで次の手順を実行します。マルチドメイン認証(MDA)を設定してイネーブ ルにするには、**multi-domain**キーワードを使用します。これにより、ホストデバイス、および IP Phone (シスコ製または他社製)など音声デバイスの両方が同じスイッチポートで許可され ます。この手順は任意です。

#### 手順の概要

- **1. configure terminal**
- **2. interface** *interface-id*
- **3. authentication host-mode**[**multi-auth** |**multi-domain** |**multi-host** |**single-host**]
- **4. end**

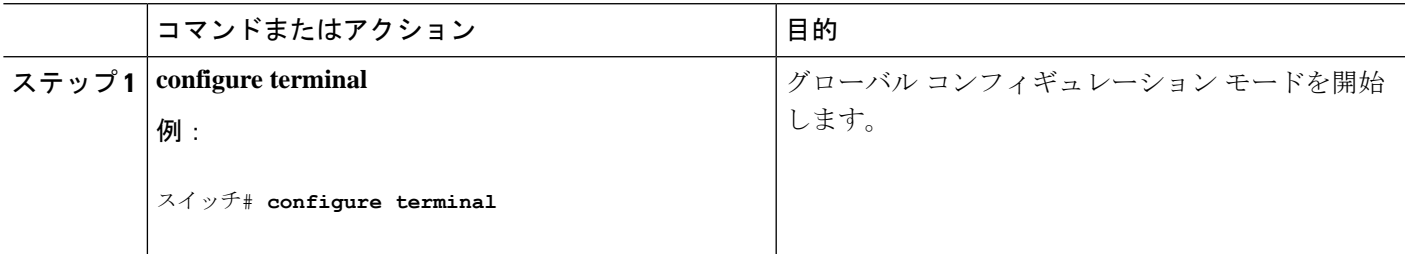

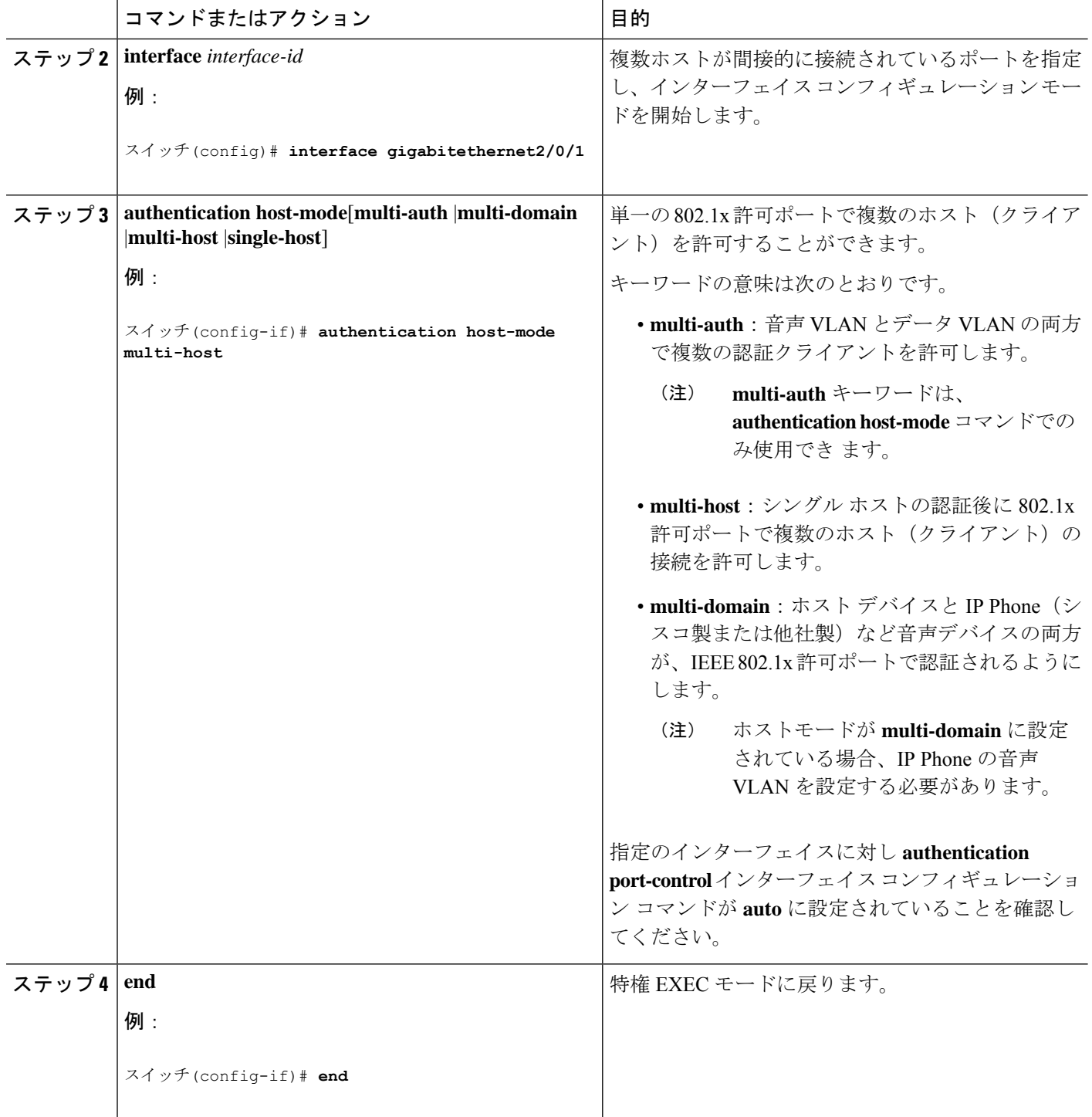

### 定期的な再認証の設定

802.1xクライアントの定期的な再認証をイネーブルにし、再認証の間隔を指定できます。再認 証を行う間隔を指定しない場合、3600 秒おきに再認証が試みられます。

クライアントの定期的な再認証をイネーブルにし、再認証を行う間隔(秒)を設定するには、 特権 EXEC モードで次の手順を実行します。この手順は任意です。

手順の概要

- **1. configure terminal**
- **2. interface** *interface-id*
- **3. authentication periodic**
- **4. authentication timer** {{[**inactivity** | **reauthenticate** | **restart** | **unauthorized**]} {*value*}}
- **5. end**

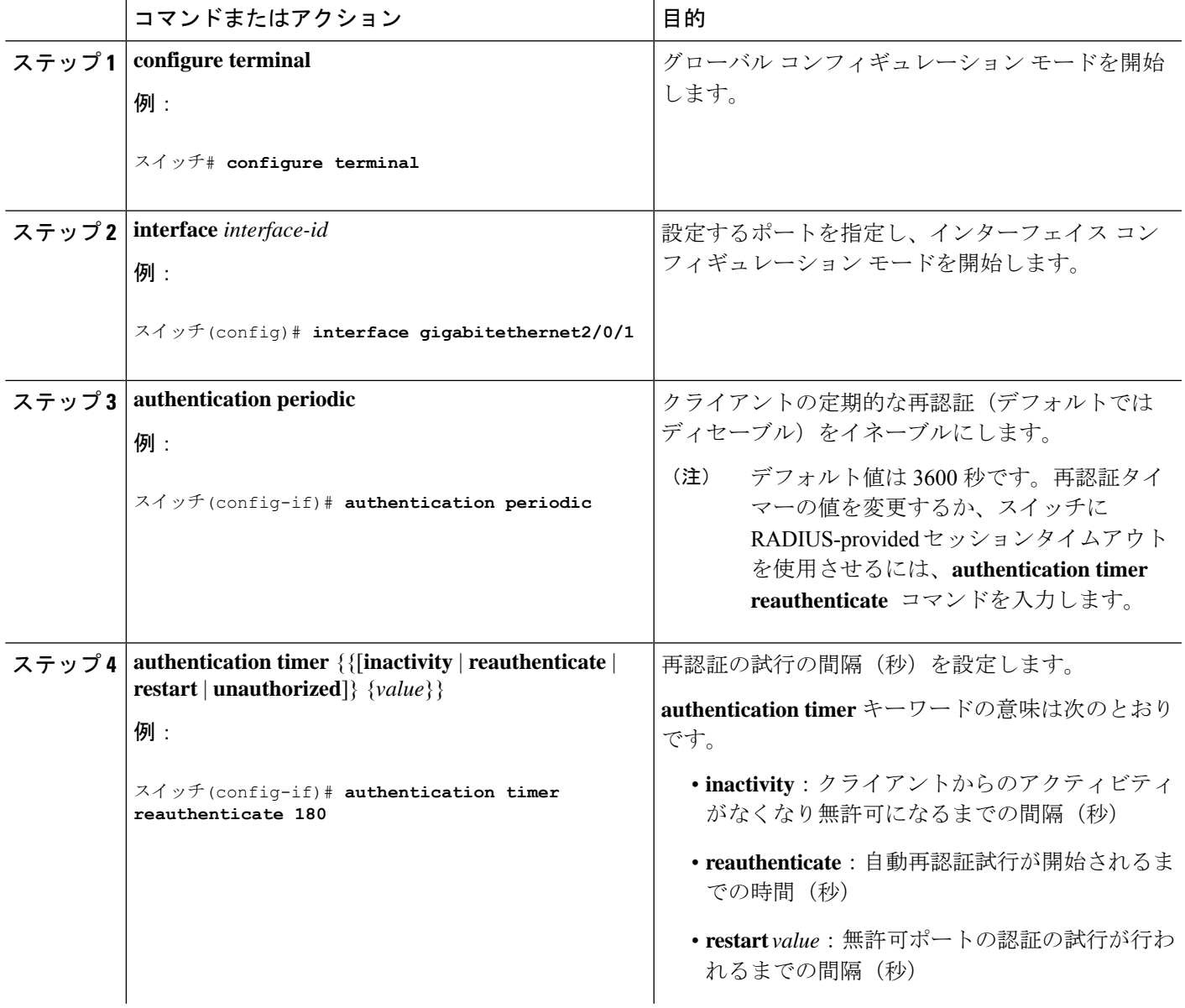

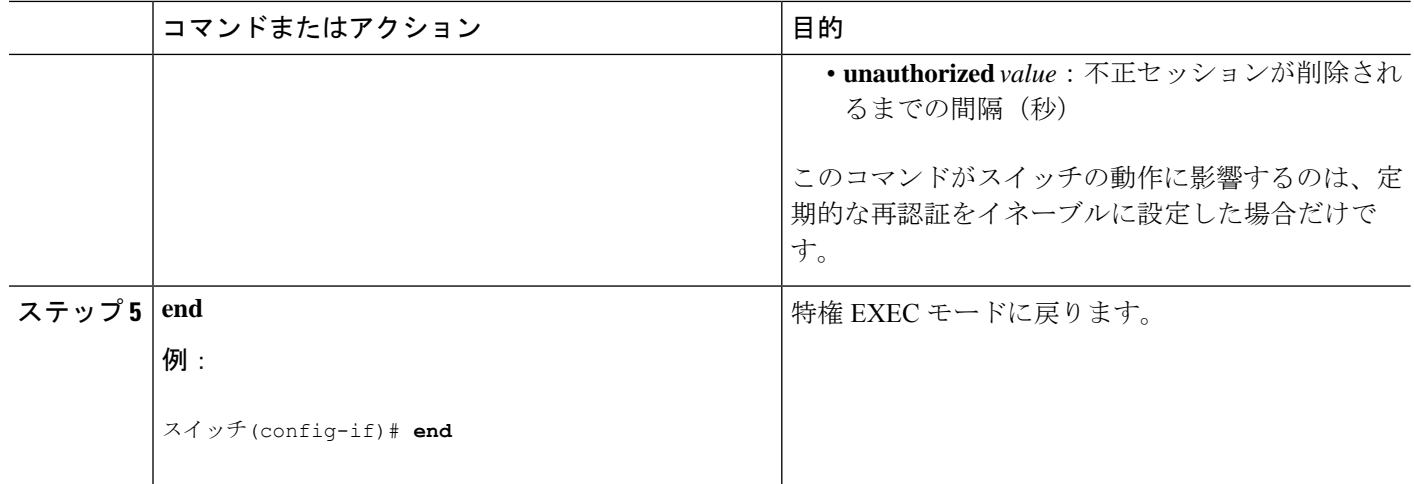

### 待機時間の変更

スイッチはクライアントを認証できなかった場合に、所定の時間だけアイドル状態を続け、そ の後再び認証を試みます。**authenticationtimer restart**インターフェイスコンフィギュレーショ ンコマンドは、アイドル状態の期間を制御します。認証が失敗する理由としては、クライアン トが無効なパスワードを提示した場合などが考えられます。デフォルトよりも小さい値を入力 することによって、ユーザへの応答時間を短縮できます。

待機時間を変更するには、特権EXECモードで次の手順を実行します。この手順は任意です。

#### 手順の概要

- **1. configure terminal**
- **2. interface** *interface-id*
- **3. authentication timer restart** *seconds*
- **4. end**
- **5. show authentication sessions interface** *interface-id*
- **6. copy running-config startup-config**

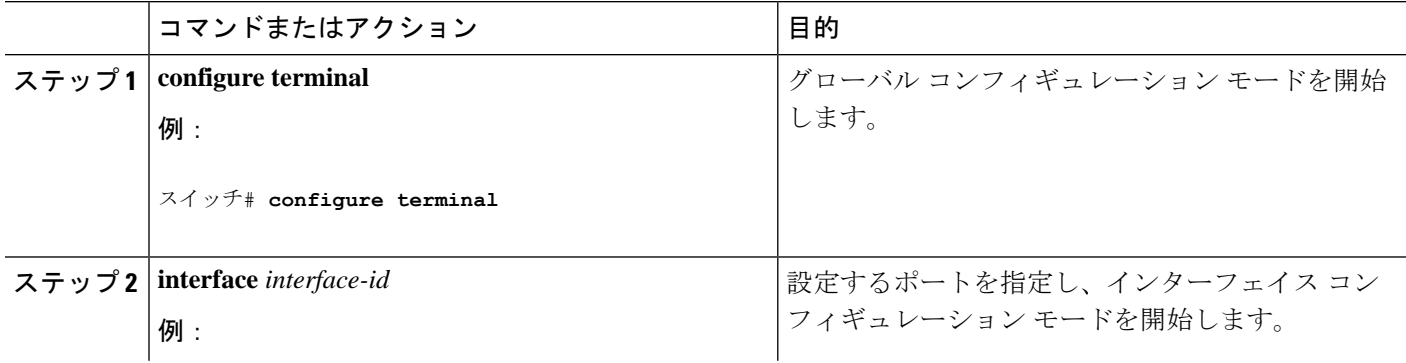

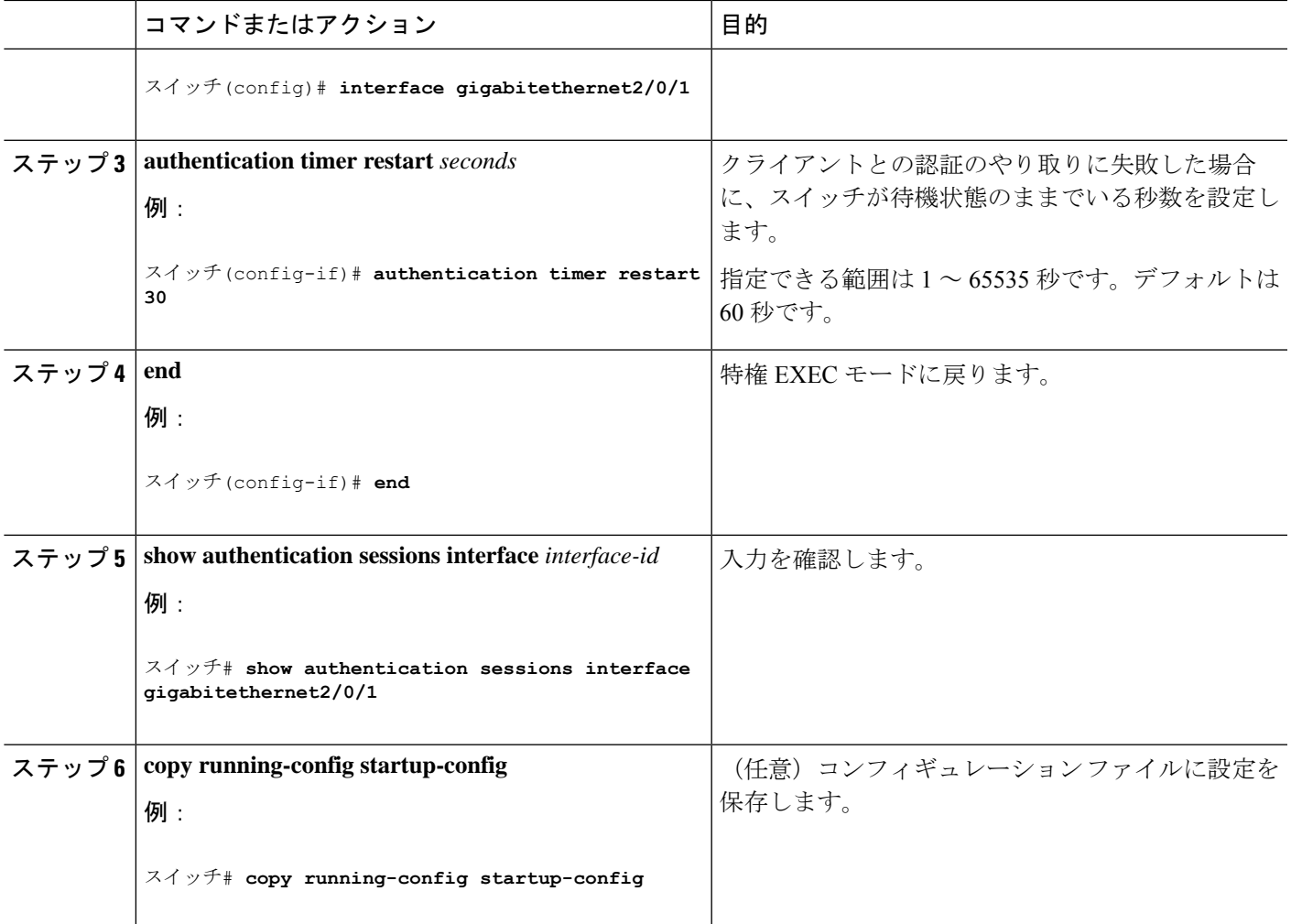

### スイッチからクライアントへの再送信時間の変更

クライアントはスイッチからの EAP-Request/Identity フレームに対し、EAP-Response/Identity フ レームで応答します。スイッチがこの応答を受信できなかった場合、所定の時間(再送信時 間)だけ待機し、その後フレームを再送信します。

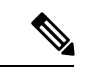

このコマンドのデフォルト値は、リンクの信頼性が低下した場合や、特定のクライアン トおよび認証サーバーの動作に問題がある場合など、異常な状況に対する調整を行う必 要があるときに限って変更してください。 (注)

スイッチがクライアントからの通知を待機する時間を変更するには、特権EXECモードで次の 手順を実行します。この手順は任意です。

#### 手順の概要

#### **1. configure terminal**

- **2. interface** *interface-id*
- **3. authentication timer reauthenticate** *seconds*
- **4. end**
- **5. show authentication sessions interface** *interface-id*
- **6. copy running-config startup-config**

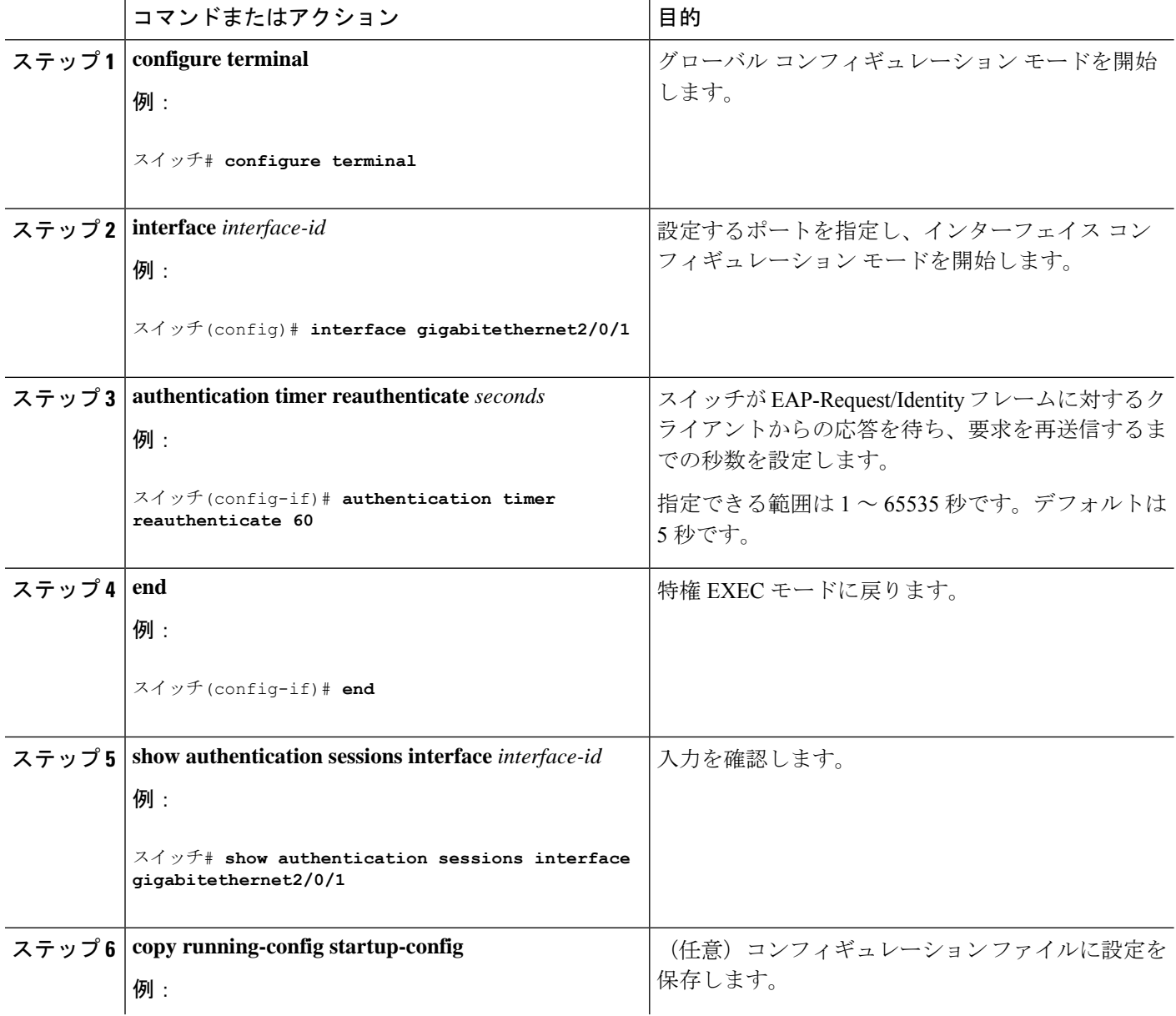

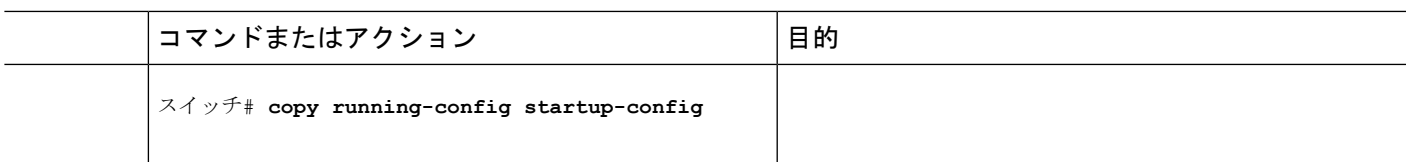

### スイッチからクライアントへのフレーム再送信回数の設定

スイッチからクライアントへの再送信時間を変更できるだけでなく、(クライアントから応答 が得られなかった場合に)スイッチが認証プロセスを再起動する前に、クライアントに EAP-Request/Identity フレームを送信する回数を変更できます。

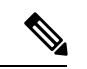

このコマンドのデフォルト値は、リンクの信頼性が低下した場合や、特定のクライアン トおよび認証サーバーの動作に問題がある場合など、異常な状況に対する調整を行う必 要があるときに限って変更してください。 (注)

スイッチからクライアントへのフレーム再送信回数を設定するには、特権EXECモードで次の 手順を実行します。この手順は任意です。

#### 手順の概要

- **1. configure terminal**
- **2. interface** *interface-id*
- **3. dot1x max-reauth-req** *count*
- **4. end**

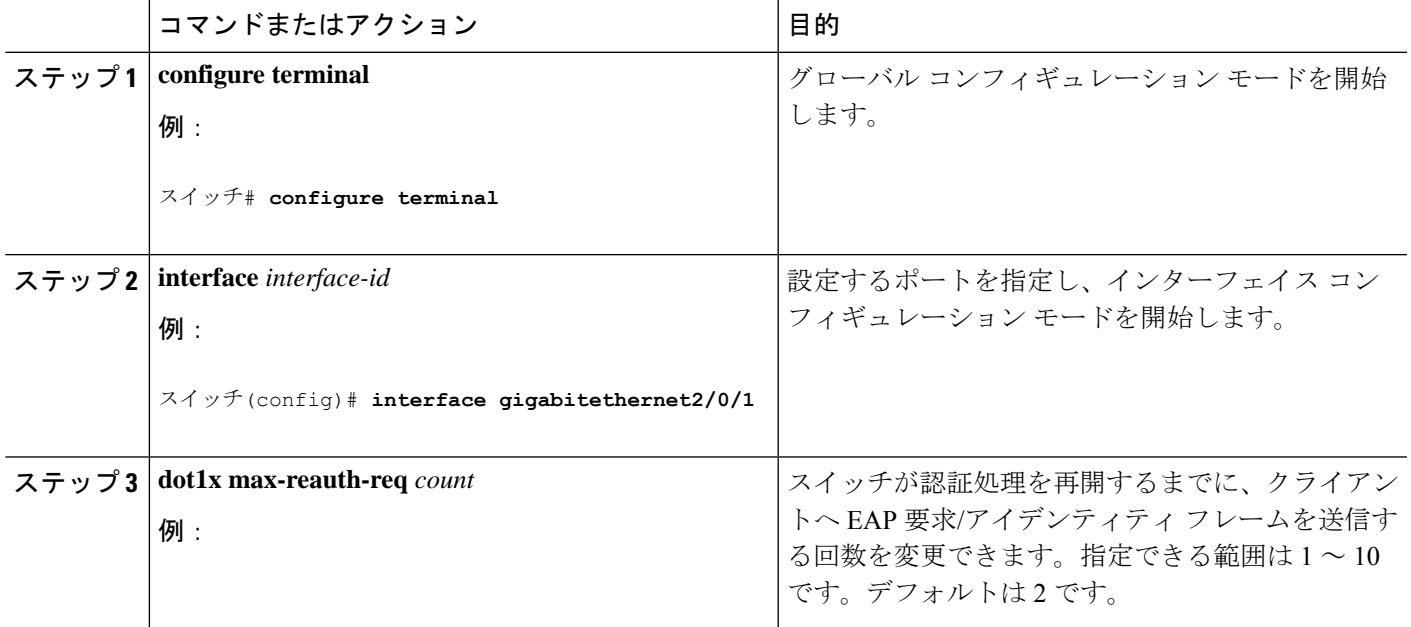

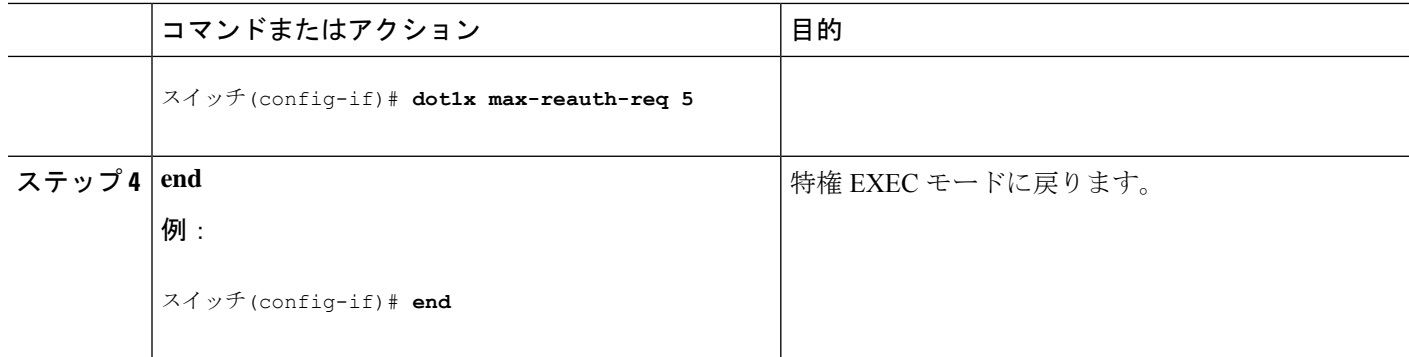

### 再認証回数の設定

ポートが無許可ステートに変わる前に、スイッチが認証プロセスを再開する回数を変更するこ ともできます。

- 
- このコマンドのデフォルト値は、リンクの信頼性が低下した場合や、特定のクライアン トおよび認証サーバの動作に問題がある場合など、異常な状況に対する調整を行う必要 がある際に限って変更してください。 (注)

再認証回数を設定するには、特権 EXEC モードで次の手順を実行します。この手順は任意で す。

#### 手順の概要

- **1. configure terminal**
- **2. interface** *interface-id*
- **3. switchport mode access**
- **4. dot1x max-req** *count*
- **5. end**

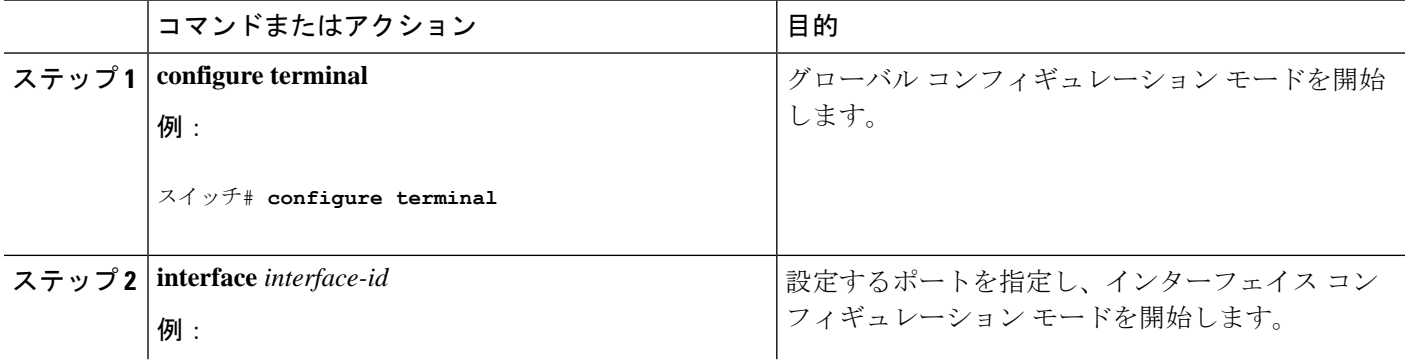

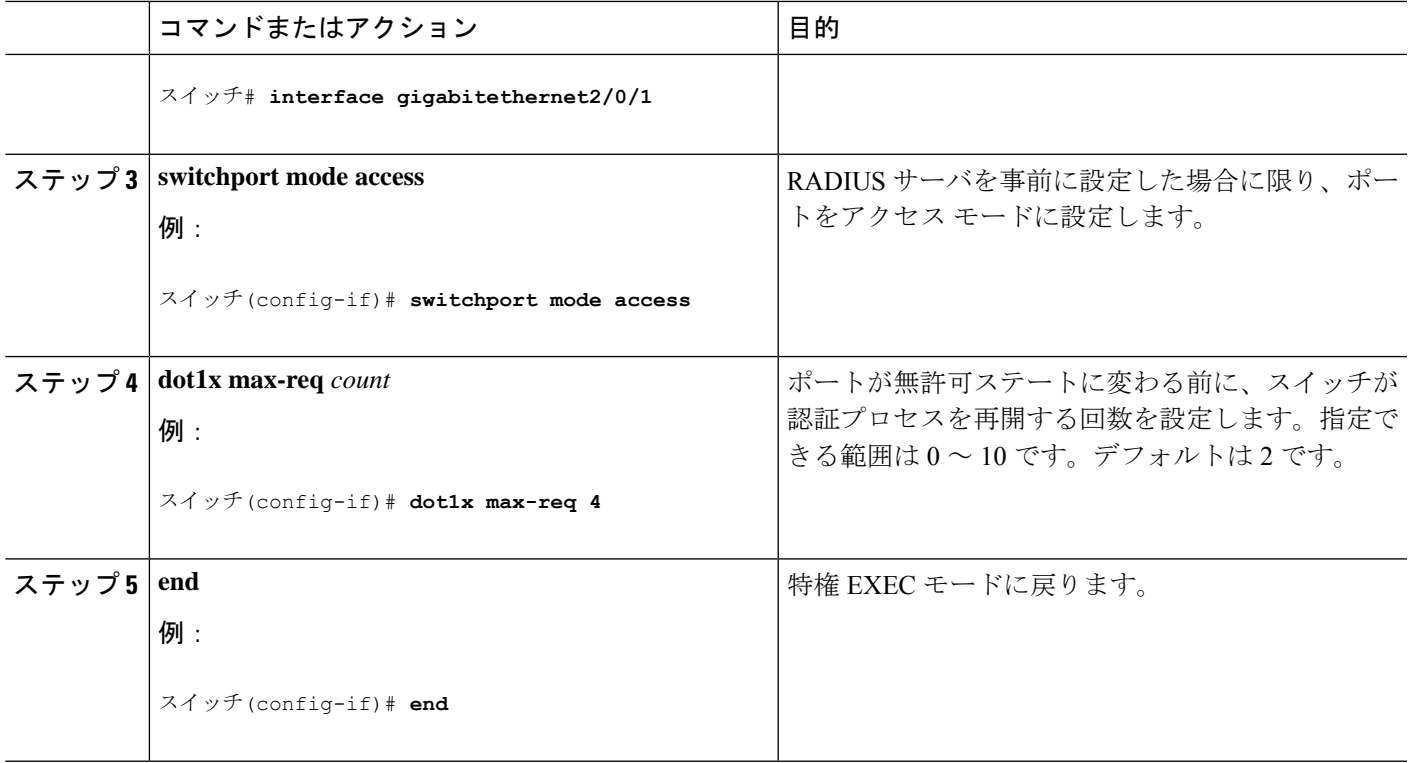

## **MAC** 移動のイネーブル化

MAC 移動を使用すると、認証されたホストをスイッチのポート間で移動できます。

スイッチで MAC 移動をグローバルにイネーブルにするには、特権 EXEC モードで次の手順を 実行します。この手順は任意です。

#### 手順の概要

- **1. configure terminal**
- **2. authentication mac-move permit**
- **3. end**
- **4. show running-config**
- **5. copy running-config startup-config**

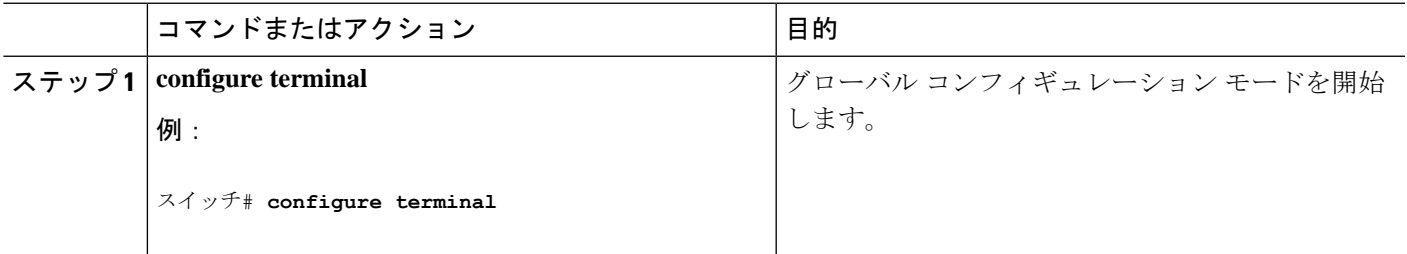

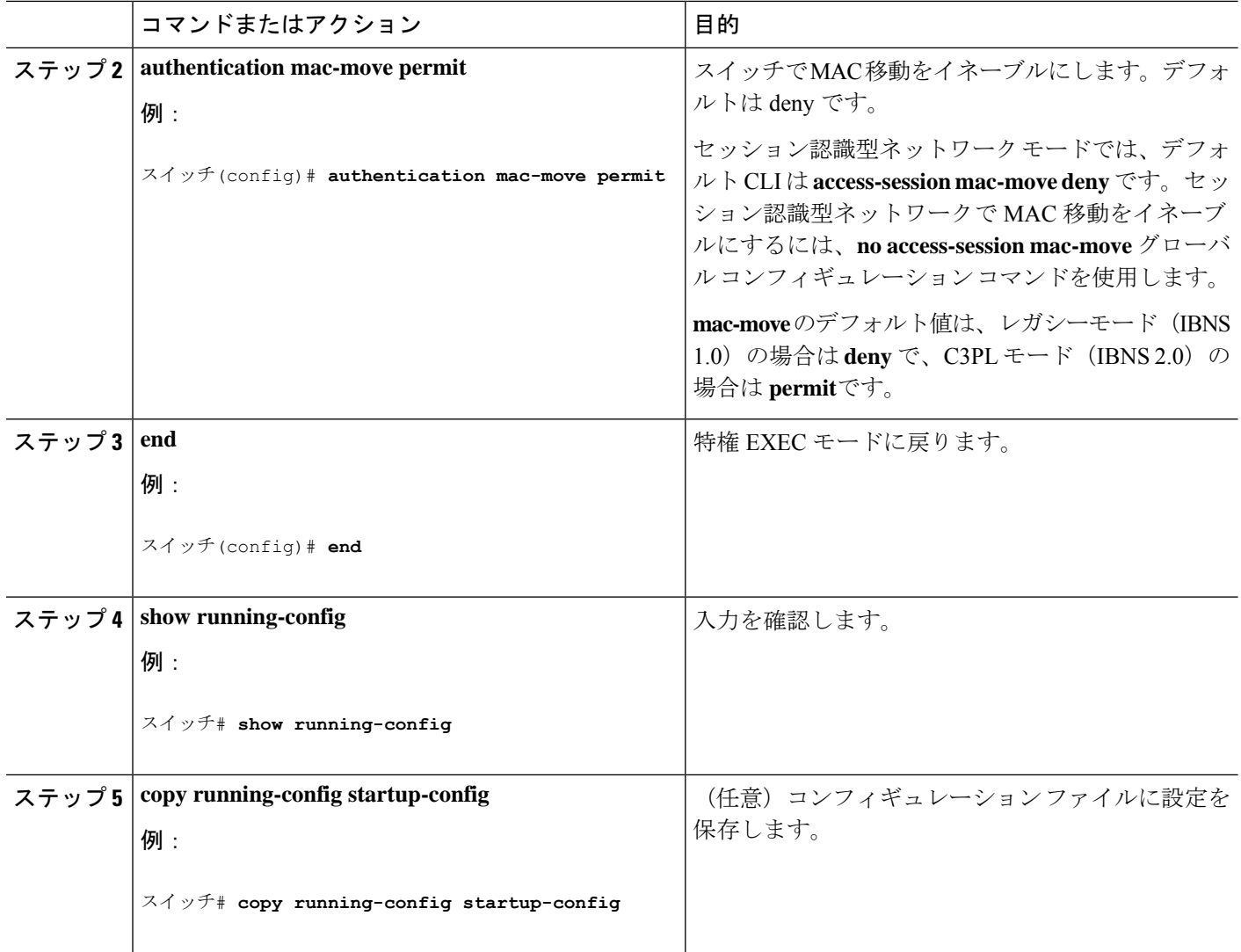

### **MAC** 移動の無効化

スイッチのセキュアポートから非セキュアポートへの MAC 移動をディセーブルにするには、 特権 EXEC モードを開始して、次の手順を実行します。この手順は任意です。

手順の概要

- **1. configure terminal**
- **2. authentication mac-move deny-uncontrolled**
- **3. end**
- **4. show running-config**
- **5. copy running-config startup-config**

#### 手順の詳細

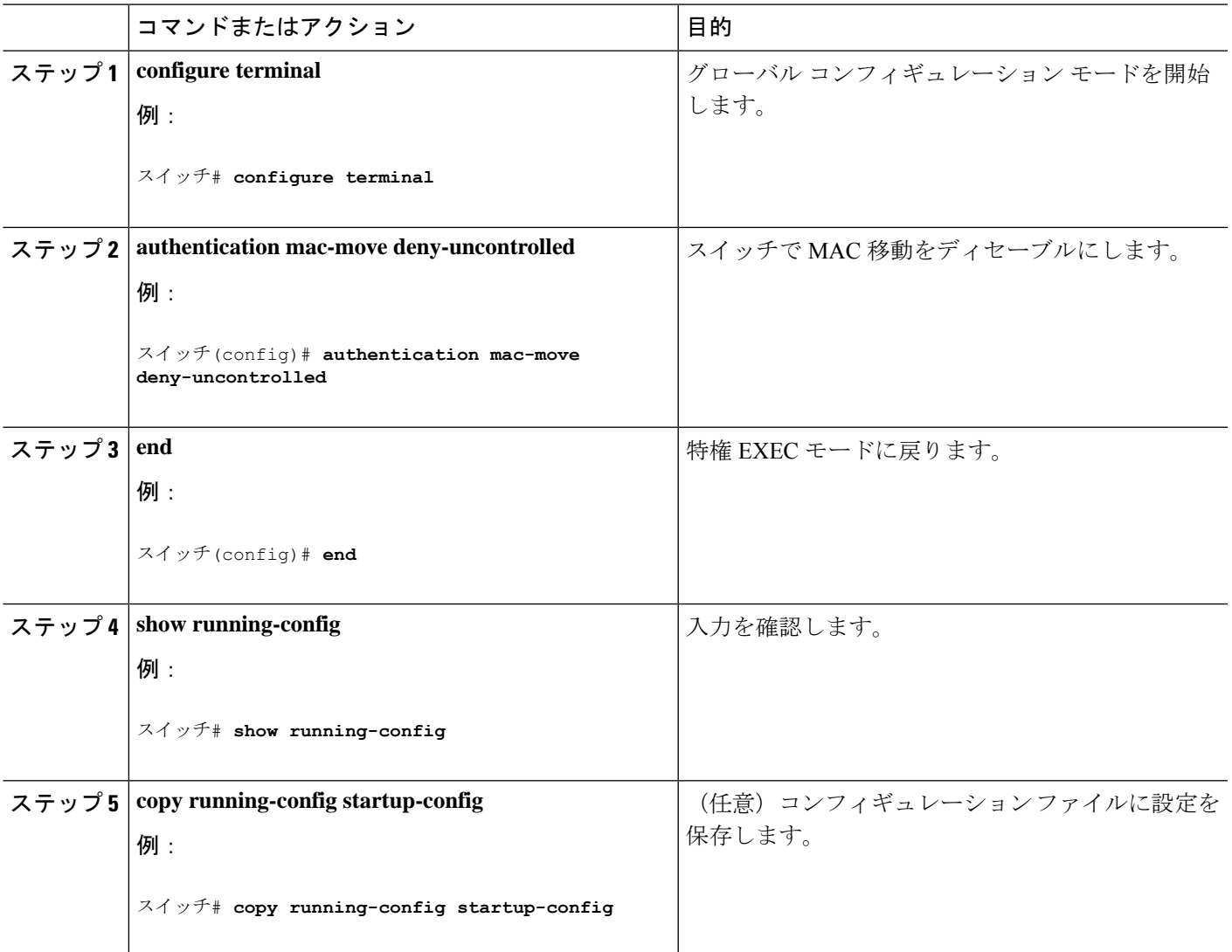

## **MAC** 置換のイネーブル化

MAC 置換を使用すると、ホストはポート上の認証ホストを置換できます。

インターフェイス上で MAC 置換をイネーブルにするには、特権 EXEC モードで次の手順を実 行します。この手順は任意です。

#### 手順の概要

- **1. configure terminal**
- **2. interface** *interface-id*
- **3. authentication violation** {**protect** | **replace** | **restrict** | **shutdown**}
- **4. end**
- **5. show running-config**
- **6. copy running-config startup-config**

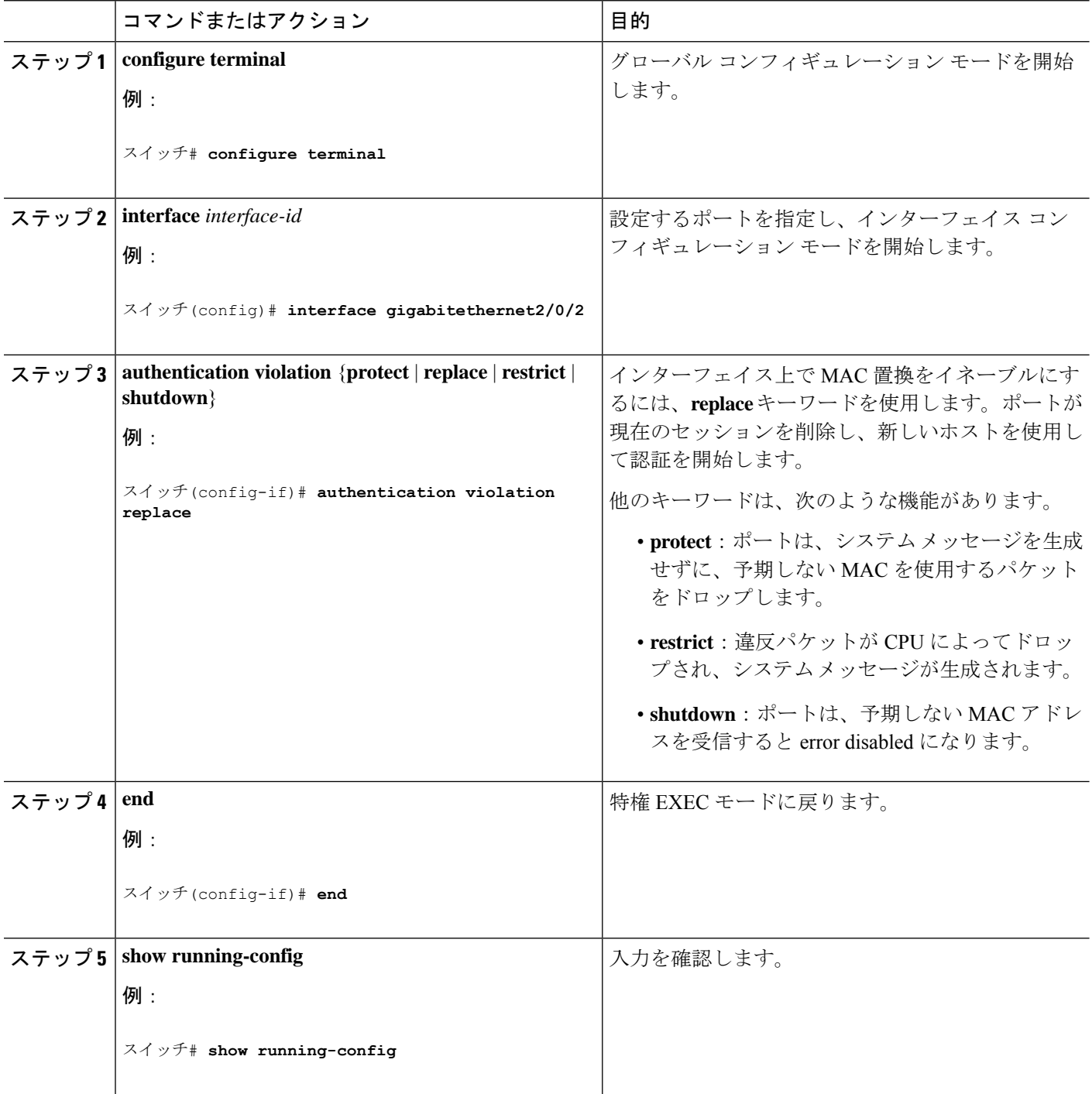

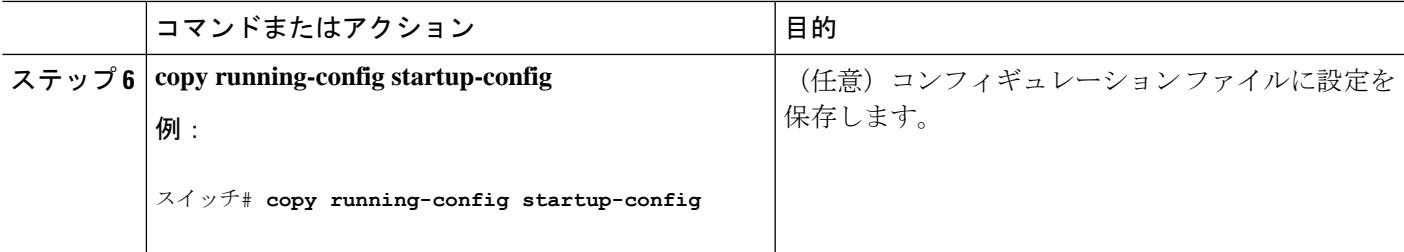

### **802.1x** アカウンティングの設定

802.1xアカウンティングを使用して、AAAシステムアカウンティングをイネーブルにすると、 ロギングのためにシステム リロード イベントをアカウンティング RADIUS サーバに送信でき ます。サーバは、アクティブな 802.1x セッションすべてが終了したものと判断します。

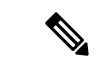

- (注)
	- Cisco IOS XE Denali 16.3.x および Cisco IOS XE Everest 16.6.x では、定期的な AAA アカウ ンティングのアップデートはサポートされていません。スイッチは、定期的中間アカウ ンティングレコードをアカウンティングサーバーに送信しません。定期的なAAAアカウ ンティングのアップデートは、Cisco IOS XE Fuji 16.9.x 以降のリリースで利用できます。

RADIUS は信頼性の低い UDP トランスポート プロトコルを使用するため、ネットワーク状態 が良好でないと、アカウンティングメッセージが失われることがあります。設定した回数のア カウンティング要求の再送信後、スイッチがRADIUSサーバーからアカウンティング応答メッ セージを受信しない場合、次のメッセージが表示されます。

Accounting message %s for session %s failed to receive Accounting Response.

このストップ メッセージが正常に送信されない場合、次のメッセージが表示されます。

00:09:55: %RADIUS-4-RADIUS DEAD: RADIUS server 172.20.246.201:1645,1646 is not responding.

ロギングの開始、停止、仮のアップデート メッセージ、タイム スタンプなどのアカウン ティング タスクを実行するように、RADIUS サーバを設定する必要があります。これら の機能をオンにするには、RADIUS サーバーの [Network Configuration] タブの [Update/Watchdog packets from this AAA client] のロギングをイネーブルにします。次に、 RADIUS サーバーの [System Configuration] タブの [CVS RADIUS Accounting] をイネーブル にします。 (注)

AAA がスイッチでイネーブルになった後、802.1x アカウンティングを設定するには、特権 EXEC モードで次の手順を実行します。この手順は任意です。

#### 手順の概要

#### **1. configure terminal**

- **2. interface** *interface-id*
- **3. aaa accounting dot1x default start-stop group radius**
- **4. aaa accounting system default start-stop group radius**
- **5. end**
- **6. show running-config**
- **7. copy running-config startup-config**

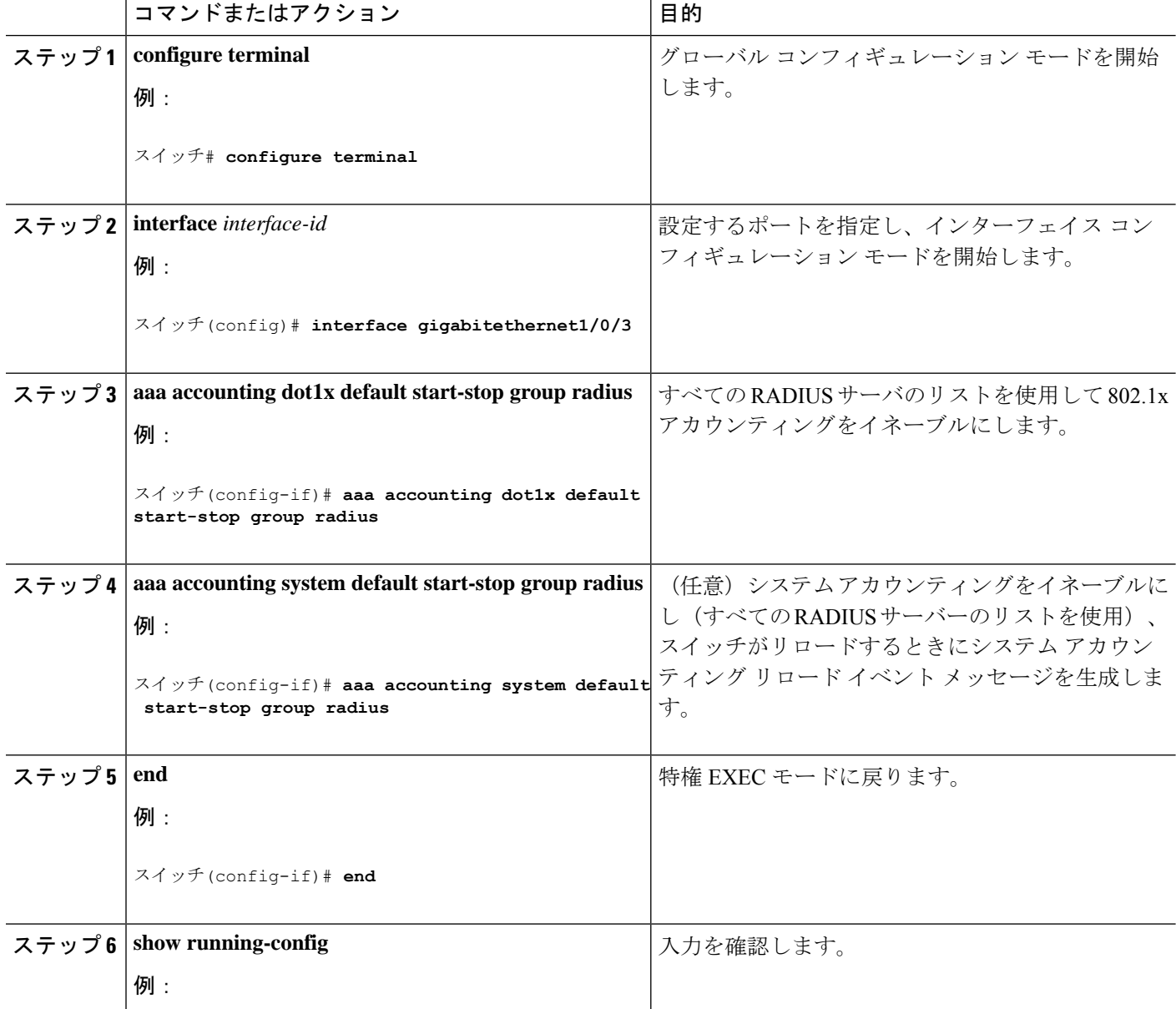

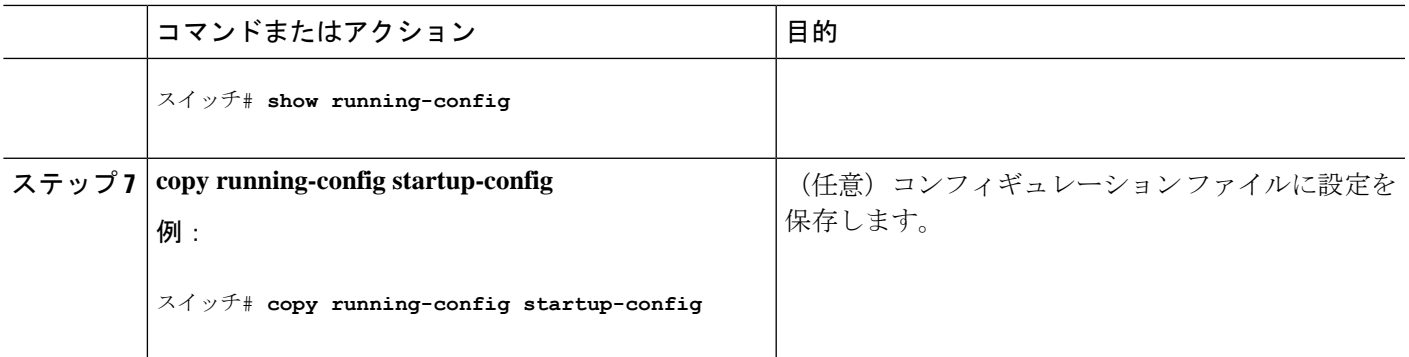

### ゲスト **VLAN** の設定

サーバが EAP Request/Identity フレームに対する応答を受信しない場合、ゲスト VLAN を設定 すると、802.1x 対応でないクライアントはゲスト VLAN に配置されます。802.1x 対応であっ ても、認証に失敗したクライアントは、ネットワークへのアクセスが許可されません。スイッ チは、シングルホストモードまたはマルチホストモードでゲストVLANをサポートします。

ゲスト VLAN を設定するには、特権 EXEC モードで次の手順を実行します。この手順は任意 です。

#### 手順の概要

- **1. configure terminal**
- **2. interface** *interface-id*
- **3.** 次のいずれかを使用します。
	- **switchport mode access**
	- **switchport mode private-vlan host**
- **4. authentication event no-response action authorize vlan** *vlan-id*
- **5. end**

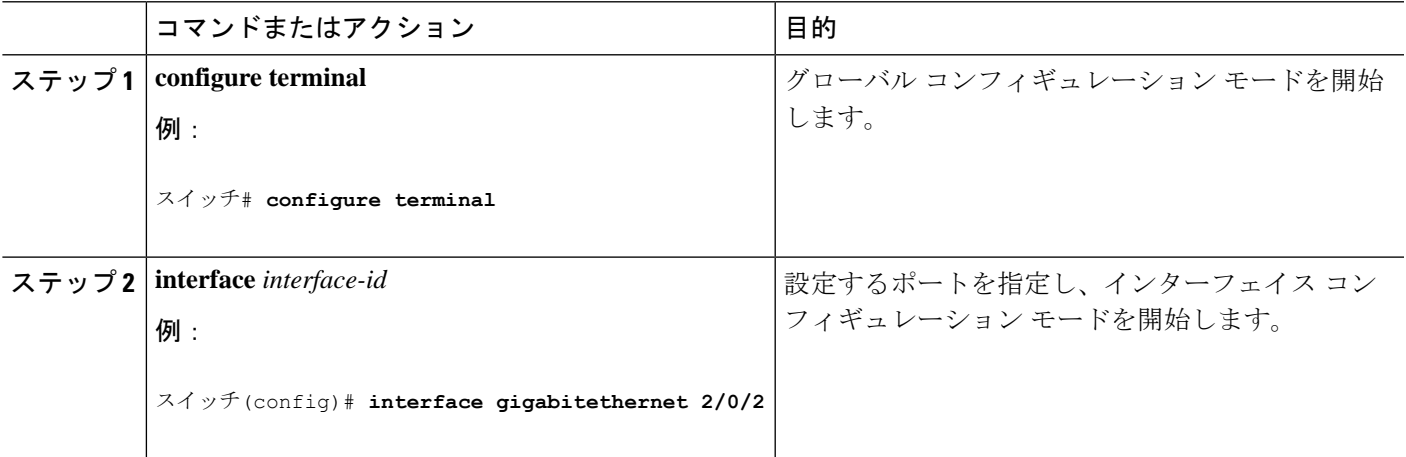

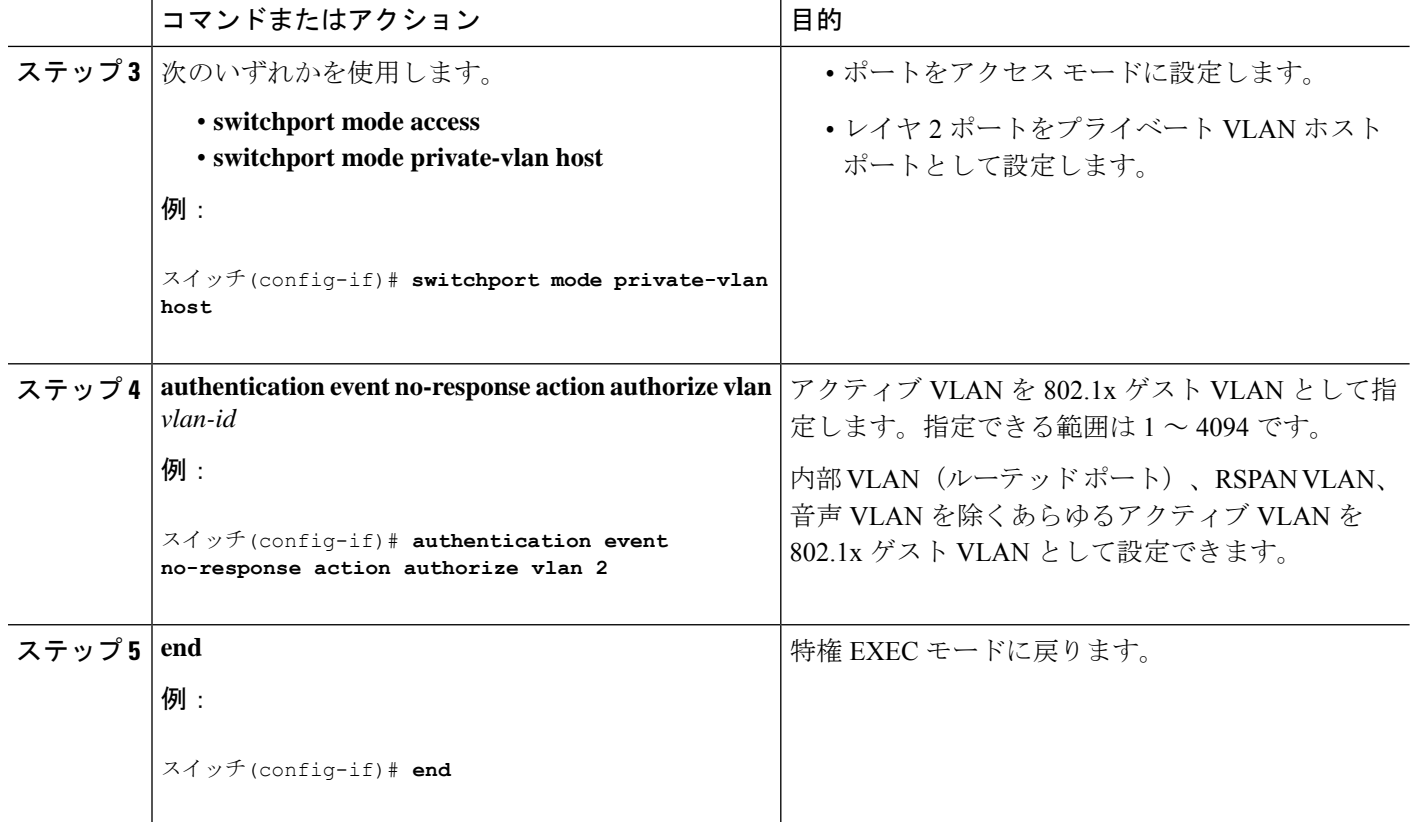

### 制限付き **VLAN** の設定

スイッチスタックまたはスイッチ上に制限付き VLAN を設定している場合、認証サーバーが 有効なユーザー名またはパスワードを受信できないと、IEEE 802.1x に準拠しているクライア ントは制限付き VLAN に移されます。スイッチは、シングル ホスト モードでのみ制限付き VLAN をサポートします。

制限付き VLAN を設定するには、特権 EXEC モードで次の手順を実行します。この手順は任 意です。

#### 手順の概要

- **1. configure terminal**
- **2. interface** *interface-id*
- **3.** 次のいずれかを使用します。
	- **switchport mode access**
	- **switchport mode private-vlan host**
- **4. authentication port-control auto**
- **5. authentication event fail action authorize vlan** *vlan-id*
- **6. end**

#### 手順の詳細

I

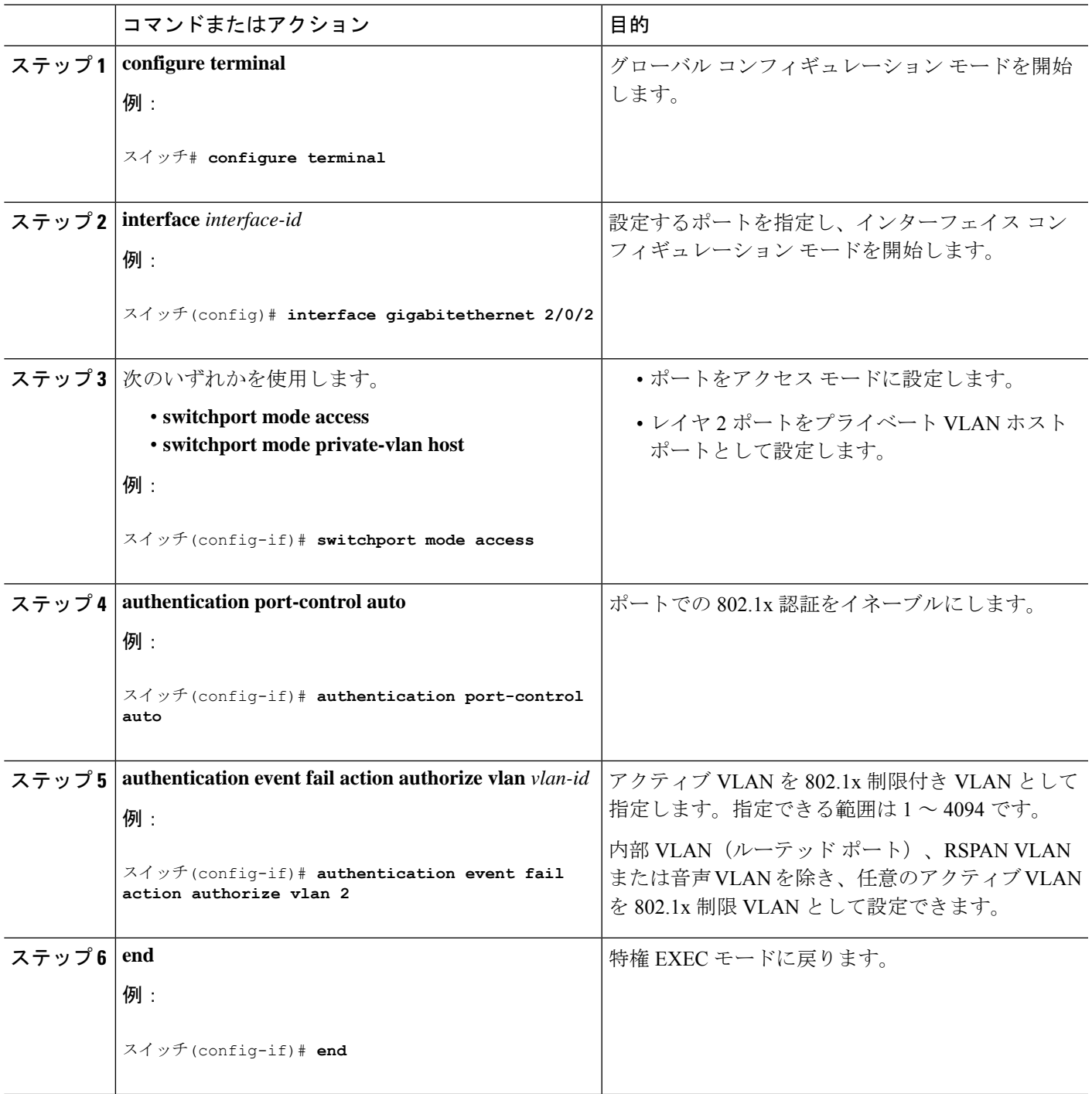

### 制限付き **VLAN** の認証試行回数の設定

ユーザーに制限付き VLAN を割り当てる前に、**authentication event retry** *retry count* インター フェイスコンフィギュレーションコマンドを使用して、認証試行回数を最大に設定できます。 指定できる試行回数は 1 ~ 3 です。デフォルトは 3 回に設定されています。

認証試行回数を最大に設定するには、特権EXECモードで次の手順を実行します。この手順は 任意です。

#### 手順の概要

- **1. configure terminal**
- **2. interface** *interface-id*
- **3.** 次のいずれかを使用します。
	- **switchport mode access**
	- **switchport mode private-vlan host**
- **4. authentication port-control auto**
- **5. authentication event fail action authorize vlan** *vlan-id*
- **6. authentication event retry** *retry count*
- **7. end**

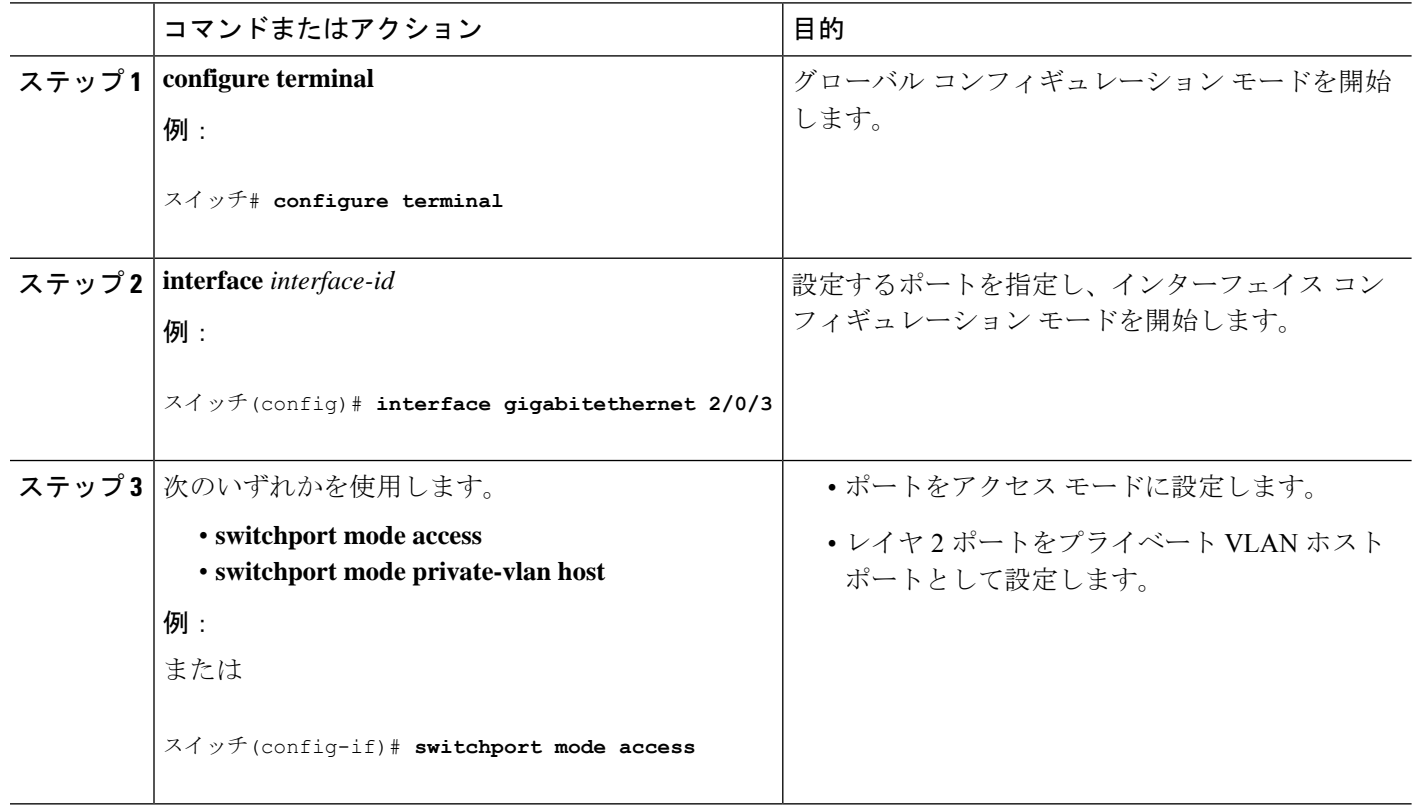
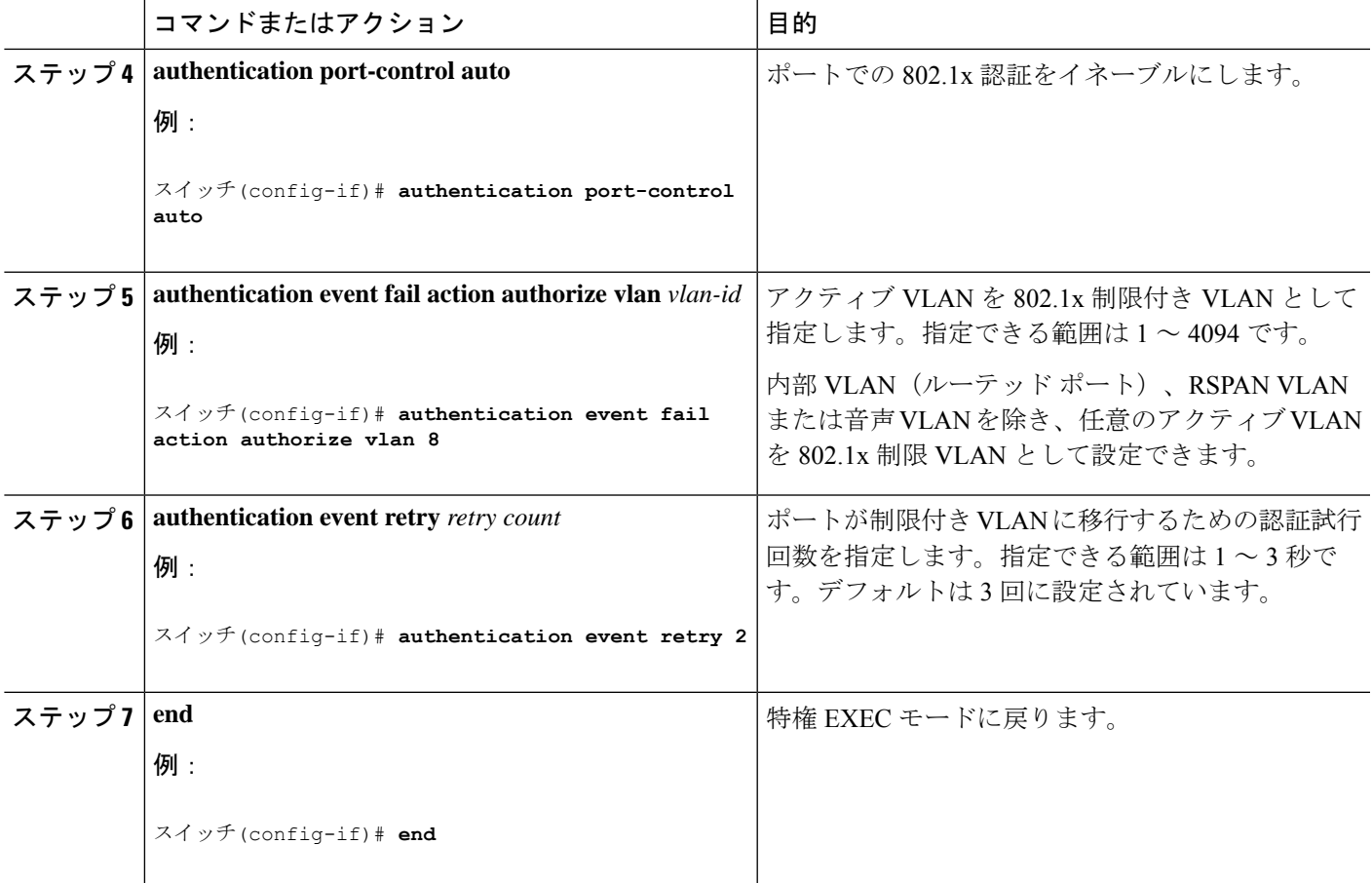

### クリティカル音声 **VLAN** を使用した **802.1x** アクセス不能認証バイパス の設定

ポートにクリティカル音声 VLAN を設定し、アクセス不能認証バイパス機能をイネーブルに するには、特権 EXEC モードで次の手順を実行します。

#### 手順の概要

- **1. configure terminal**
- **2. aaa new-model**
- **3. radius-server dead-criteria**{**time** *seconds* } [**tries** *number*]
- **4. radius-serverdeadtime**分
- **5. radius-serverhost ip-address** *address*[ **acct-port** *udp-port*][ **auth-port** *udp-port*] [ **testusername** *name*[ **idle-time** *time*] [**ignore-acct-port**][**ignore auth-port**]] [ **key** *string*]
- **6. dot1x critical** {**eapol** | **recovery delay** *milliseconds*}
- **7. interface** *interface-id*
- **8. authentication event server dead action** {**authorize** | **reinitialize**} **vlan** *vlan-id*]
- **9. switchport voice vlan** *vlan-id*
- **10. authentication event server dead action authorize voice**
- **11. show authentication interface** *interface-id*
- **12. copy running-config startup-config**

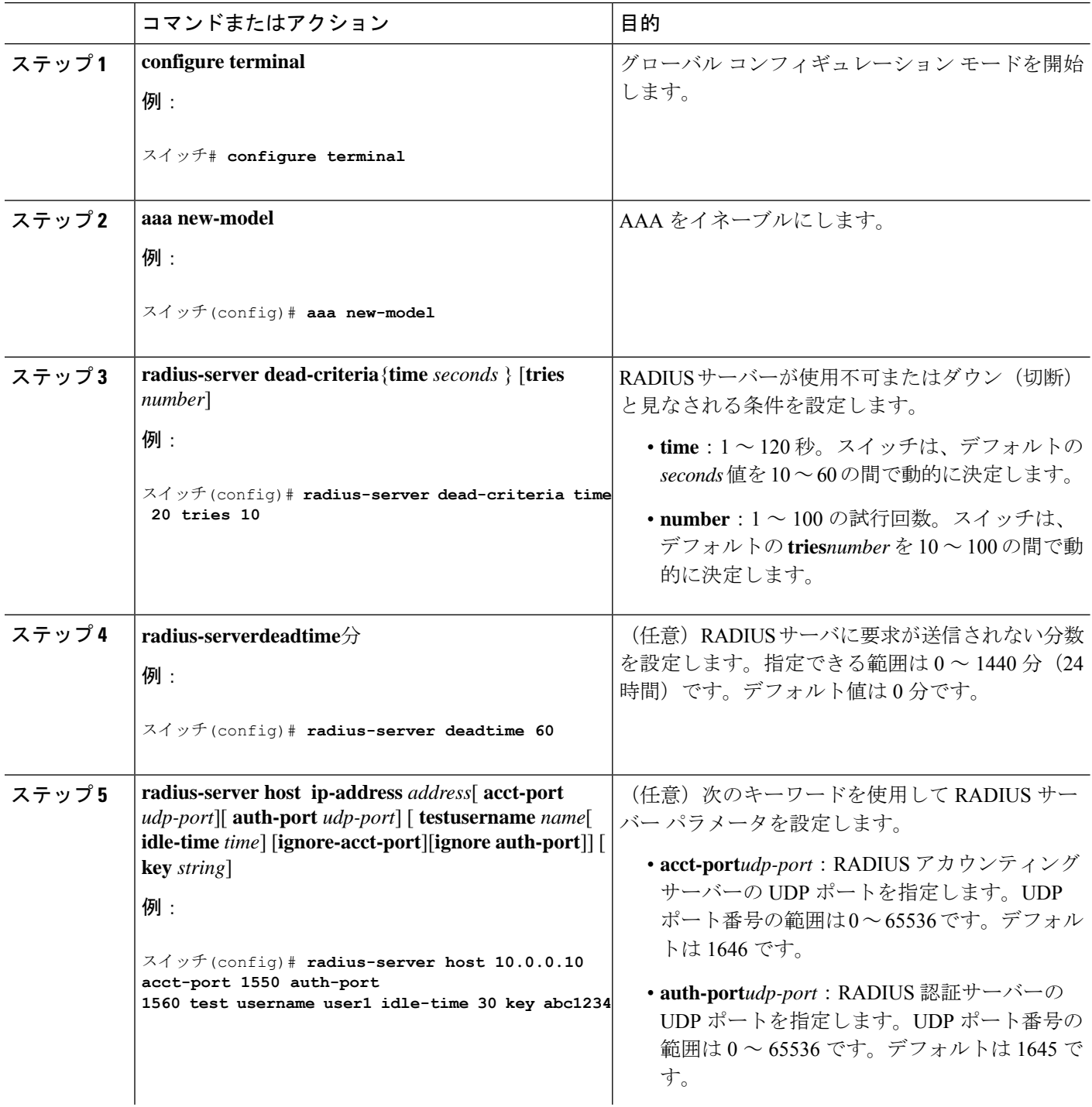

 $\overline{\phantom{a}}$ 

ш

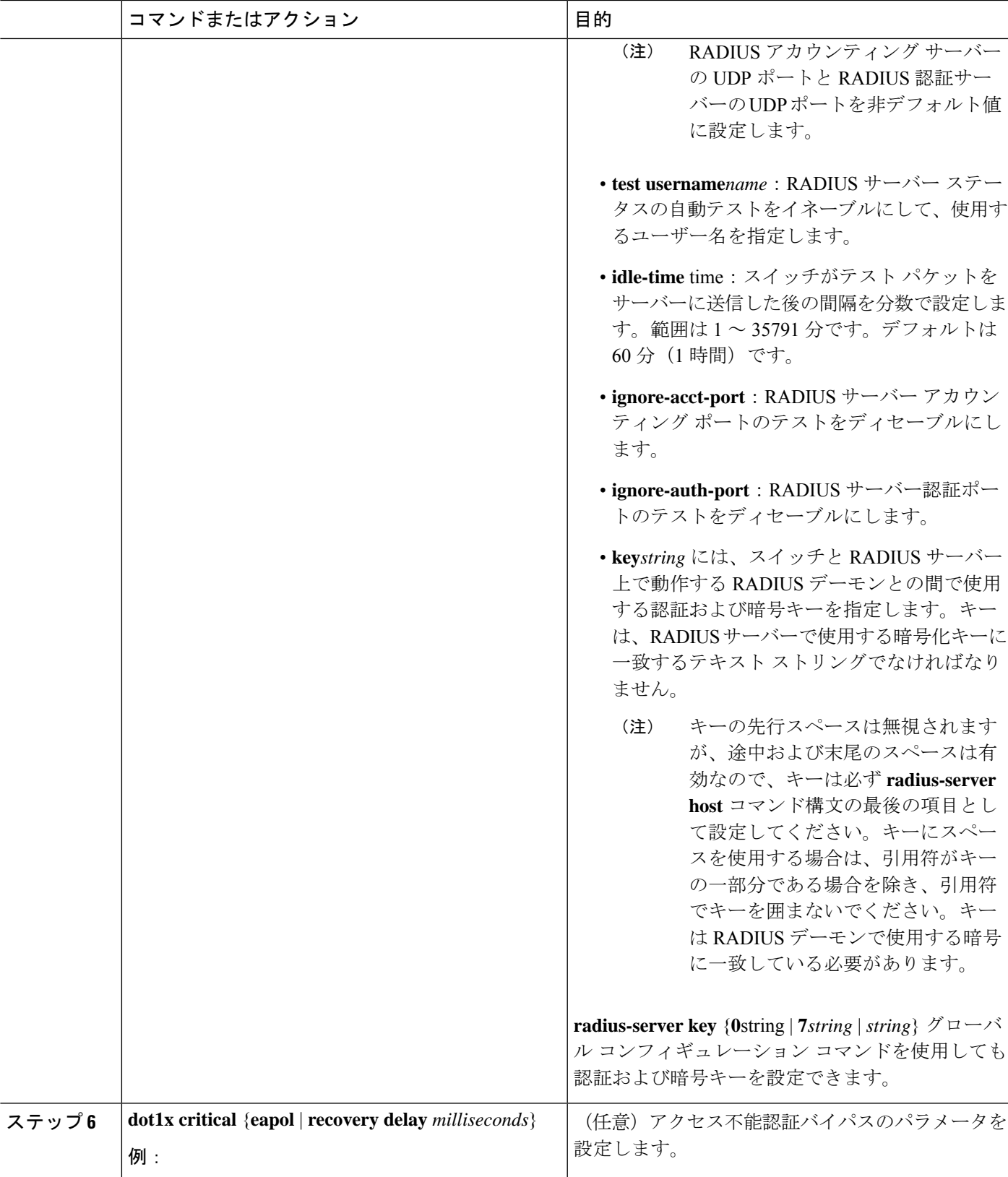

I

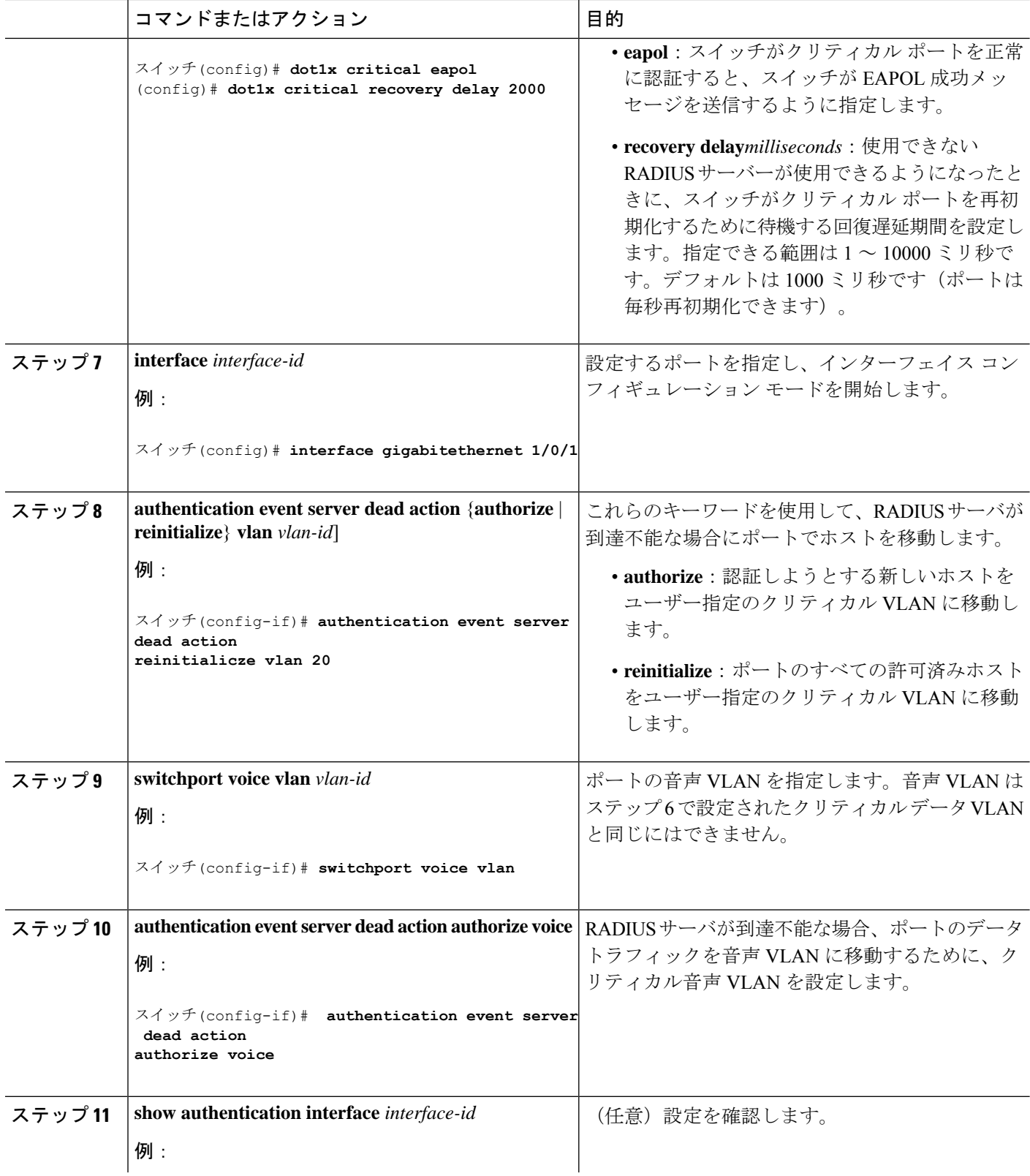

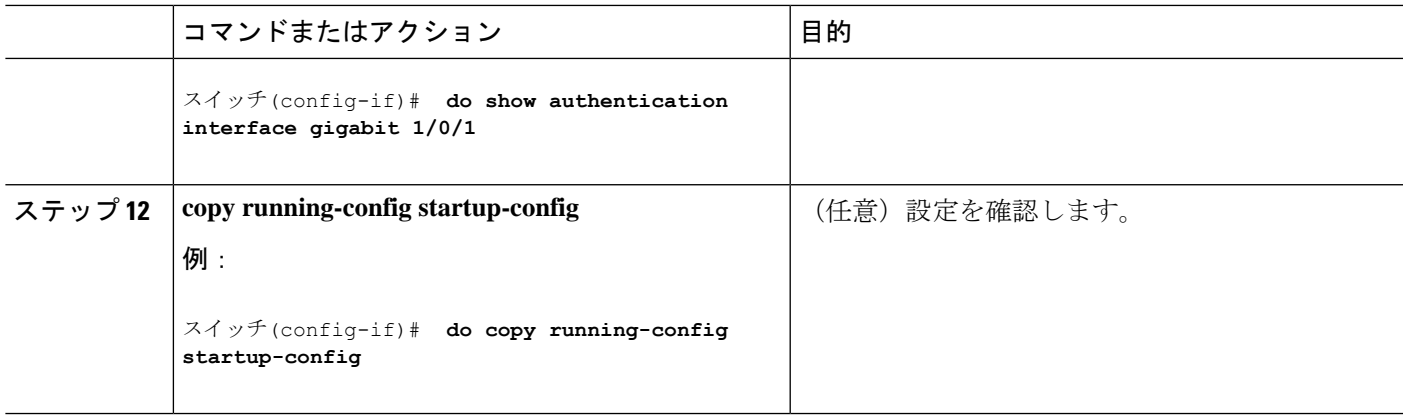

#### 例

RADIUS サーバーのデフォルト設定に戻すには、**no radius-server dead-criteria**、**no radius-serverdeadtime**、および**no radius-serverhost**グローバルコンフィギュレーショ ンコマンドを使用します。アクセス不能な認証バイパスをディセーブルにするには、 **no authentication event server dead action** インターフェイス コンフィギュレーション コマンドを使用します。クリティカル音声 VLAN をディセーブルにするには、 **authentication event server dead action authorize voice** インターフェイス コンフィギュ レーション コマンドを使用します。

#### アクセス不能認証バイパスの設定例

次に、アクセス不能認証バイパス機能を設定する例を示します。

```
スイッチ(config)# radius-server dead-criteria time 30 tries 20
スイッチ(config)# radius-server deadtime 60
スイッチ(config)# radius-server host 10.0.0.10 acct-port 1550 auth-port 1560 test username
user1 idle-time 30 key abc1234
スイッチ(config)# dot1x critical eapol
スイッチ(config)# dot1x critical recovery delay 2000
スイッチ(config)# interface gigabitethernet 1/0/1
スイッチ(config-if)# dot1x critical
スイッチ(config-if)# dot1x critical recovery action reinitialize
スイッチ(config-if)# dot1x critical vlan 20
スイッチ(config-if)# end
```
### **WoL** を使用した **802.1x** 認証の設定

WoL を使用した 802.1x 認証をイネーブルにするには、特権 EXEC モードで次の手順を実行し ます。この手順は任意です。

#### 手順の概要

- **1. configure terminal**
- **2. interface** *interface-id*
- **3. authentication control-direction** {**both** | **in**}
- **4. end**
- **5. show authentication sessions interface** *interface-id*
- **6. copy running-config startup-config**

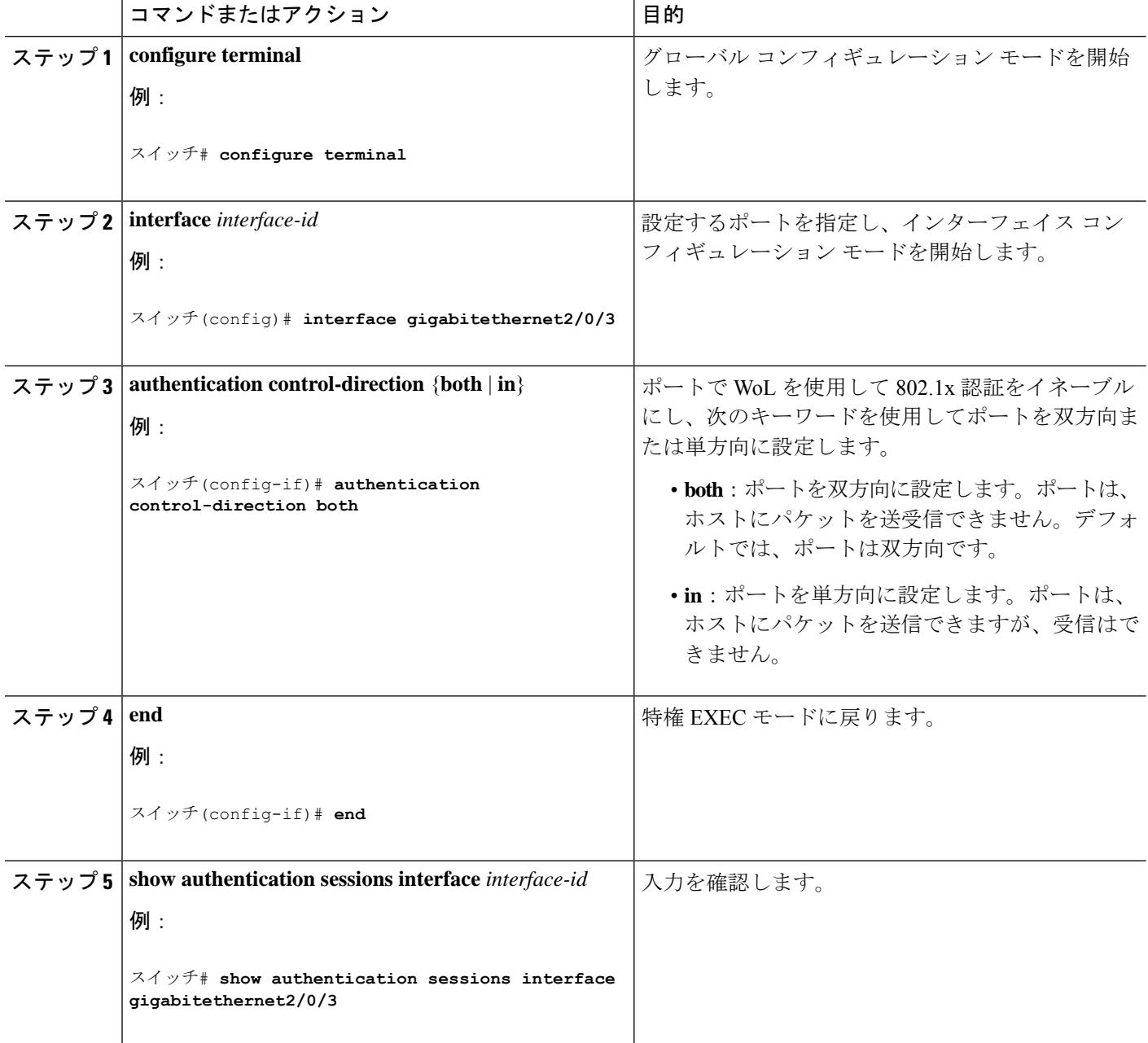

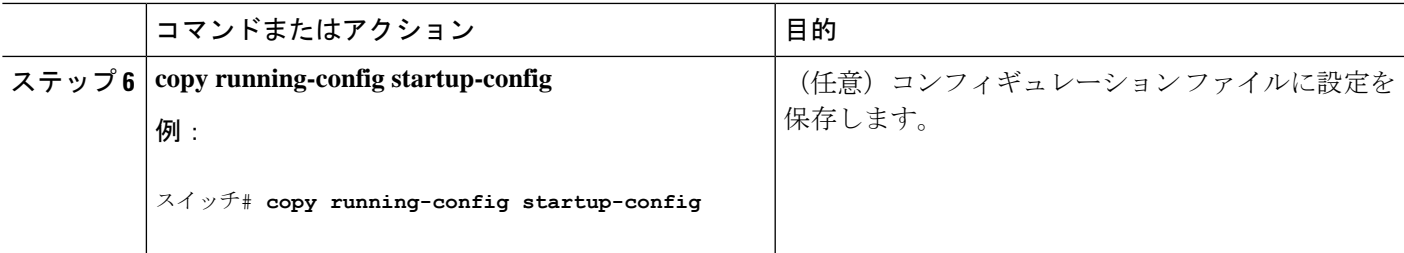

## **MAC** 認証バイパスの設定

MAC 認証バイパスをイネーブルにするには、特権 EXEC モードで次の手順を実行します。こ の手順は任意です。

#### 手順の概要

- **1. configure terminal**
- **2. interface** *interface-id*
- **3. authentication port-control auto**
- **4. mab** [**eap**]
- **5. end**

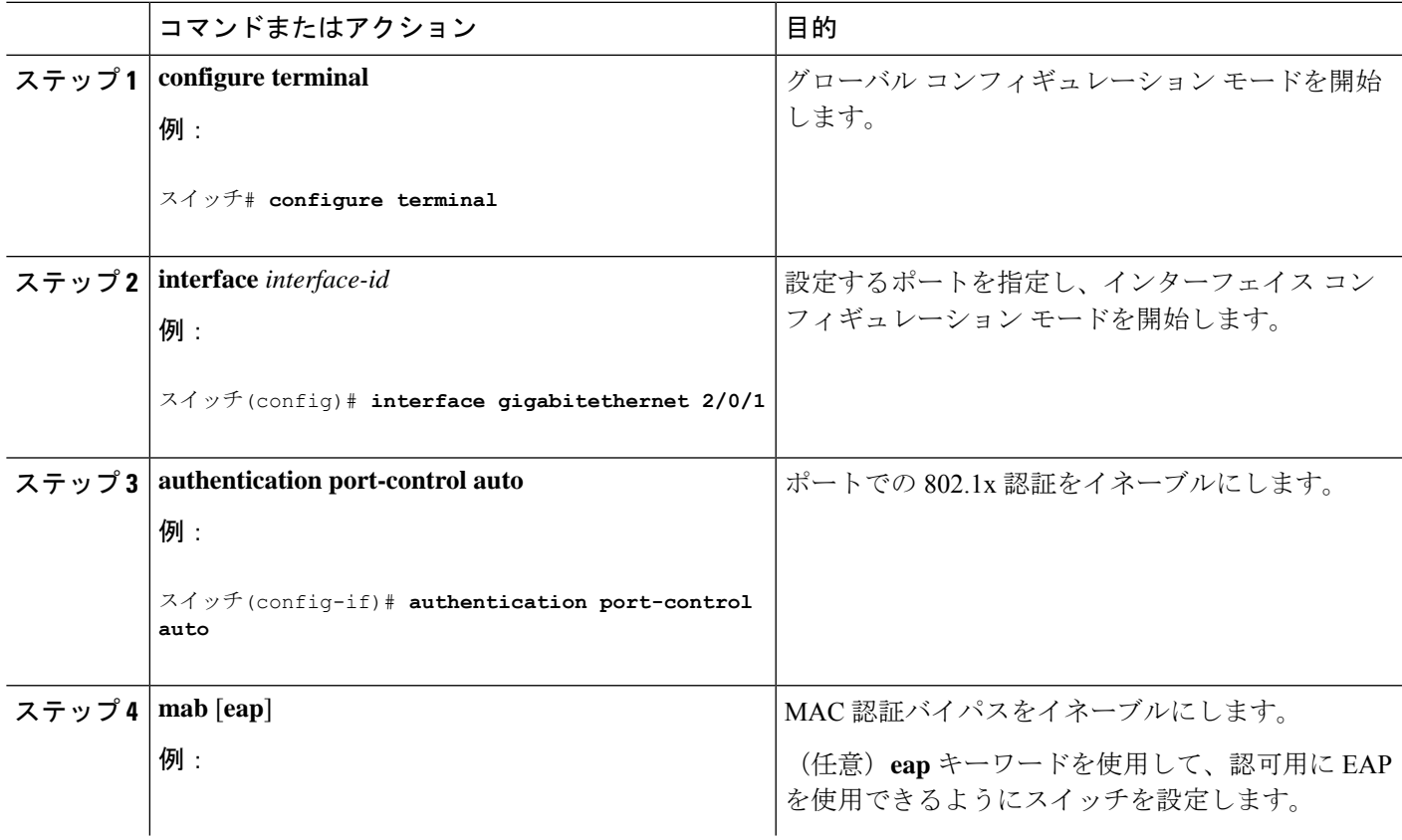

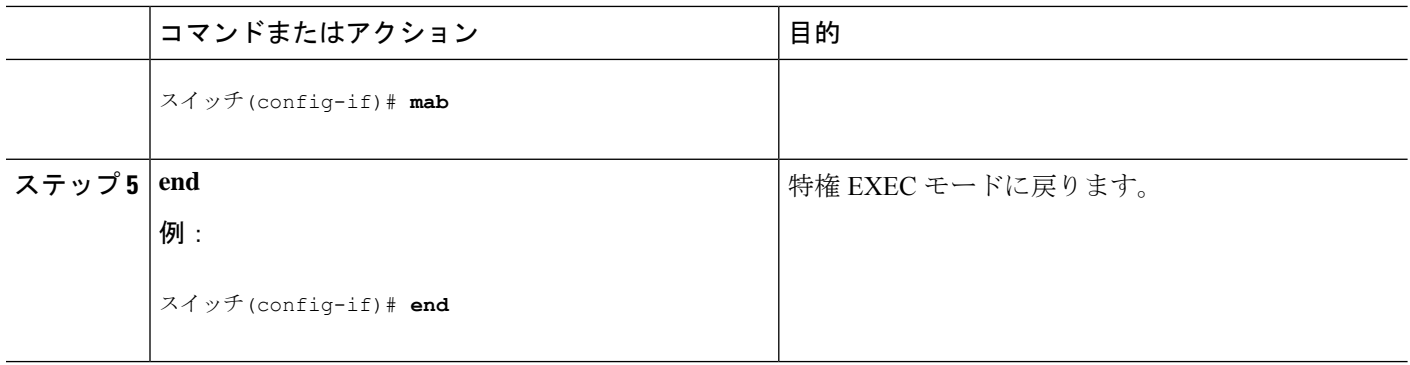

### **MAC** 認証バイパスのユーザ名とパスワードの形式作成

オプションの **mabrequest format** コマンドを使用して認証サーバによって受け入れられる形式 で MAB のユーザ名とパスワードをフ形式作成します。ユーザ名とパスワードは通常、クライ アントの MAC アドレスです。認証サーバ設定の中には、ユーザ名と異なるパスワードを必要 とするものがあります。

MAC 認証バイパス ユーザ名およびパスワードを形式作成するには、特権 EXEC モードで次の 手順を実行します。

#### 手順の概要

- **1. configure terminal**
- **2. mab request format attribute 1 groupsize**  $\{1 \mid 2 \mid 4 \mid 12\}$  [separator  $\{\cdot | \cdot | \cdot \}$  {lowercase | uppercase}]
- **3. mab request format attribute2** {**0** | **7**} *text*
- **4. end**

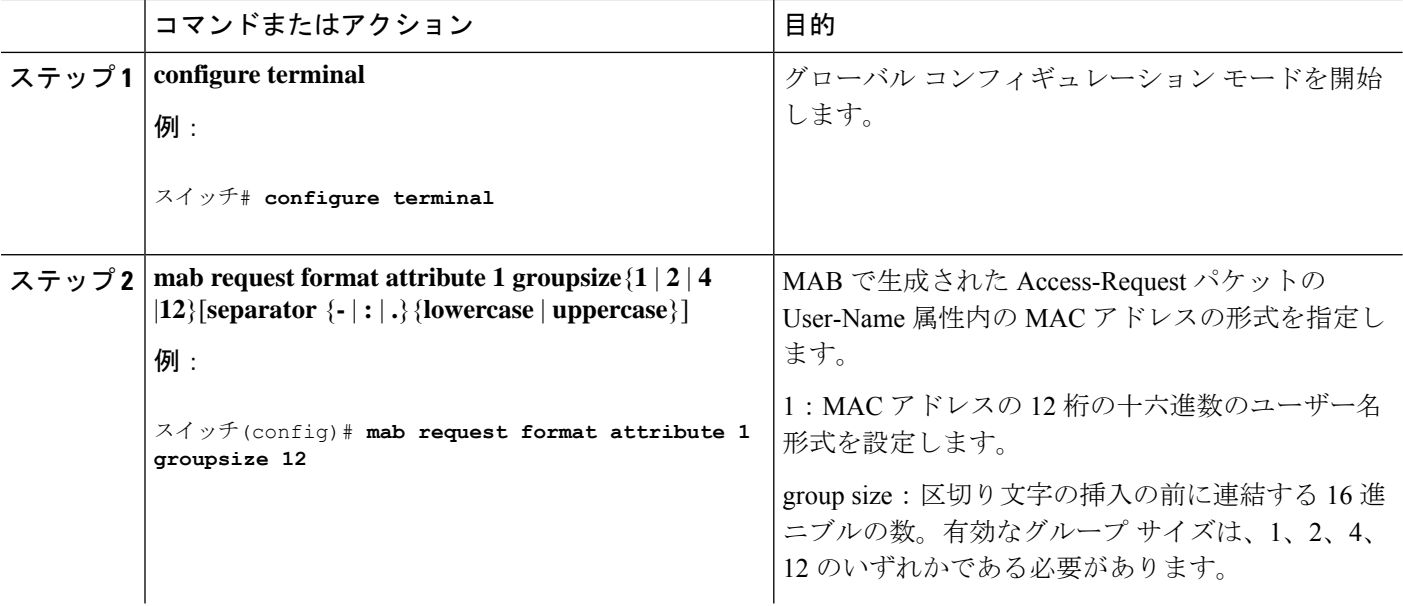

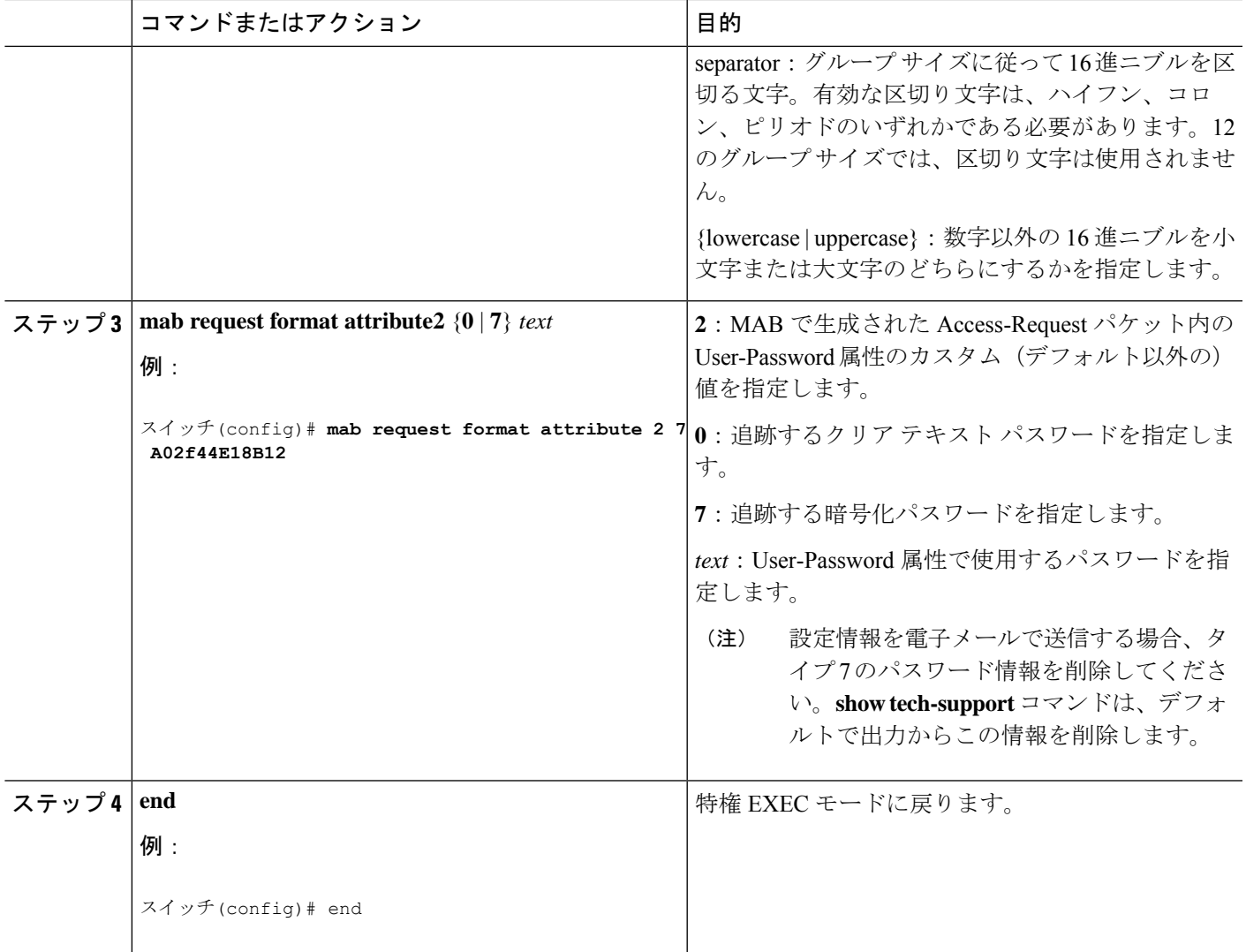

### **802.1x** ユーザー ディストリビューションの設定

VLANグループを設定して、VLANをそのグループにマッピングするには、特権EXECモード で次の手順を実行します。

手順の概要

- **1. configure terminal**
- **2. vlan group** *vlan-group-name* **vlan-list** *vlan-list*
- **3. end**
- **4. no vlan group** *vlan-group-name* **vlan-list** *vlan-list*

#### 手順の詳細

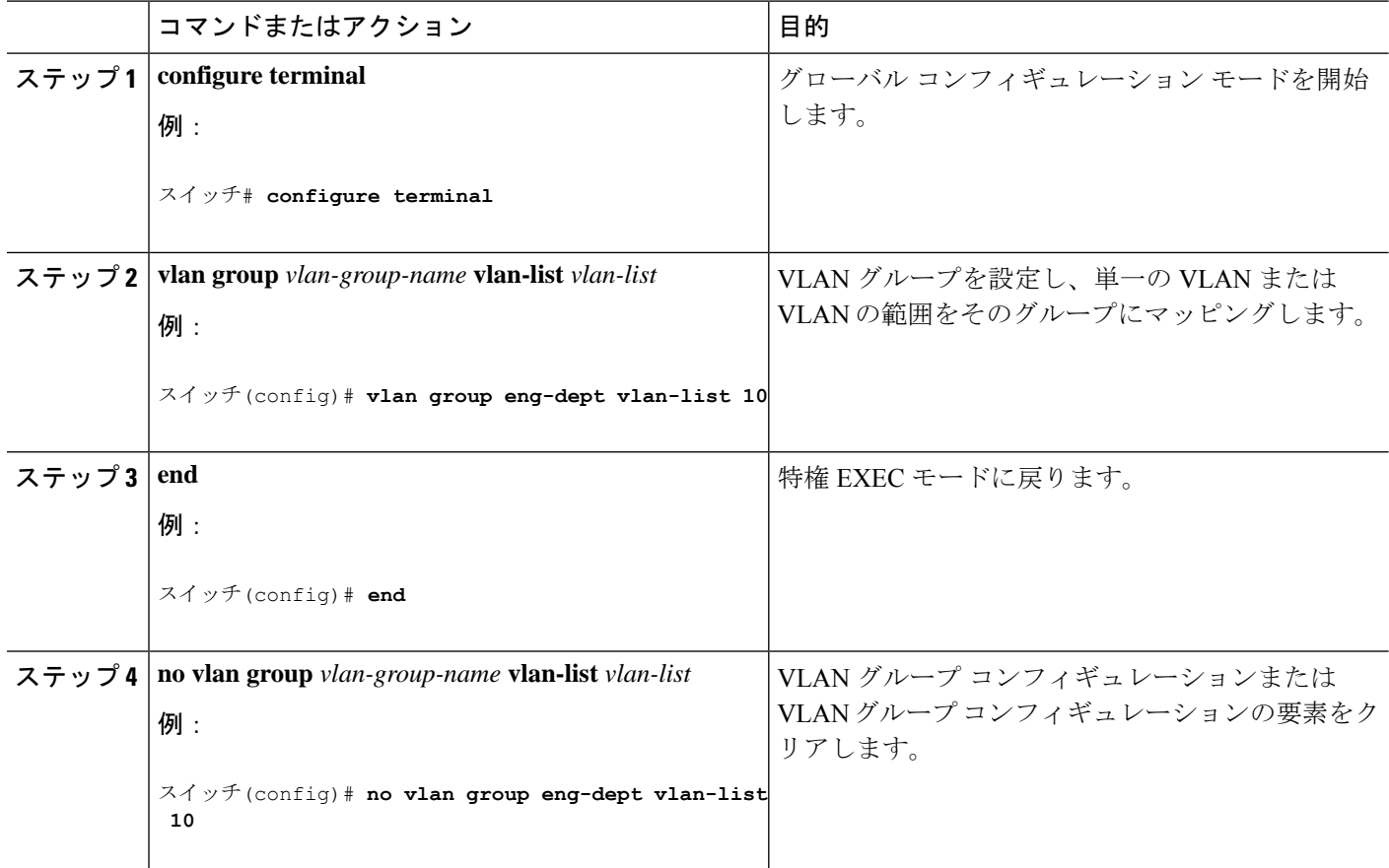

### **VLAN** グループの設定例

次に、VLAN グループを設定し、そのグループに VLAN をマッピングし、VLAN グループ コ ンフィギュレーションおよび指定 VLAN とのマッピングを確認する例を示します。

スイッチ(config)# **vlan group eng-dept vlan-list 10**

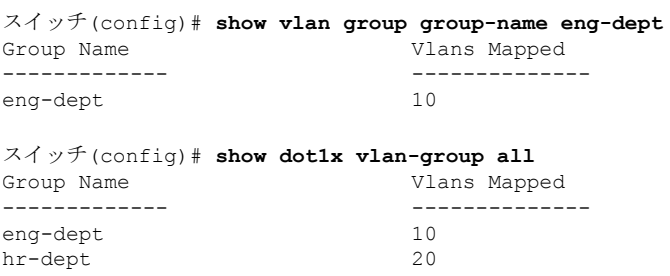

次に、VLAN を既存の VLAN グループに追加し、VLAN が追加されたことを確認する例を示 します。

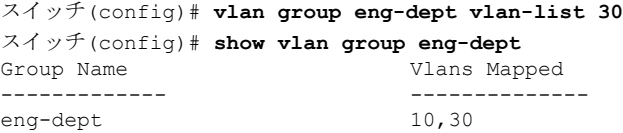

次に、VLAN を VLAN グループから削除する例を示します。

スイッチ# **no vlan group eng-dept vlan-list 10**

次に、すべての VLAN が VLAN グループからクリアされたときに、その VLAN グループもク リアされる例を示します。

スイッチ(config)# **no vlan group eng-dept vlan-list 30** Vlan 30 is successfully cleared from vlan group eng-dept.

スイッチ(config)# **show vlan group group-name eng-dept**

次の例では、すべての VLAN グループをクリアする方法を示します。

スイッチ(config)# **no vlan group end-dept vlan-list all** スイッチ(config)# **show vlan-group all**

これらのコマンドの詳細については、『*Cisco IOS SecurityCommandReference*』を参照してくだ さい。

### **NAC** レイヤ **2 802.1x** 検証の設定

NAC レイヤ 2 802.1x 検証を設定できます。これは、RADIUS サーバーを使用した 802.1x 認証 とも呼ばれます。

NAC レイヤ 2 802.1x 検証を設定するには、特権 EXEC モードで次の手順を実行します。この 手順は任意です。

#### 手順の概要

- **1. configure terminal**
- **2. interface** *interface-id*
- **3. switchport mode access**
- **4. authentication event no-response action authorize vlan** *vlan-id*
- **5. authentication periodic**
- **6. authentication timer reauthenticate**
- **7. end**
- **8. show authentication sessions interface** *interface-id*
- **9. copy running-config startup-config**

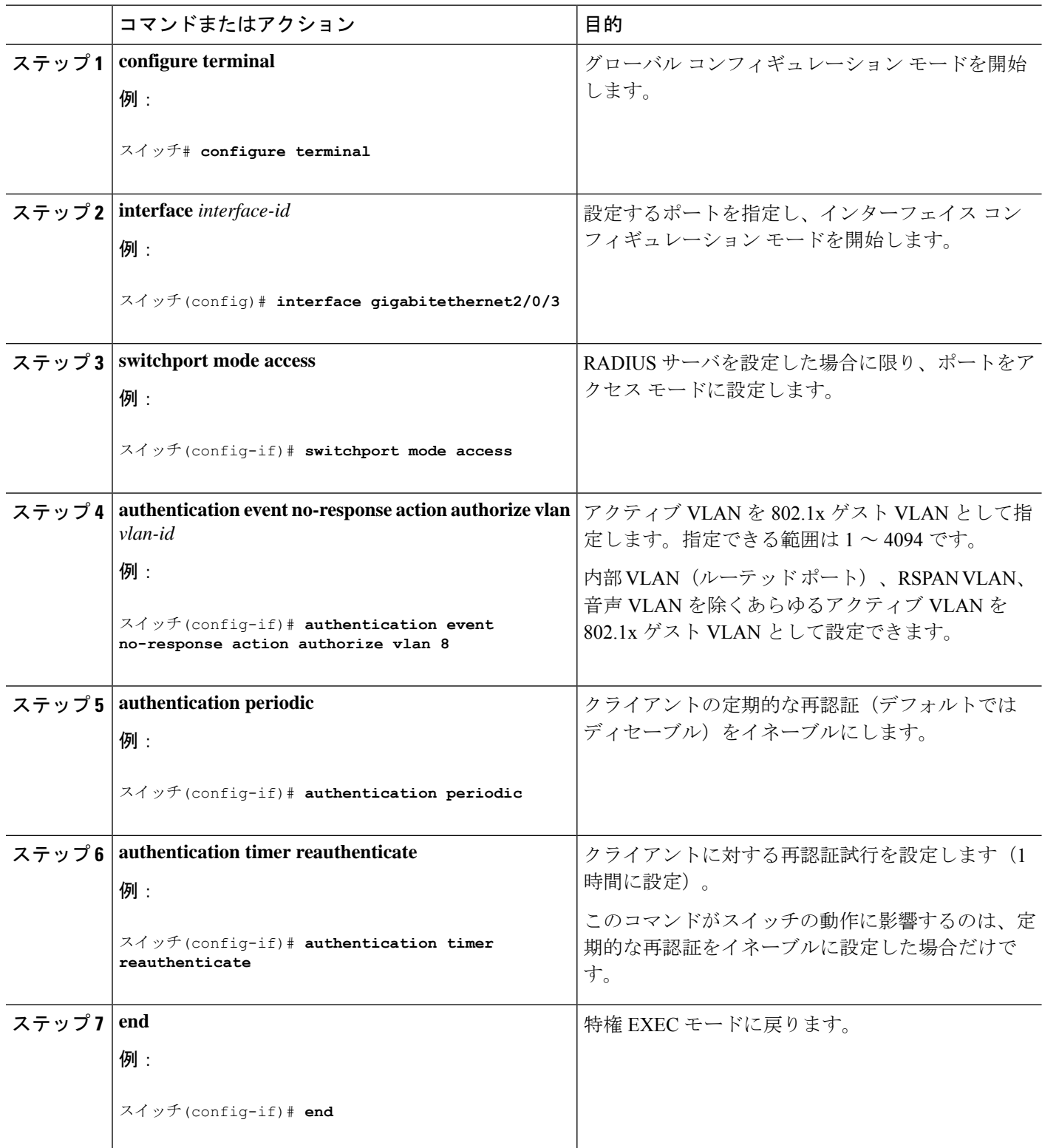

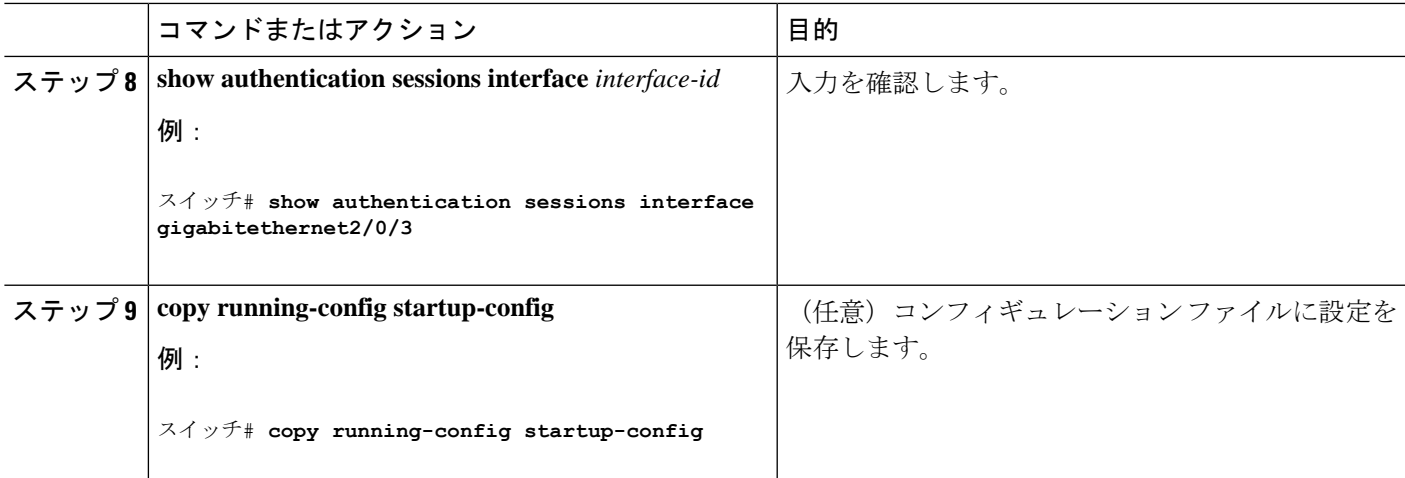

## ユーザのログイン制限の設定

#### 手順の概要

- **1. enable**
- **2. configure terminal**
- **3. aaa new-model**
- **4. aaa authentication login default local**
- **5. aaa authentication rejected**  $n$  **in**  $m$  **ban**  $x$
- **6. end**
- **7. show aaa local user blocked**
- **8. clear aaa local user blocked username** *username*

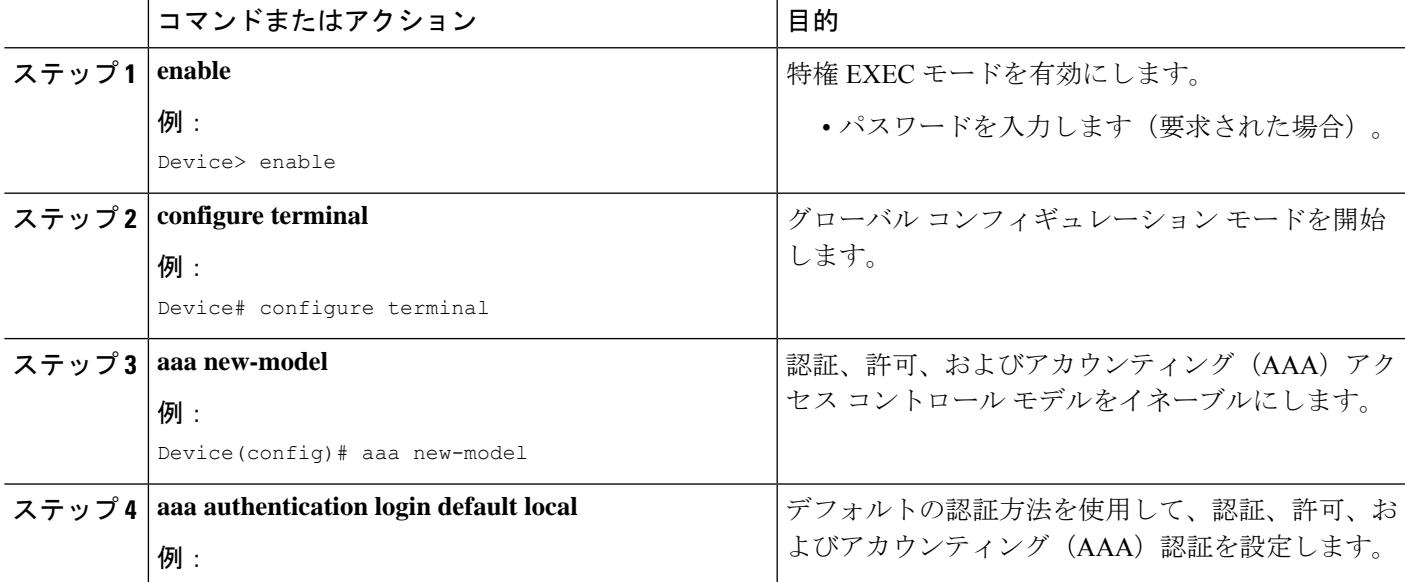

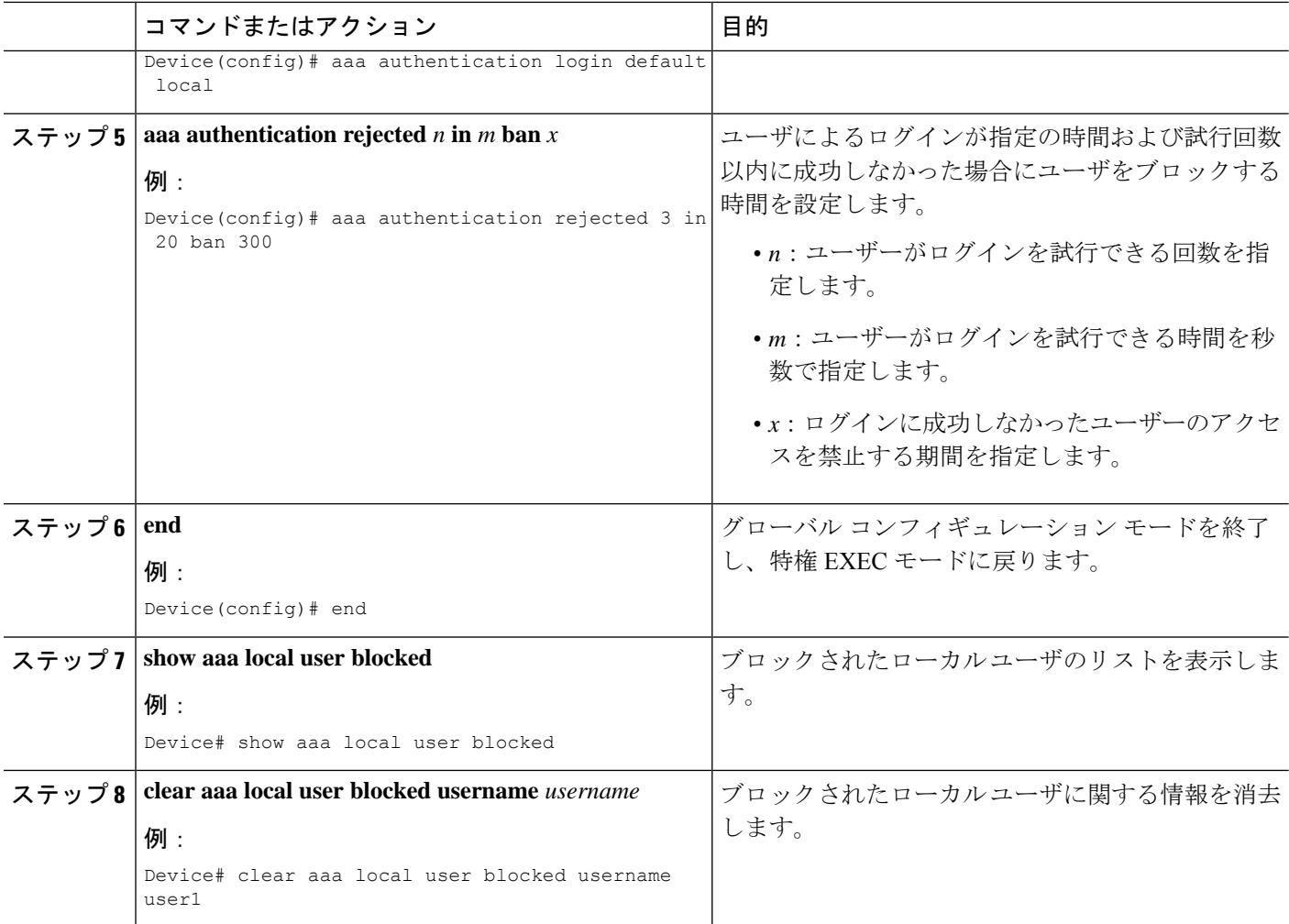

#### 例

次に、**show aaa local user blocked** コマンドの出力例を示します。

Device# **show aaa local user blocked**

Local-user State

user1 Watched (till 11:34:42 IST Feb 5 2015)

## **NEAT** を使用したオーセンティケータ スイッチの設定

この機能を設定するには、ワイヤリングクローゼット外の1つのスイッチがサプリカントとし て設定され、オーセンティケータ スイッチに接続されている必要があります。

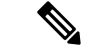

- CISPまたはNEATセッションがアクティブなときにラインカードを取り外してシャー シに挿入する場合は、オーセンティケータ スイッチ インターフェイスの設定を明示 的にフラッピングすることによって、アクセスモードに復元する必要があります。 (注)
	- *cisco-av-pairs* は、ISE で *device-traffic-class=switch* として設定されている必要があり ます。これにより、サプリカントが正常に認証された後でトランクとしてインター フェイスが設定されます。

スイッチをオーセンティケータに設定するには、特権EXECモードで次の手順を実行します。

手順の概要

- **1. configure terminal**
- **2. cisp enable**
- **3. interface** *interface-id*
- **4. switchport mode access**
- **5. authentication port-control auto**
- **6. dot1x pae authenticator**
- **7. spanning-tree portfast**
- **8. end**
- **9. show running-config interface** *interface-id*
- **10. copy running-config startup-config**

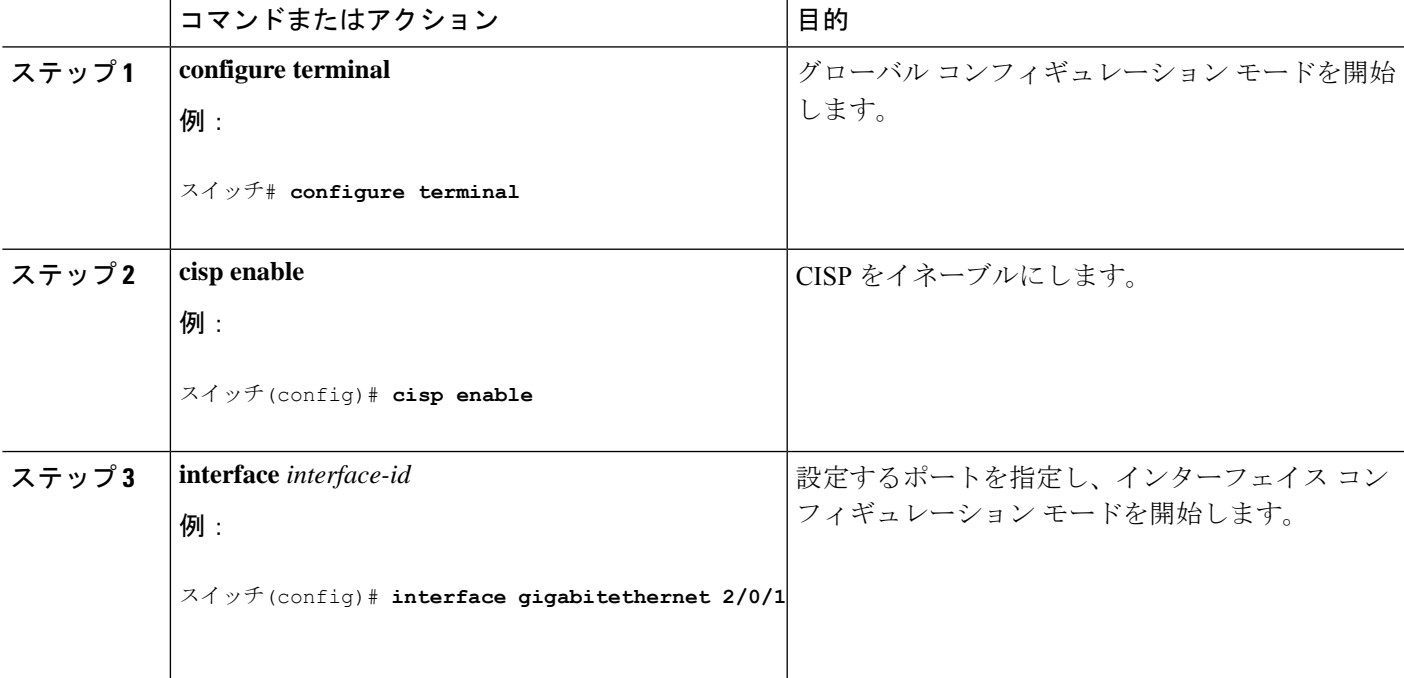

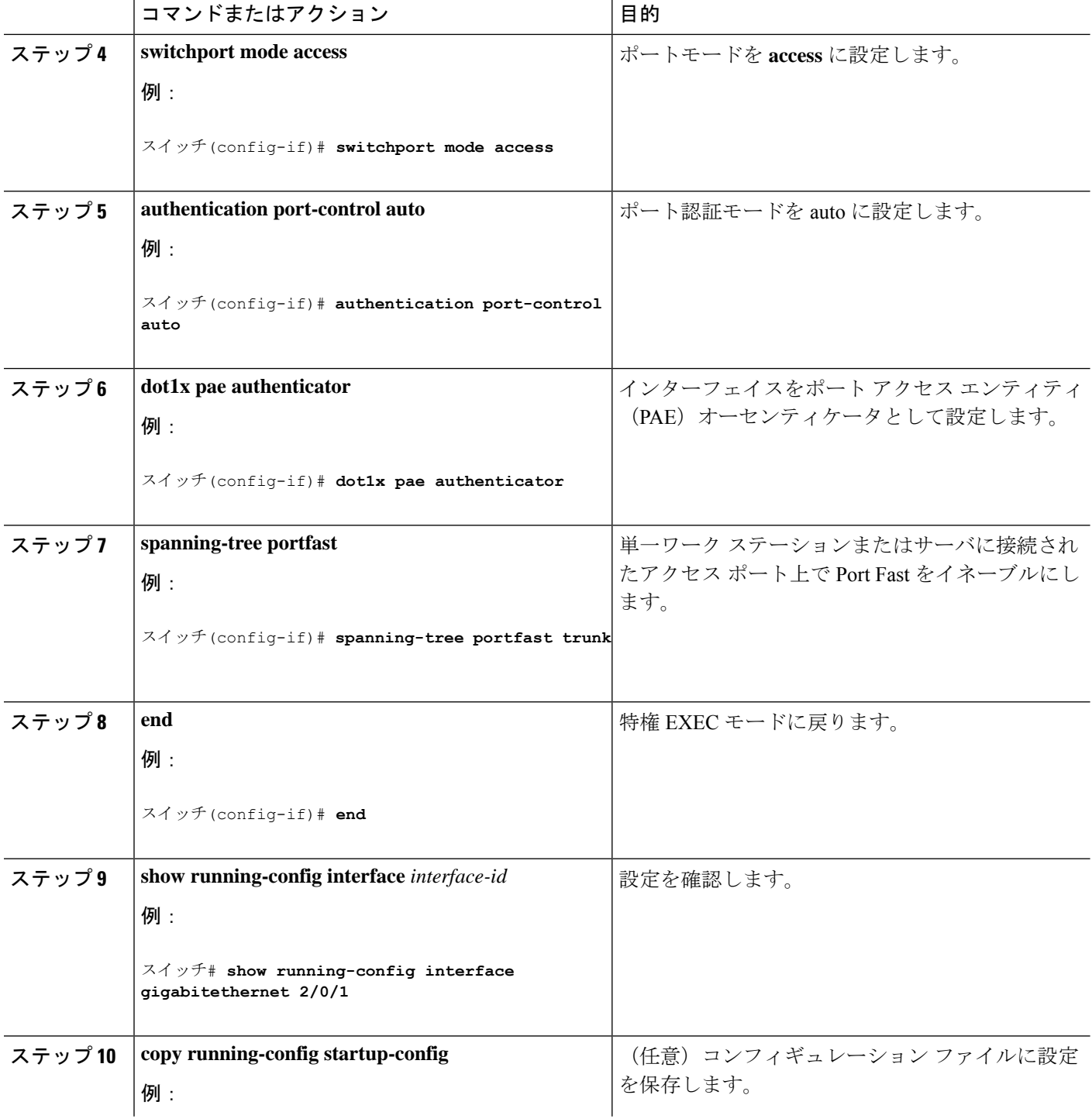

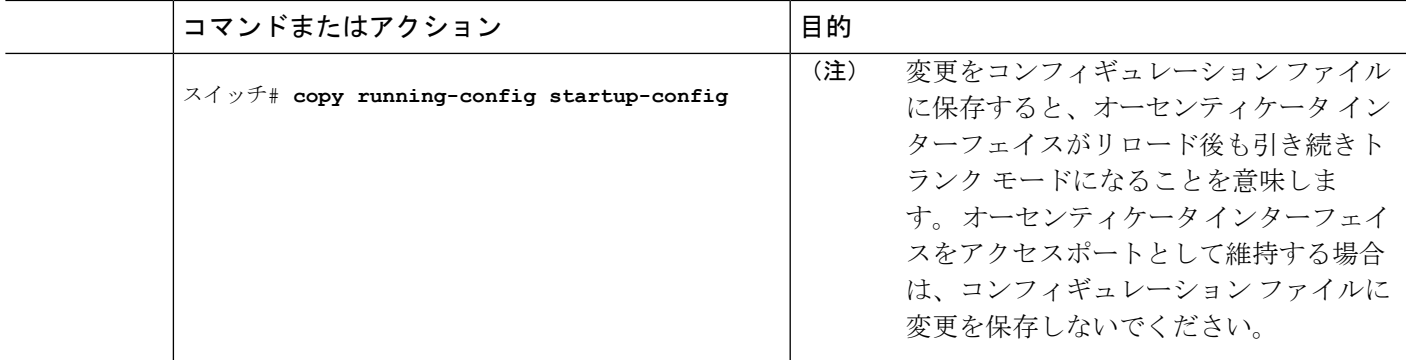

## **NEAT** を使用したサプリカント スイッチの設定

スイッチをサプリカントに設定するには、特権 EXEC モードで次の手順を実行します。

#### 手順の概要

- **1. configure terminal**
- **2. cisp enable**
- **3. dot1x credential**s *profile*
- **4. username** *suppswitch*
- **5. password** *password*
- **6. dot1x supplicant force-multicast**
- **7. interface** *interface-id*
- **8. switchport trunk encapsulation dot1q**
- **9. switchport mode trunk**
- **10. dot1x pae supplicant**
- **11. dot1x credentials** *profile-name*
- **12. end**
- **13. show running-config interface** *interface-id*
- **14. copy running-config startup-config**
- **15.** Auto Smartport マクロを使用した NEAT の設定

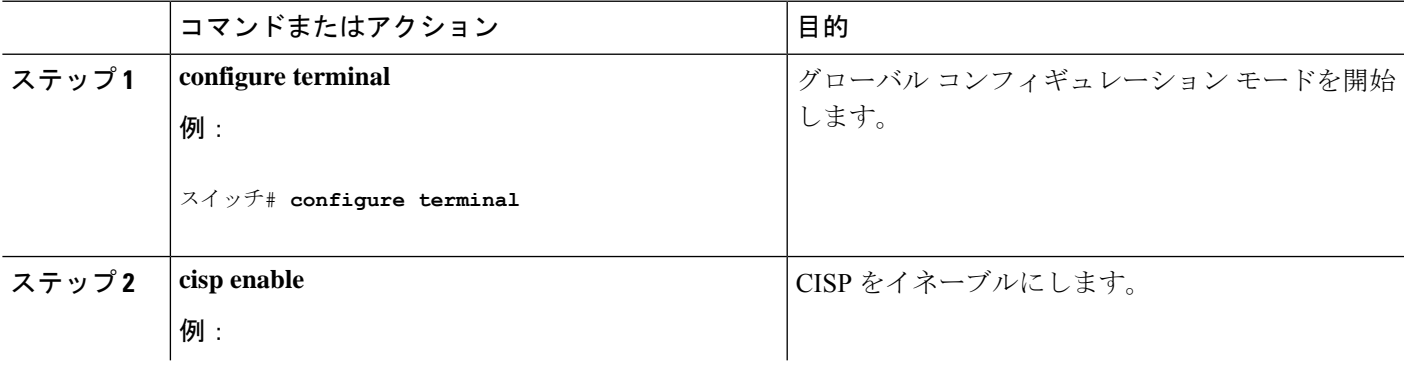

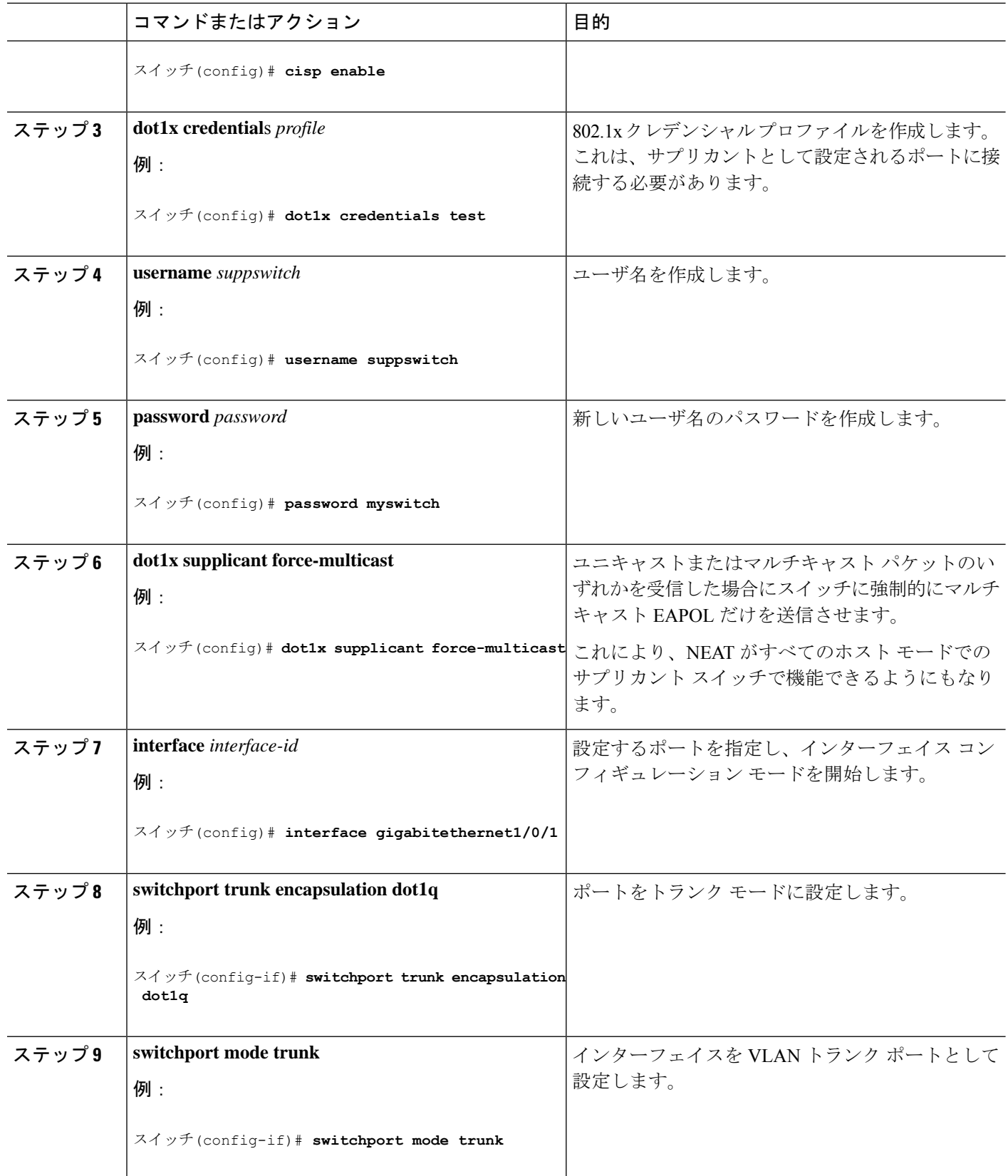

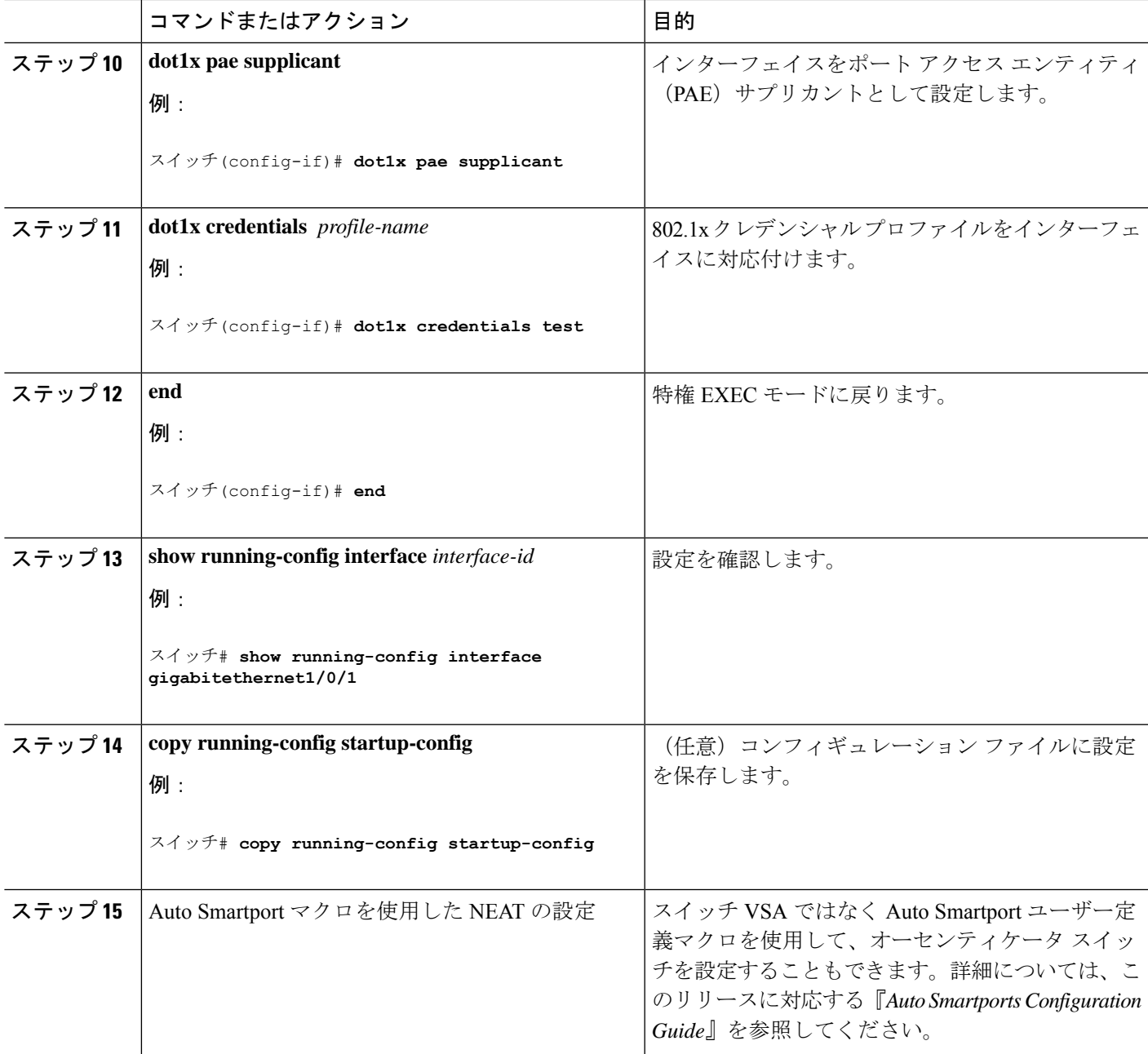

## ダウンロード可能 **ACL** およびリダイレクト **URL** を使用した **802.1x** 認証 の設定

スイッチにダウンロードする前に、ダウンロード可能なACLをACSで設定する必要があ ります。 (注)

ポートでの認証後、**show ipaccess-list** 特権 EXEC コマンドを使用して、ポートにダウンロード した ACL を表示できます。

### ダウンロード可能な **ACL** の設定

これらのポリシーは、クライアントが認証され、クライアント IP アドレスが IP デバイス ト ラッキングテーブルに追加された後で有効になります。その後スイッチがダウンロード可能な ACL をポートに適用します。

特権 EXEC モードで次の手順を実行します。

#### 手順の概要

- **1. configure terminal**
- **2. ip device tracking**
- **3. aaa new-model**
- **4. aaa authorization network default local group radius**
- **5. radius-server vsa send authentication**
- **6. interface** *interface-id*
- **7. ip access-group** *acl-id* **in**
- **8. show running-config interface** *interface-id*
- **9. copy running-config startup-config**

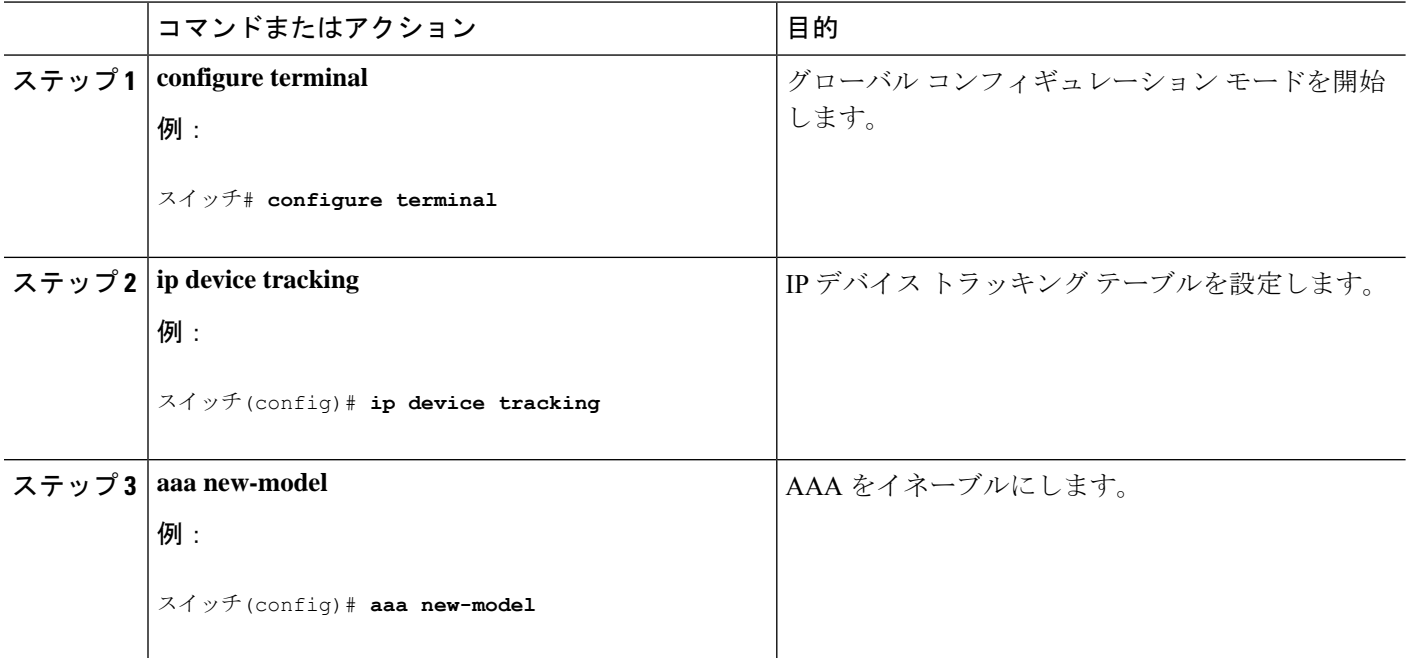

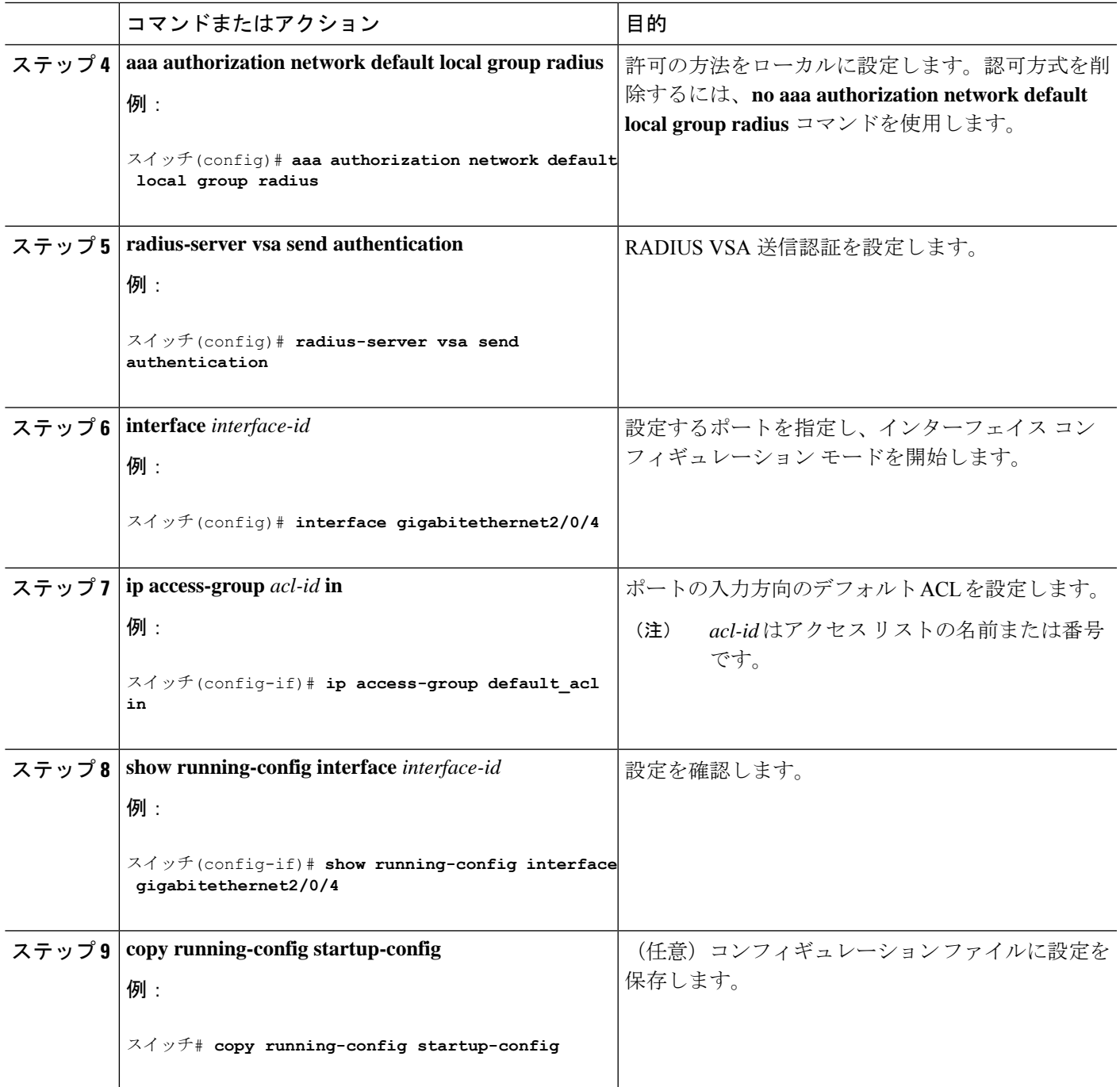

### ダウンロード ポリシーの設定

特権 EXEC モードで次の手順を実行します。

#### 手順の概要

**1. configure terminal**

- **2. access-list** *access-list-number* **{ deny | permit } { hostname | any | host } log**
- **3. interface** *interface-id*
- **4. ip access-group** *acl-id* **in**
- **5. exit**
- **6. aaa new-model**
- **7. aaa authorization network default group radius**
- **8. ip device tracking**
- **9. ip device tracking probe**[**count** |**interval** |**use-svi**]
- **10. radius-server vsa send authentication**
- **11. end**

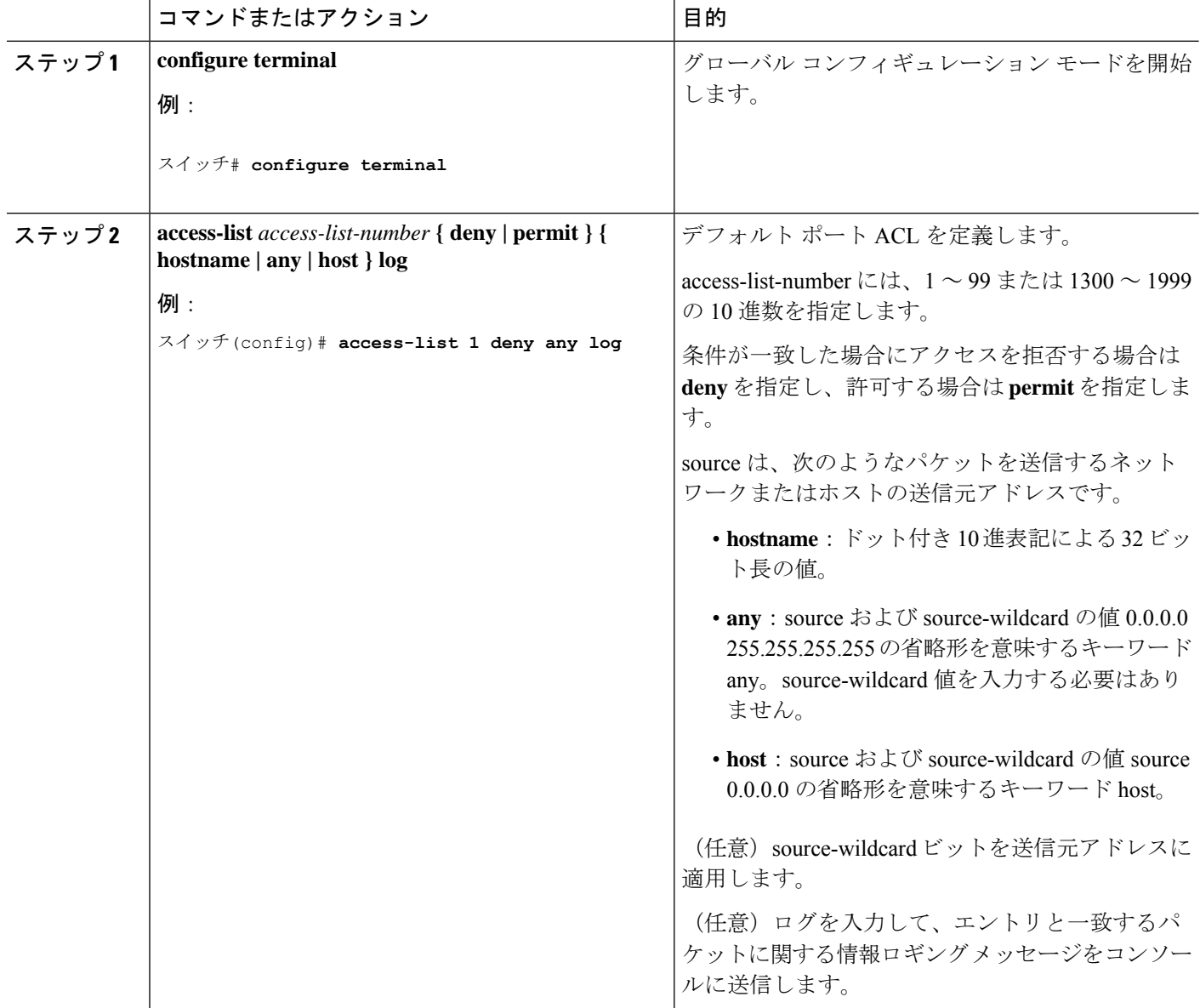

 $\mathbf I$ 

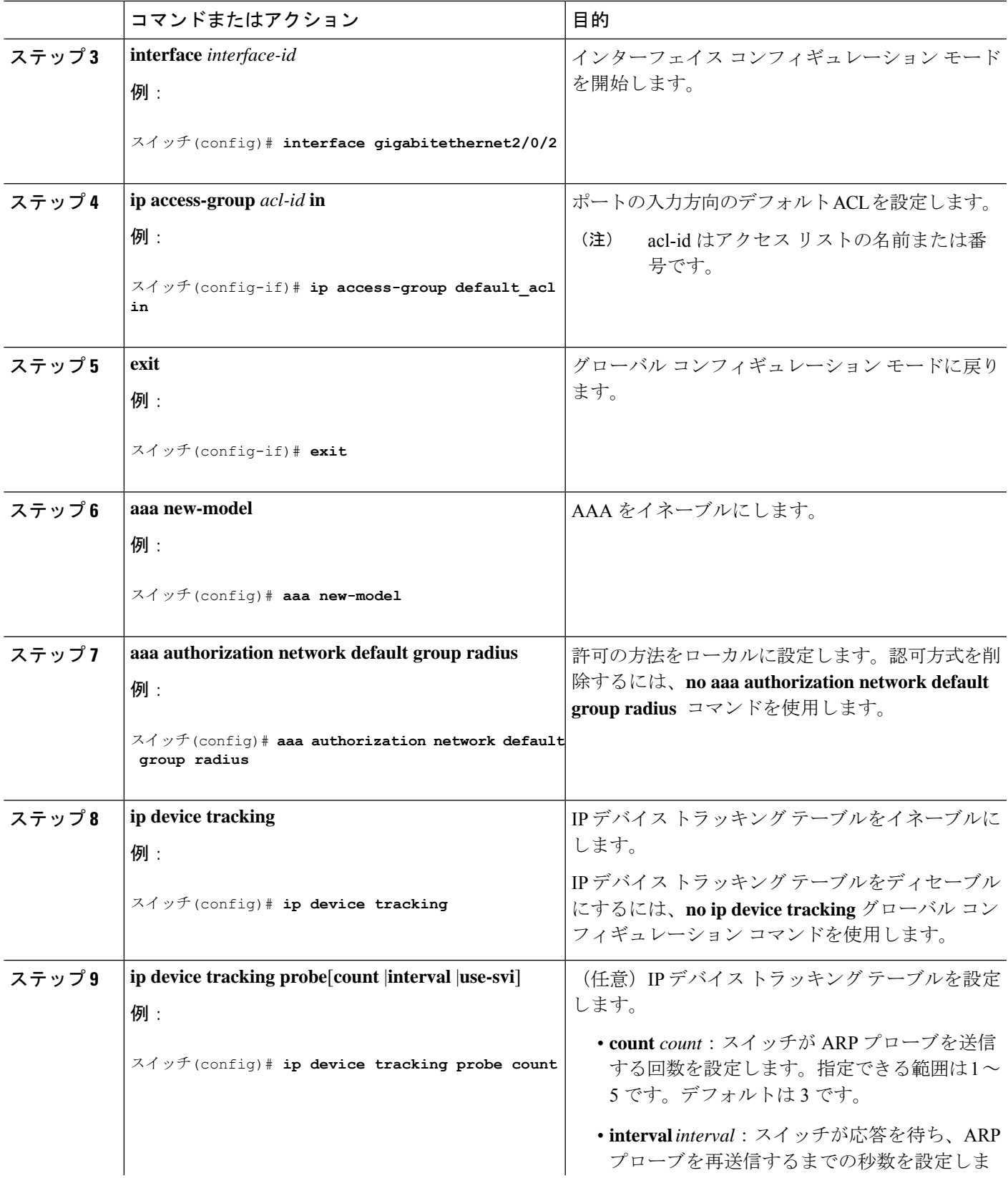

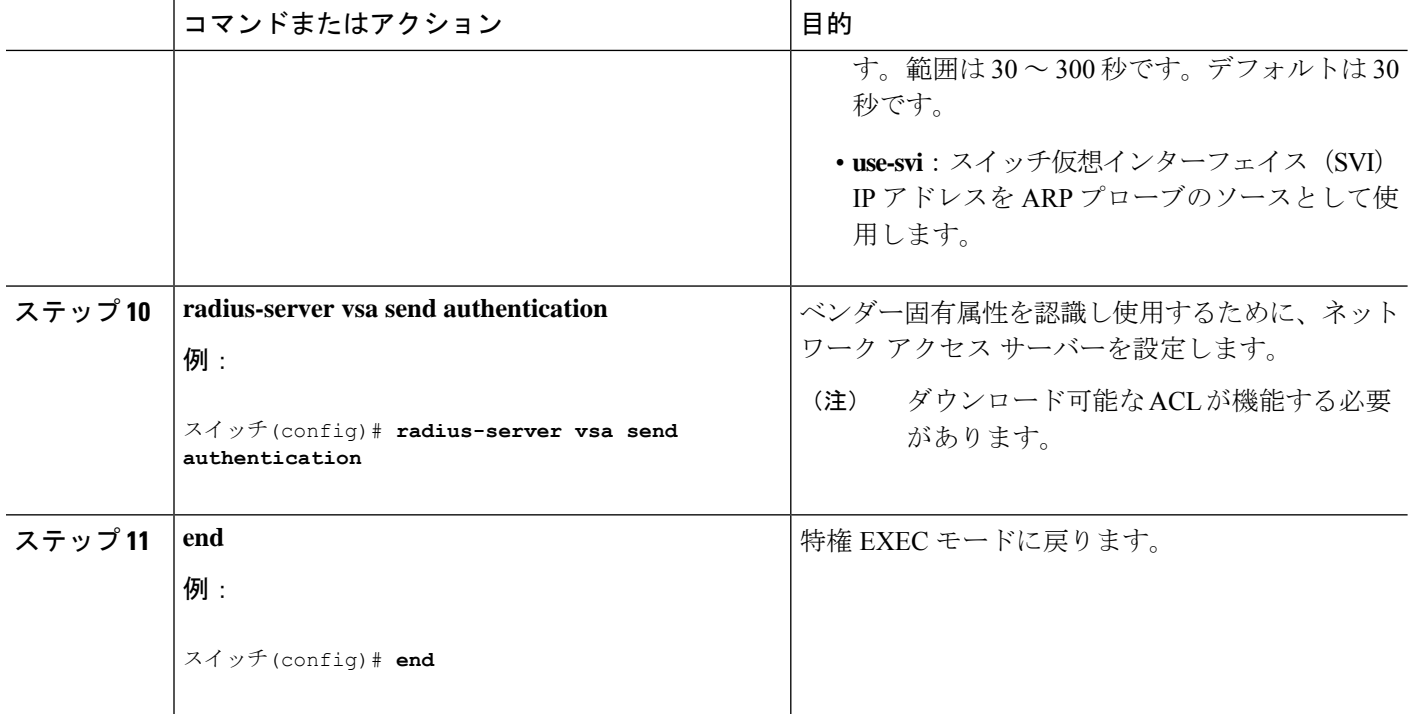

### **VLAN ID** ベース **MAC** 認証の設定

特権 EXEC モードで次の手順を実行します。

#### 手順の概要

- **1. configure terminal**
- **2. mab request format attribute 32 vlan access-vlan**
- **3. copy running-config startup-config**

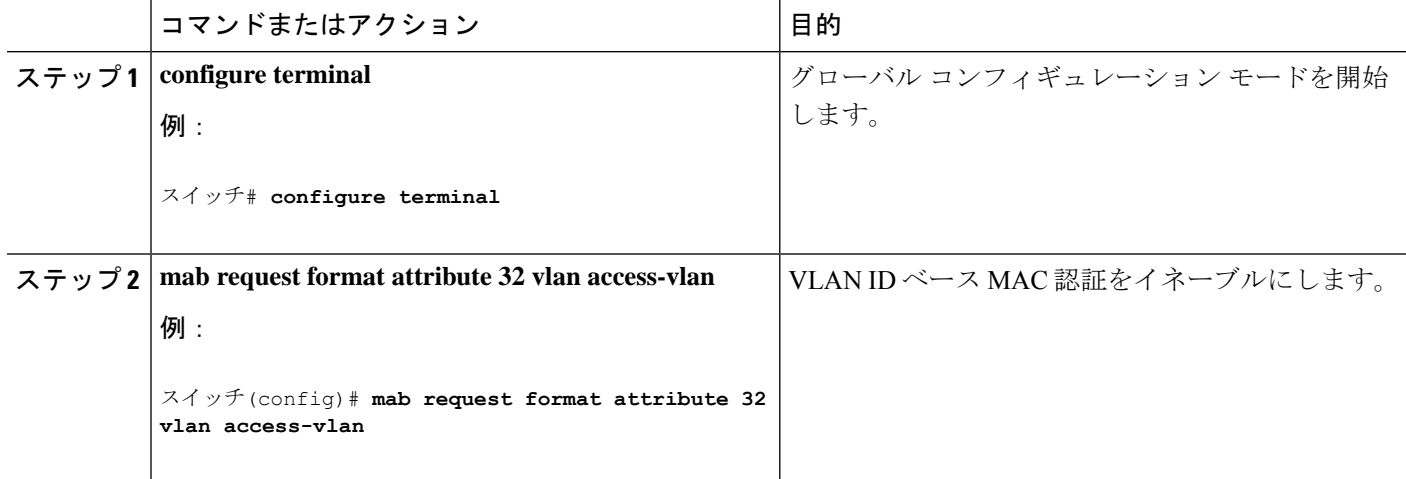

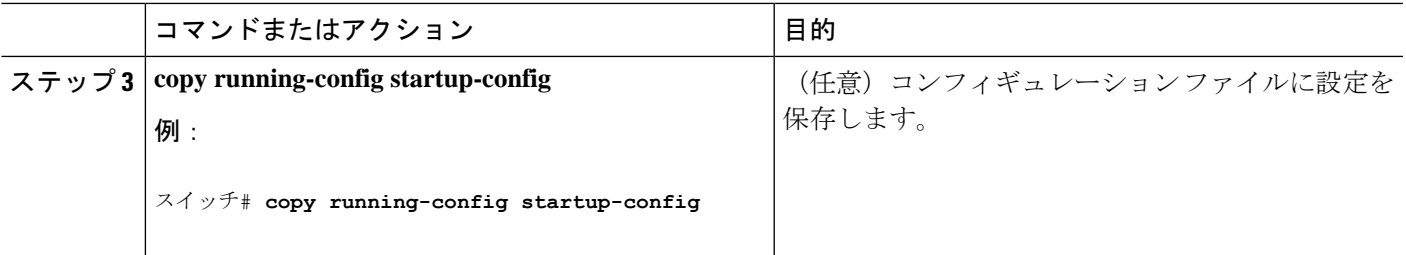

### 柔軟な認証順序の設定

下の手順で使用される例は、MAB が IEEE 802.1x 認証 (dot1x) の前に試行されるように柔軟 な認証の順序設定の順序を変更します。MAB は最初の認証方式として設定されているため、 MAB は他のすべての認証方式よりも優先されます。

特権 EXEC モードで次の手順を実行します。

#### 手順の概要

- **1. configure terminal**
- **2. interface** *interface-id*
- **3. switchport mode access**
- **4. authentication order** [ **dot1x** | **mab** ] | {**webauth**}
- **5. authentication priority** [ **dot1x** | **mab** ] | {**webauth**}
- **6. end**

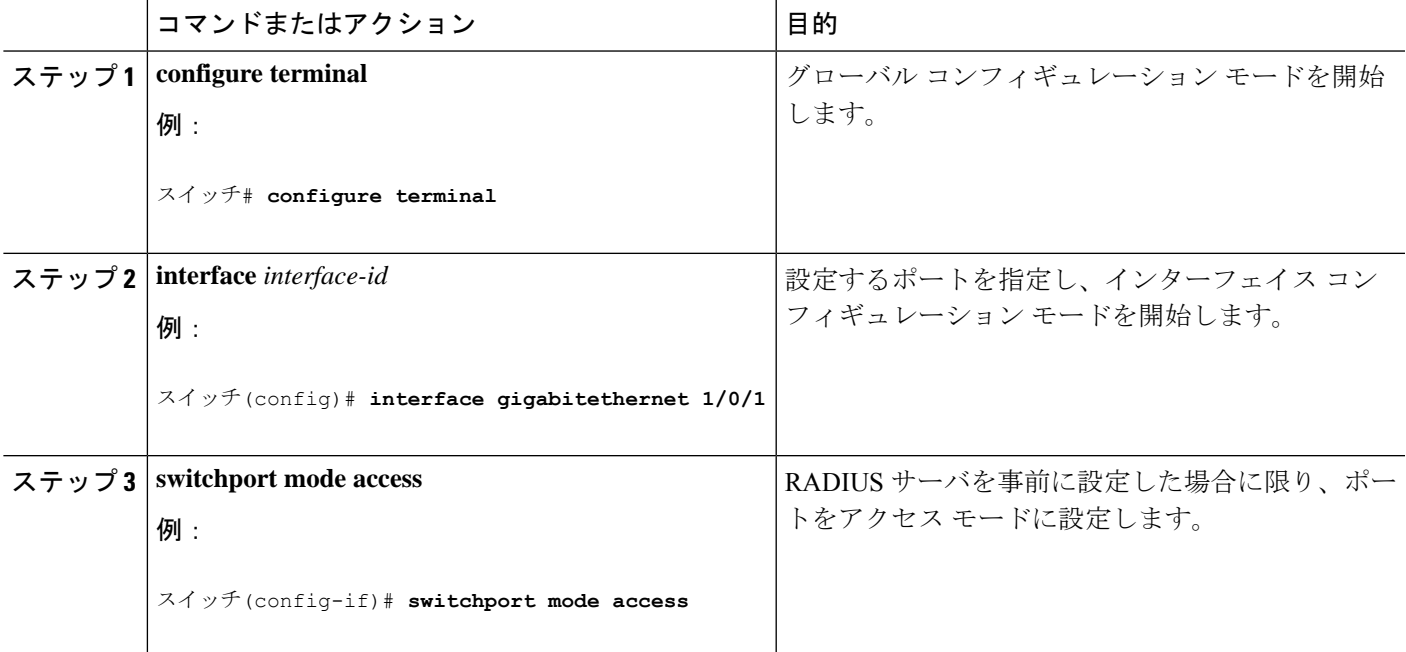

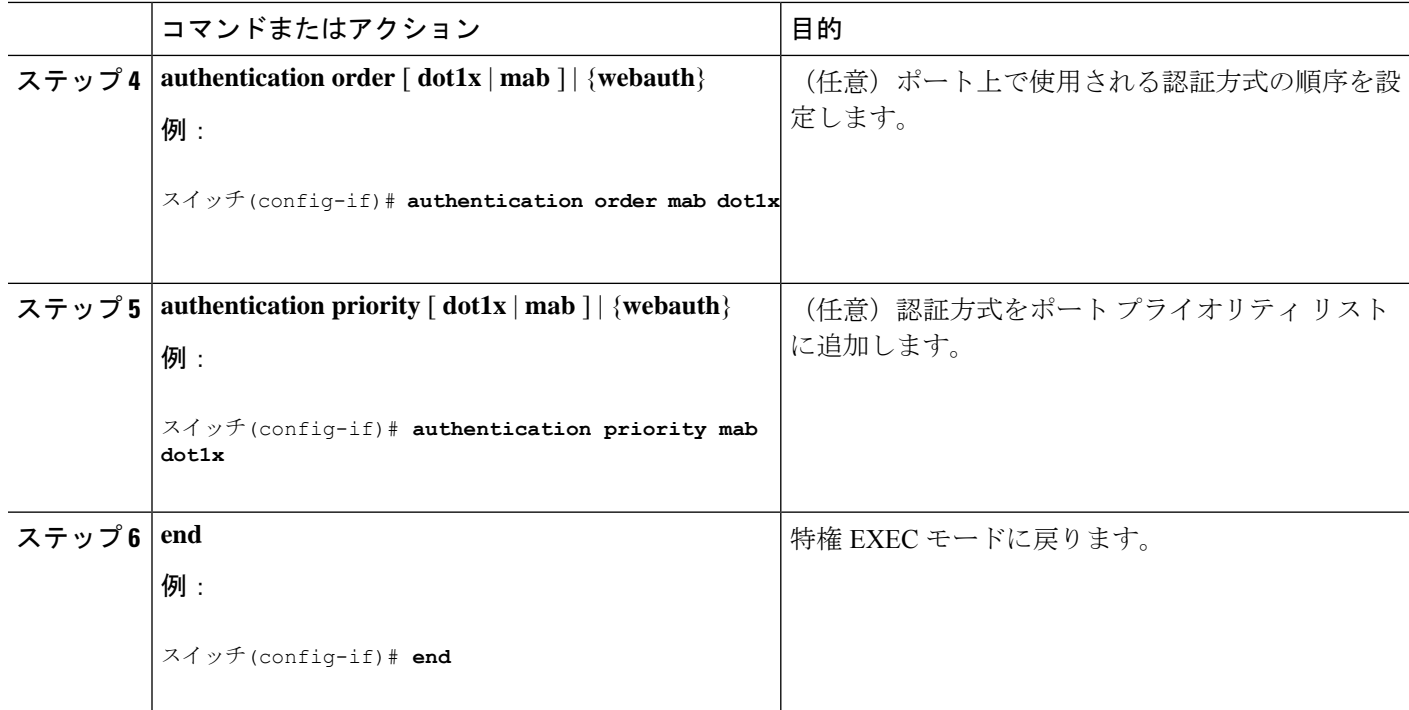

### **Open1x** の設定

ポートの許可ステートの手動制御をイネーブルにするには、特権EXECモードで次の手順を実 行します。

#### 手順の概要

- **1. configure terminal**
- **2. interface** *interface-id*
- **3. switchport mode access**
- **4. authentication control-direction** {**both** | **in**}
- **5. authentication fallback** *name*
- **6. authentication host-mode**[**multi-auth** |**multi-domain** |**multi-host** |**single-host**]
- **7. authentication open**
- **8. authentication order** [ **dot1x** | **mab** ] | {**webauth**}
- **9. authentication periodic**
- **10. authentication port-control** {**auto** | **force-authorized** | **force-un authorized**}
- **11. end**

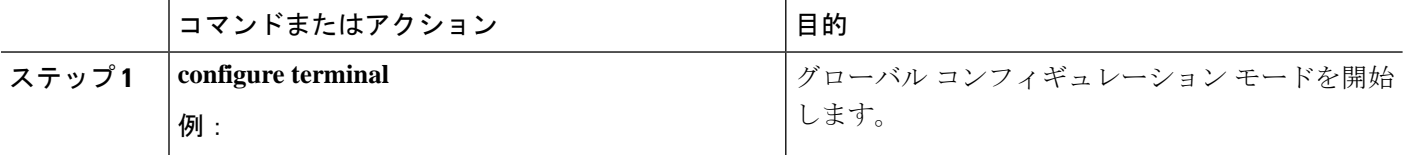

I

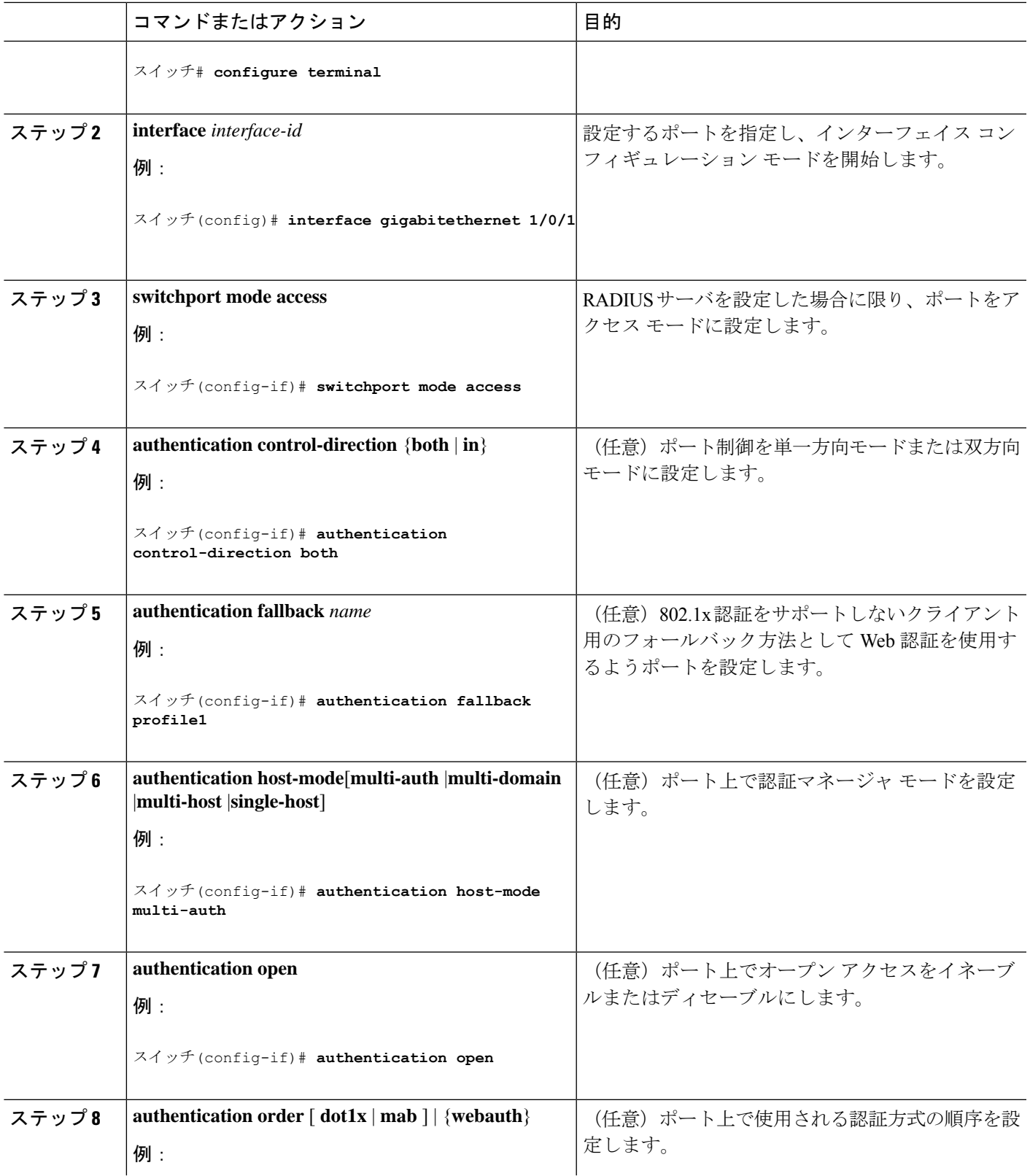

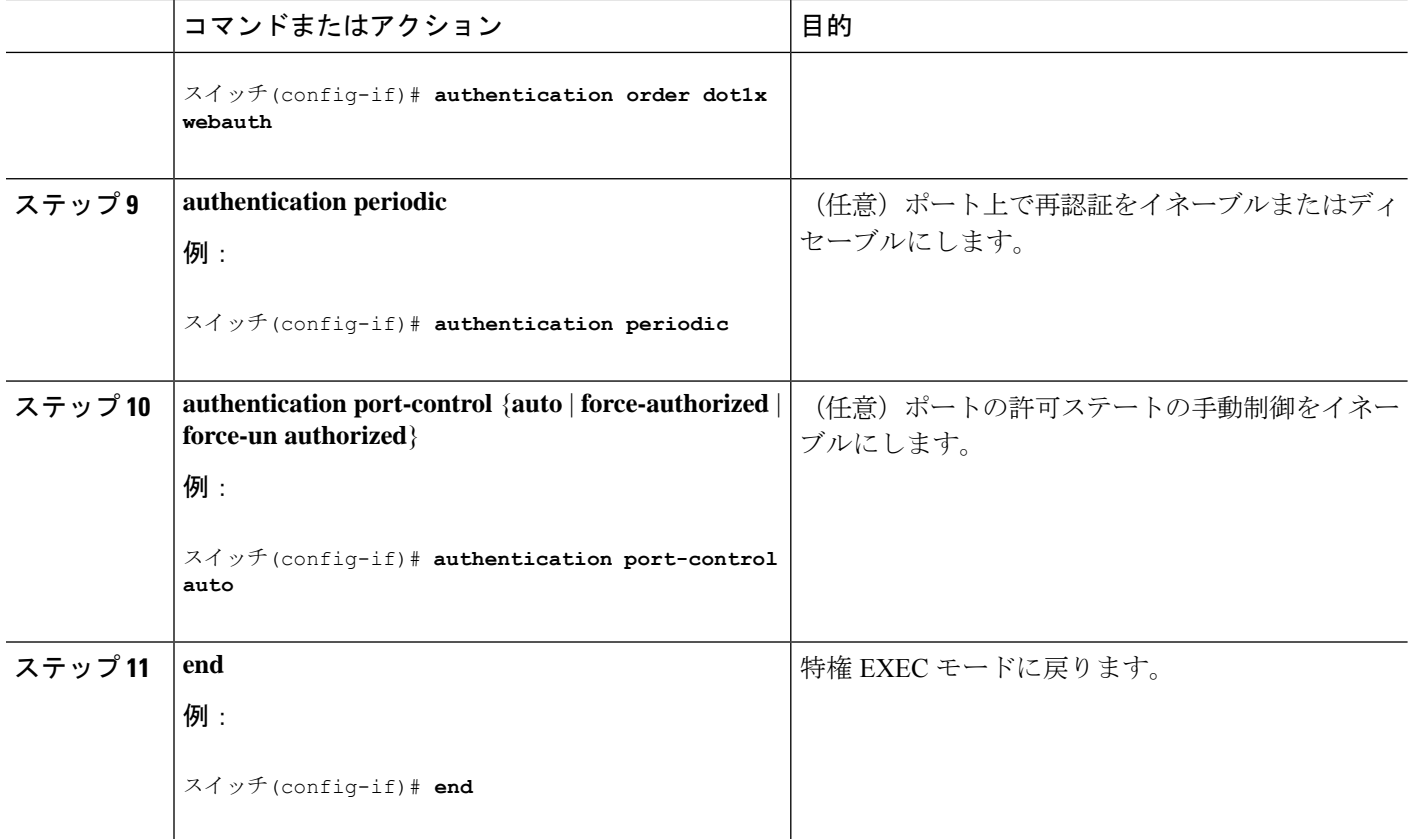

### ポート上での **802.1x** 認証のディセーブル化

802.1x 認証をポートでディセーブルにするには、**no dot1x pae** インターフェイス コンフィギュ レーション コマンドを使用します。

ポートで802.1x認証をディセーブルにするには、特権EXECモードで次の手順を実行します。 この手順は任意です。

#### 手順の概要

- **1. configure terminal**
- **2. interface** *interface-id*
- **3. switchport mode access**
- **4. no dot1x pae authenticator**
- **5. end**

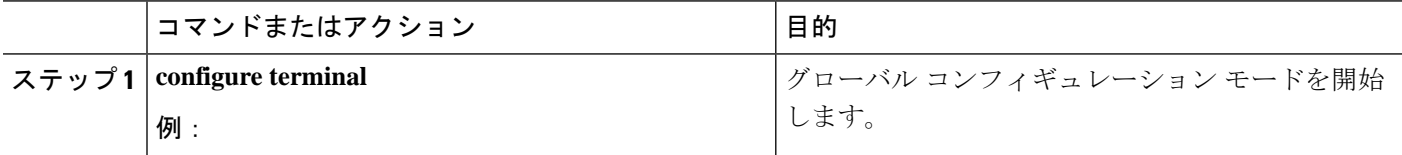

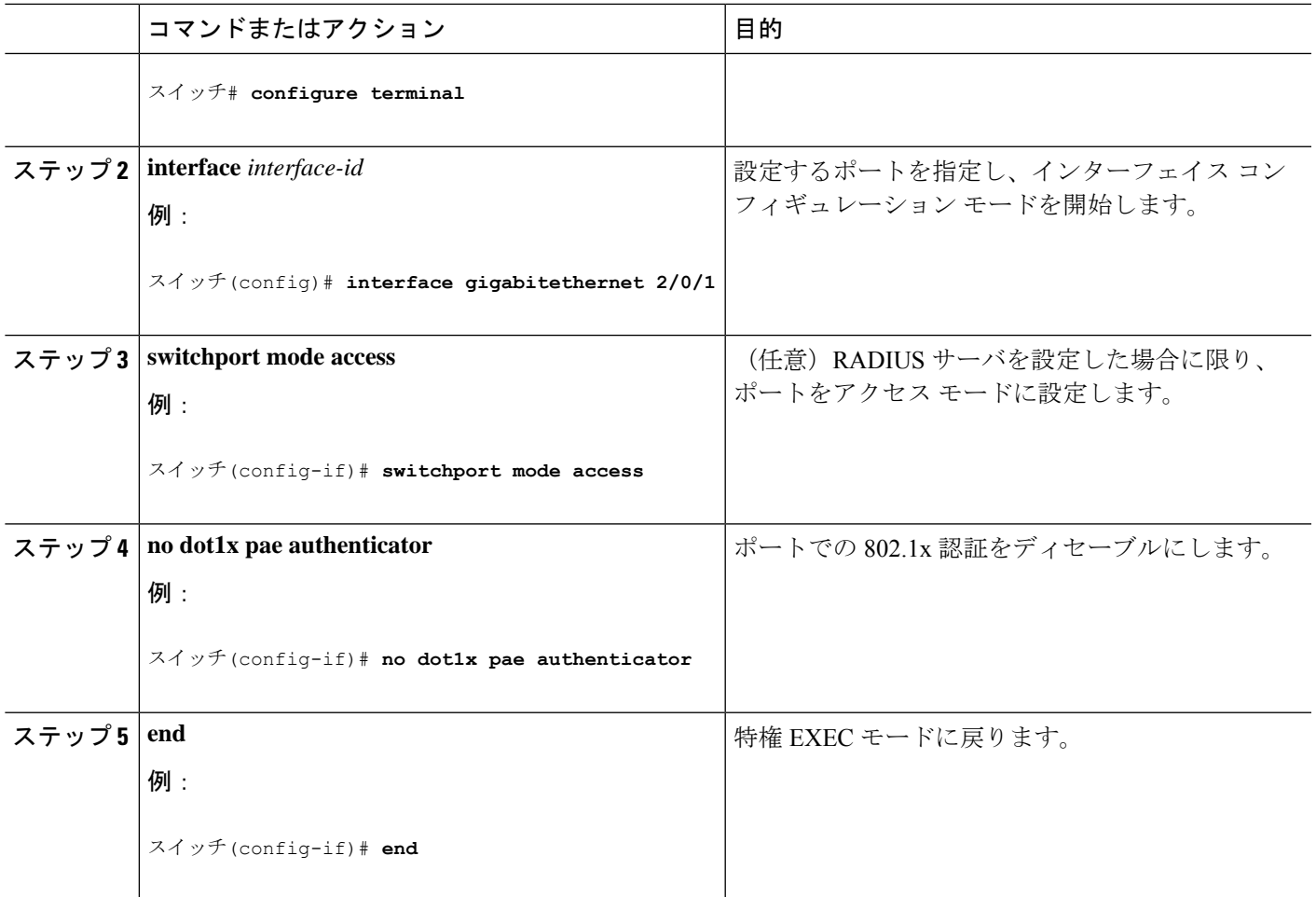

### **802.1x** 認証設定のデフォルト値へのリセット

802.1x認証設定をデフォルト値に戻すには、特権EXECモードで次の手順を実行します。この 手順は任意です。

手順の概要

- **1. configure terminal**
- **2. interface** *interface-id*
- **3. dot1x default**
- **4. end**

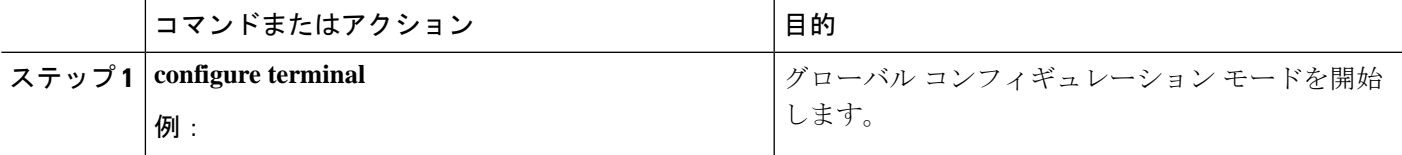

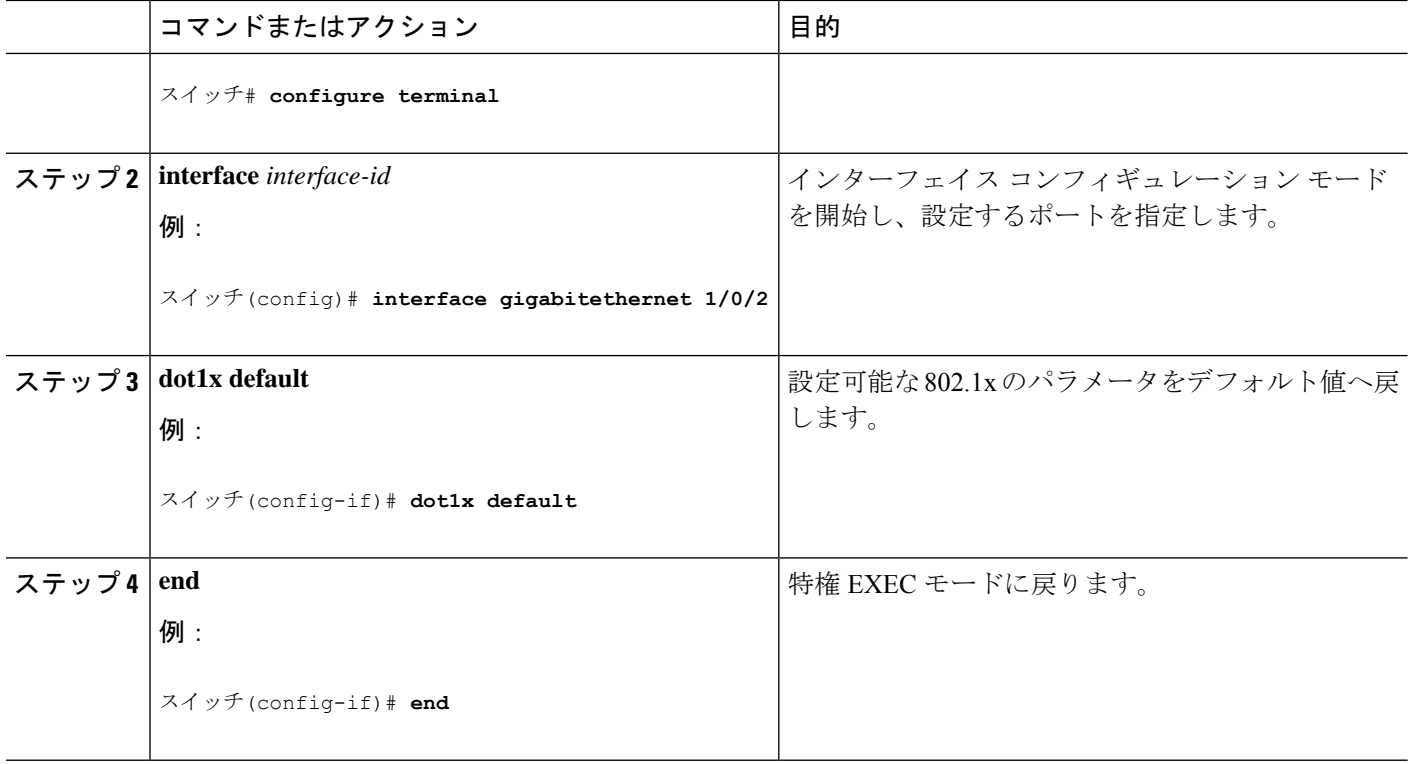

# **802.1x** の統計情報およびステータスのモニターリング

表 **5 :** 特権 **EXEC** 表示コマンド

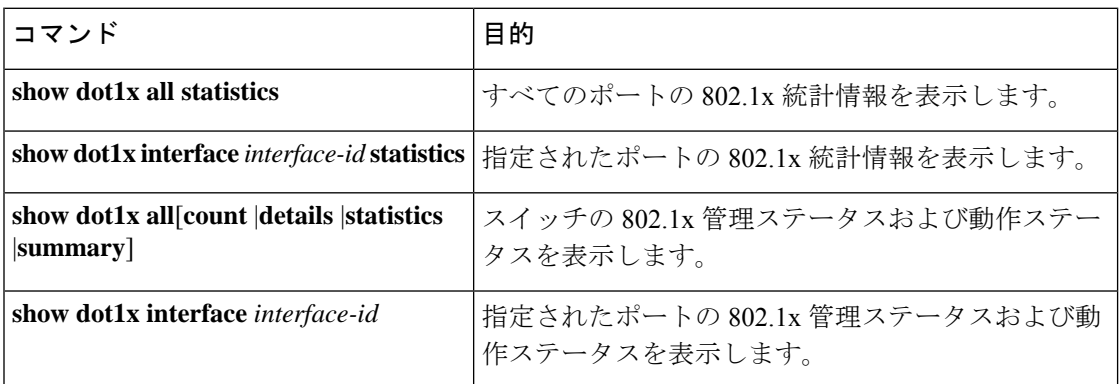

表 **6 :** グローバル コンフィギュレーション コマンド

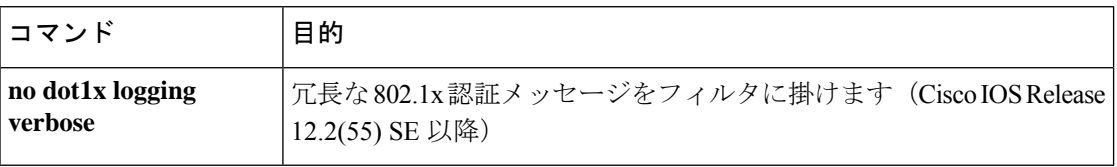

出力フィールドの詳細については、このリリースに対応するコマンドリファレンスを参照して ください。

**802.1x** の統計情報およびステータスのモニターリング

翻訳について

このドキュメントは、米国シスコ発行ドキュメントの参考和訳です。リンク情報につきましては 、日本語版掲載時点で、英語版にアップデートがあり、リンク先のページが移動/変更されている 場合がありますことをご了承ください。あくまでも参考和訳となりますので、正式な内容につい ては米国サイトのドキュメントを参照ください。